# **DLPC350 Programmer's Guide**

# **User's Guide**

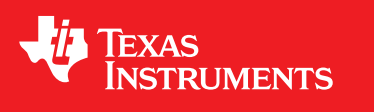

Literature Number: DLPU010G May 2013–Revised July 2018

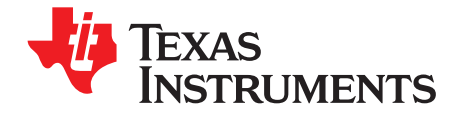

## **Contents**

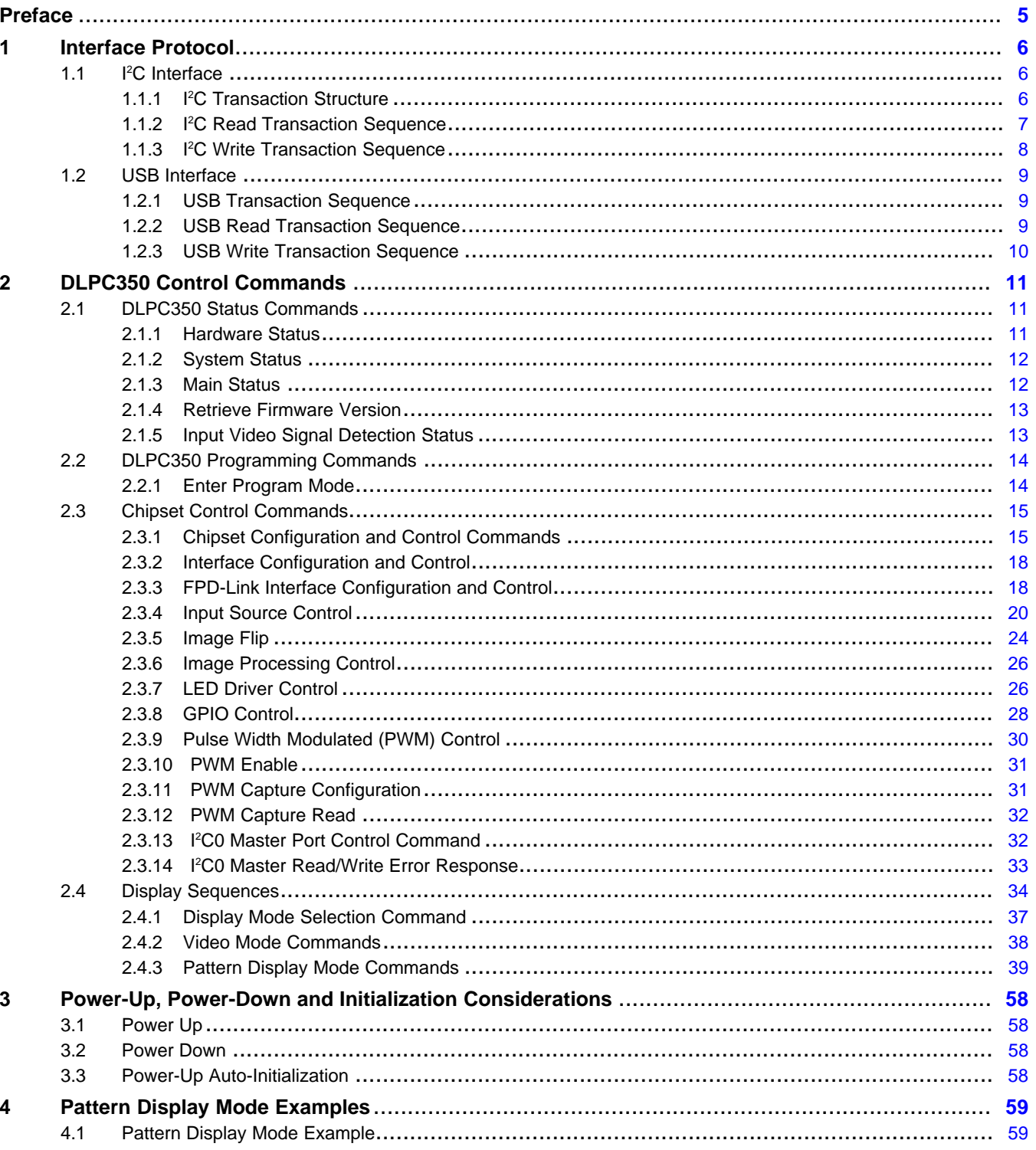

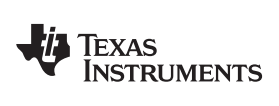

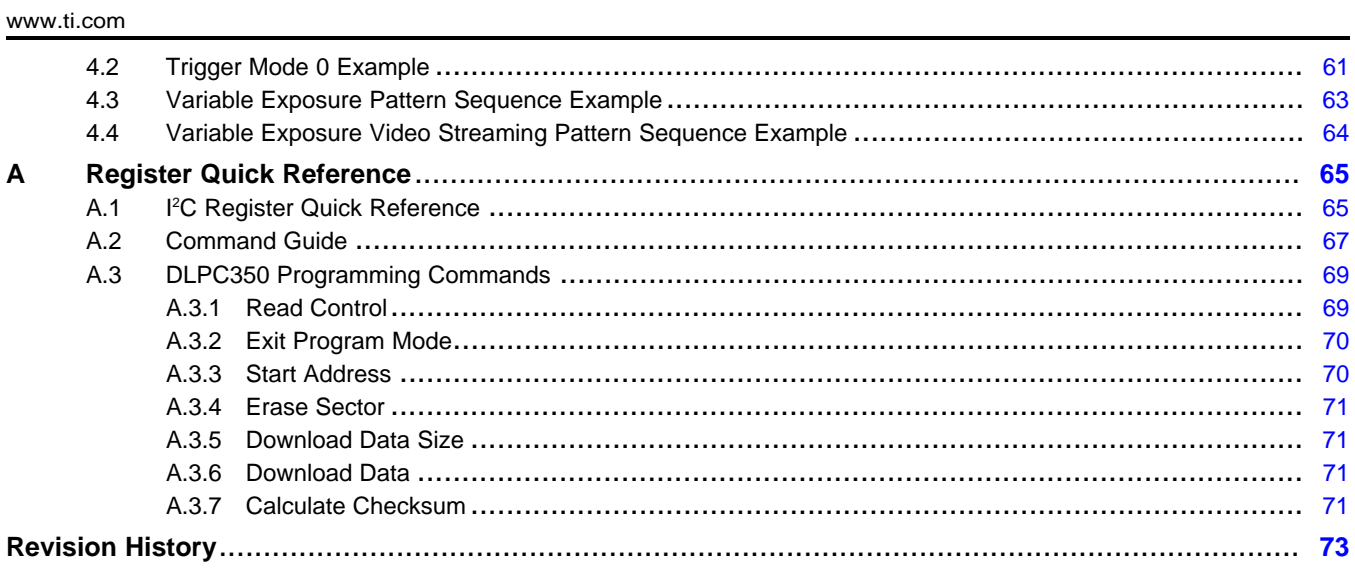

 $\overline{3}$ 

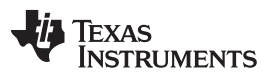

[www.ti.com](http://www.ti.com)

### **List of Figures**

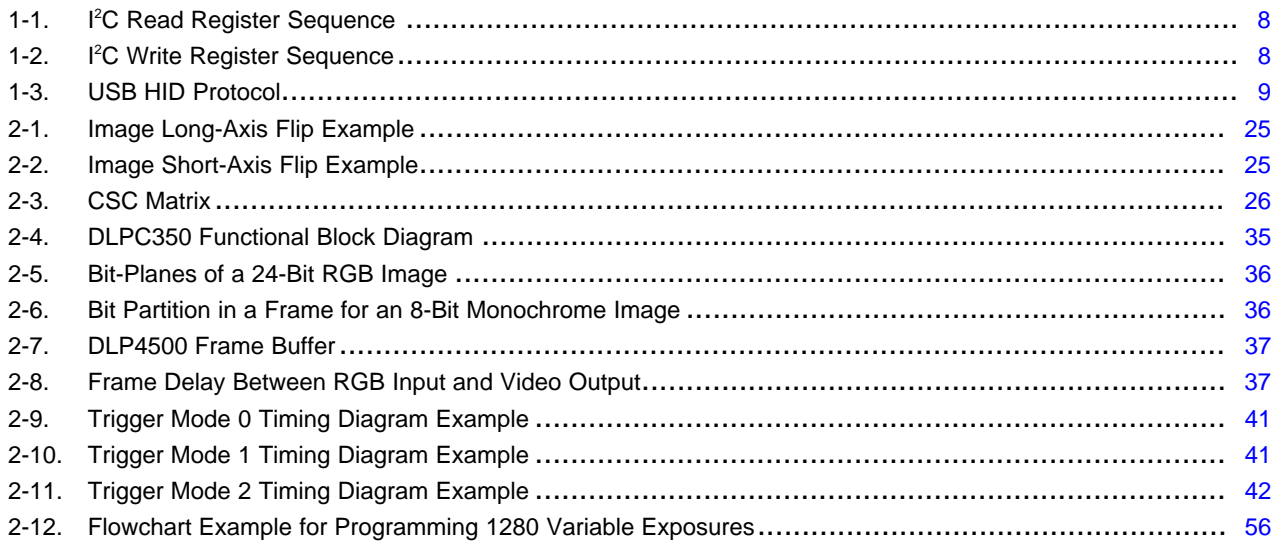

<span id="page-4-0"></span>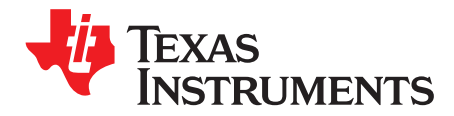

## *Read This First*

#### **About This Manual**

This document specifies the command and control interface to the DLP4500 and DLP4500NIR chipsets. The document defines all applicable commands, default settings, and control register bit definitions to communicate with the DLP4500 and DLP4500NIR chipsets.

#### **Related Documents from Texas Instruments**

- DLPC350 Data Sheet: DLP® Digital Controller for DLP4500 and DLP4500NIR DMDs, [DLPS029](http://www.ti.com/lit/pdf/dlps029)
- DLP4500 Data Sheet: DLP4500 0.45 WXGA DMD, [DLPS028](http://www.ti.com/lit/pdf/dlps028)
- DLP4500NIR Data Sheet: DLP4500NIR 0.45 WXGA Near-Infrared DMD, [DLPS032](http://www.ti.com/lit/pdf/dlps032)
- DLPC350 Configuration and Support Firmware, [DLPR350](http://www.ti.com/tool/dlpr350)

#### **If You Need Assistance**

See the DLP [LightCrafter](http://e2e.ti.com/support/dlp__mems_micro-electro-mechanical_systems/f/924)™ 4500 [Development](http://e2e.ti.com/support/dlp__mems_micro-electro-mechanical_systems/f/924) Platform Forum.

#### **Trademarks**

LightCrafter, E2E are trademarks of Texas Instruments.

DLP is a registered trademark of Texas Instruments.

All other trademarks are the property of their respective owners.

<span id="page-5-0"></span>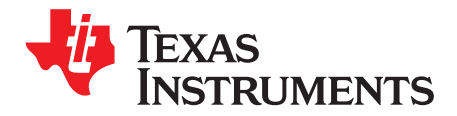

This chapter describes the interface protocol between the DLPC350 and a host processor. The DLPC350 supports two host interface protocols: I<sup>2</sup>C and USB 1.1 slave interfaces.

#### <span id="page-5-1"></span>**1.1 I <sup>2</sup>C Interface**

The DLPC350 controller uses the I<sup>2</sup>C protocol to exchange commands and data with a host processor. The  $I^2C$  protocol is a two-wire serial data bus that conforms to the NXP  $I^2C$  specification, up to 400 kHz(See application note [SLVA689](http://www.ti.com/lit/an/slva689/slva689.pdf) about optimizing l<sup>2</sup>C bus speed). One wire (SCL) serves as a serial clock, while the second wire (SDA) serves as serial data. Several different devices can be connected together in an I<sup>2</sup>C bus. Each device is software addressable by a unique address. Communication between devices occurs in a simple master-to-slave relationship.

#### <span id="page-5-2"></span>*1.1.1 I <sup>2</sup>C Transaction Structure*

All I<sup>2</sup>C transactions are composed of a number of bytes, combined in the following order:

#### **START Condition, Slave Address Byte + R/W Bit, Subaddress Byte, N-Data Bytes, STOP Condition**

where N in "N-Data Bytes" varies based on the subaddress.

#### **1.1.1.1 I <sup>2</sup>C START Condition**

All I <sup>2</sup>C transactions begin with a START condition. A START condition is defined by a high-to-low transition on the SDA line, while the SCL line is high.

#### **1.1.1.2 DLPC350 I <sup>2</sup>C Slave Address**

The DLPC350 offers two different 7-bit  $I^2C$  slave addresses based on the power-up state of the I2C\_ADDR\_SEL pin. If the I2C\_ADDR\_SEL pin is low, then the DLPC350 slave address is 0x1A. If the I2C\_ADDR\_SEL pin is high, then the DLPC350 slave address is 0x1D ( Fixed [binary/hex](#page-46-0) mislabel in Section [2.4.3.4.1](#page-46-1)).

#### **Table 1-1. I <sup>2</sup>C Slave Address**

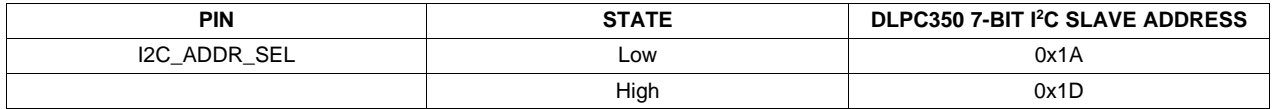

The first 8-bit I2C packet includes the 7-bit slave address followed by a read/write bit. A read command to the DLPC350 concatenates the slave address with a 1. A write command to the DLPC350 concatenates the slave address with a 0. Thus, when I2C\_ADDR\_SEL is low, the first byte packet of an I<sup>2</sup>C command to the DLPC350 is 0x34 for write and 0x35 for read. When I2C\_ADDR\_SEL is high, the first byte packet of an I <sup>2</sup>C command is 0x3A for write and 0x3B for read ( Fixed [example](#page-63-1) in [Section](#page-63-0) 4.4).

#### **Table 1-2. First 8-Bit I2C Packet**

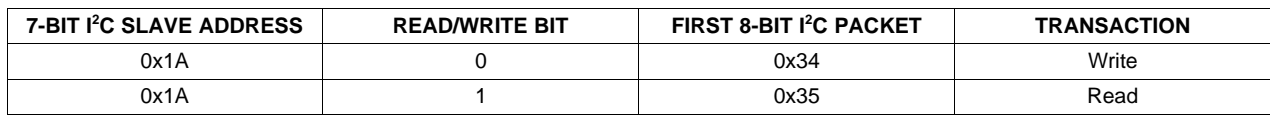

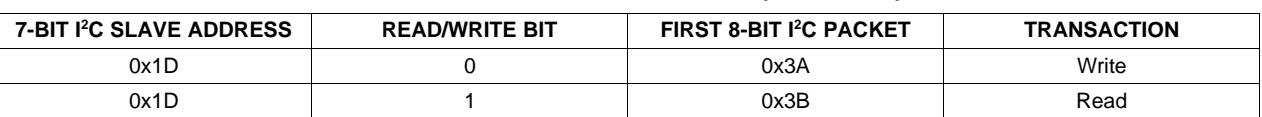

#### **Table 1-2. First 8-Bit I2C Packet (continued)**

#### **1.1.1.3 DLPC350 I <sup>2</sup>C Subaddress and Data Bytes**

The DLPC350 subaddress corresponds to the byte address of the DLPC350 registers shown in [Appendix](#page-64-0) A. Each register address requires a certain number of data bytes, typically four. Thus, a register address is followed by variable length data. These bytes contain the value read or written into this register, with the most significant byte first.

The DLPC350 subaddress contains a read/write bit in the most significant bit position. For read functions, bit 7 is set to 0. For write functions, bit 7 is set to 1. As an example, to read from register 0x06 in the DLPC350, the most significant bit is cleared, resulting in the read subaddress 0x06. To write to register 0x06 in the DLPC350, the most significant bit must be set, resulting in the write subaddress 0x86 ( Fixed [binary/hex](#page-46-2) mislabel in Section [2.4.3.4.2](#page-46-3)).

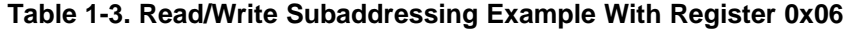

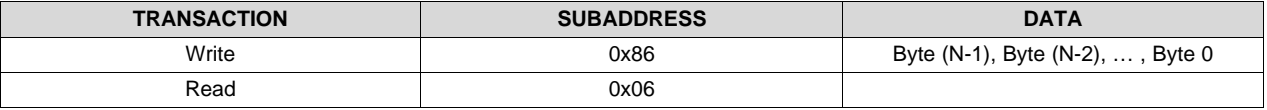

#### **1.1.1.4 I <sup>2</sup>C STOP Condition**

All I<sup>2</sup>C transactions end with a STOP condition. A STOP condition is defined by a low-to-high transition on the SDA line while the SCL line is high.

#### <span id="page-6-0"></span>*1.1.2 I <sup>2</sup>C Read Transaction Sequence*

To issue a command to read a DLPC350 value, the host must perform the following steps:

- 1. Host sends a START condition ( shown as S in [Figure](#page-7-1) 1-1) followed by the DLPC350 address with the I <sup>2</sup>C read/write bit cleared (0x34 or 0x3A).
- 2. Host sends a subaddress byte that contains the command of the desired DLPC350 function.
- 3. Host sends a STOP ( shown as P in [Figure](#page-7-1) 1-1) condition.
- 4. Host sends another I<sup>2</sup>C START condition followed by the DLPC350 address with the I<sup>2</sup>C read/write bit set (0x35 or 0x3B).
- 5. Host reads a status byte and checks that bit zero is set. If bit zero is not set, the read transaction repeats until bit zero is set. If bit one is also set, an error occurred. Successful command requests only have bit zero set.
- 6. Host reads the required bytes for each command.
- 7. Host issues a STOP condition to terminate the command read access.

#### **1.1.2.1 Example Read Transaction Sequence**

An example of a host reading DLPC350's register 4h whose contents are 00h, shown in [Figure](#page-7-1) 1-1, would follow this sequence:

S 34 04 P S 35 01 00 P

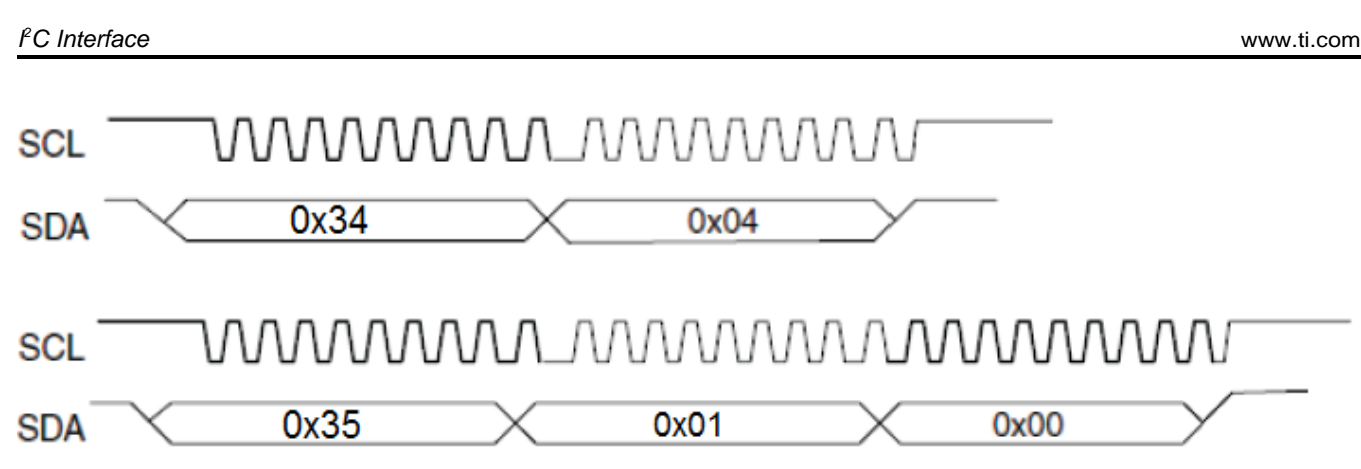

**Figure 1-1. I <sup>2</sup>C Read Register Sequence**

#### <span id="page-7-1"></span><span id="page-7-0"></span>*1.1.3 I <sup>2</sup>C Write Transaction Sequence*

To issue a command to set a DLPC350 value, the host must perform the following steps:

- 1. Host sends a START condition ( shown as S in [Figure](#page-7-2) 1-2) followed by the DLPC350 address with the I<sup>2</sup>C read/write bit cleared (0x34 or 0x3A).
- 2. Host sends a subaddress byte that contains the command of the desired DLPC350 function with the DLPC350 read/write bit set.
	- **NOTE:** When in programming mode (see [Section](#page-68-0) A.3 **DLPC350 Programming Commands**), the read/write bit must not be set for the write transactions.
- 3. Host sends the required bytes for the desired DLPC350 function.
- 4. Host issues a STOP condition ( shown as P in [Figure](#page-7-2) 1-2) to terminate the command write access.
- 5. (Optional) Read status byte with I<sup>2</sup>C read/write bit set (0x35 or 0x3B). If bit zero of the status byte is not set, the read transaction repeats until bit zero is set. If bit one is also set, an error occurred. Successful command requests only have bit zero set.

#### **1.1.3.1 Example Write Transaction Sequence**

An example of a host writing DLPC350's register 4h with the content 00h, shown in [Figure](#page-7-2) 1-2, would follow this sequence:

S 34 84 00 P

<span id="page-7-2"></span>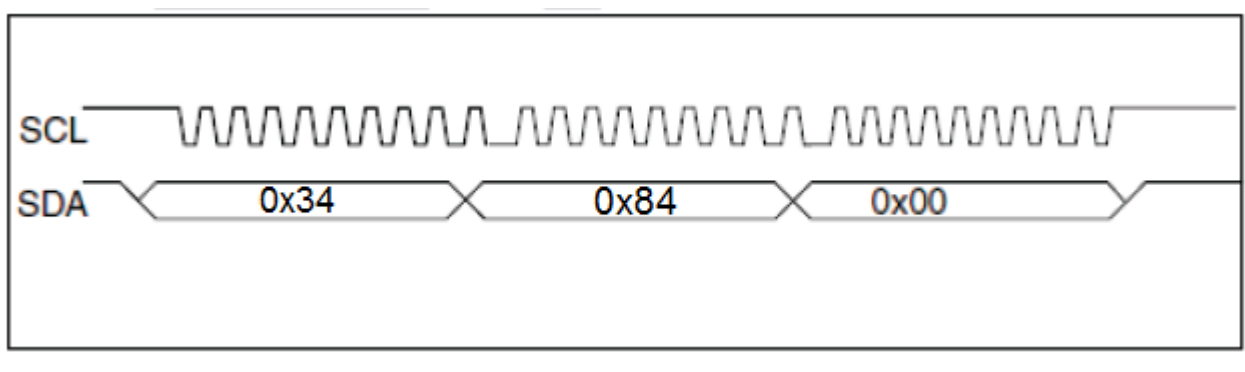

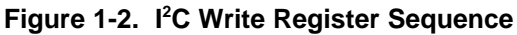

Texas

TRUMENTS

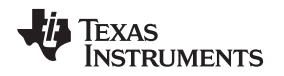

#### <span id="page-8-0"></span>**1.2 USB Interface**

The DLPC350 controller supports the USB 1.1 human interface device (HID) to exchange commands and data with a host processor. The USB commands are variable length data packets that are sent with the least significant byte first. The DLPC350 offers two different string descriptors for USB enumeration based on whether the I2C\_ADDR\_SEL pin is high or low. The two strings are 'L', 'C', 'R', '2' or alternatively 'L', 'C', 'R', '3'. The USB Vendor ID (VID) is 0x0451 and the Product ID (PID) is 0x6401.

#### <span id="page-8-1"></span>*1.2.1 USB Transaction Sequence*

[Figure](#page-8-3) 1-3 shows the structure of the USB 1.1 HID protocol.

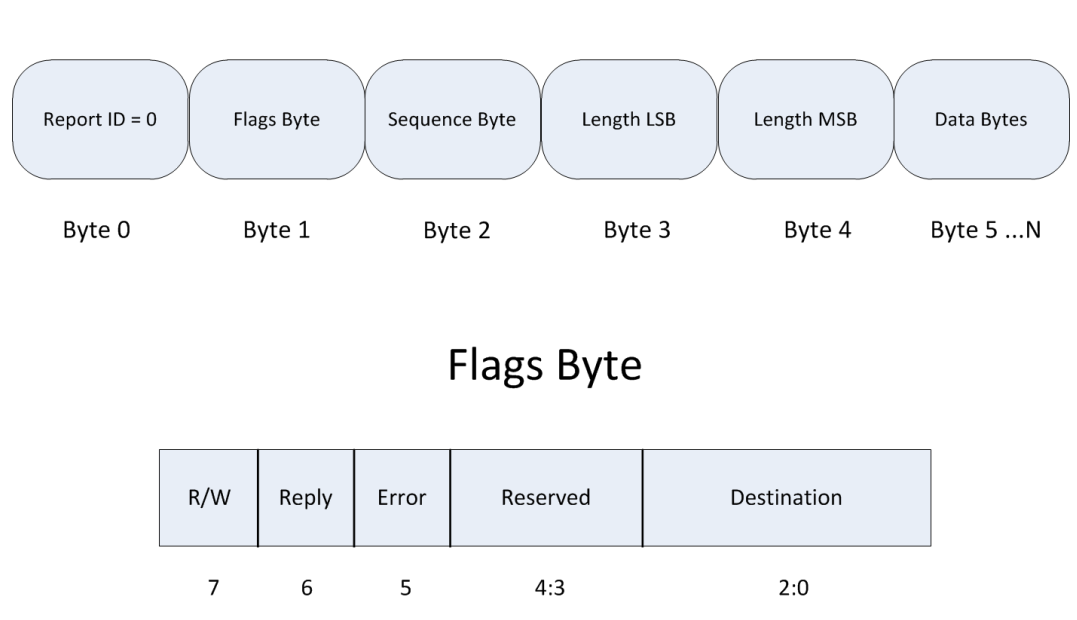

**USB Transaction Sequence** 

**Figure 1-3. USB HID Protocol**

### <span id="page-8-3"></span><span id="page-8-2"></span>*1.2.2 USB Read Transaction Sequence*

To issue a command to request a DLPC350 value, the host must perform the following steps:

- 1. Host sends the report ID byte, which is set to 0.
- 2. Host sends the Flags byte, where:
	- Bits 2:0 are set to 0x0 for regular DLPC350 operation, and is set to 0x7 for debugging assistance
	- Bit 6 is set to 0x1 which indiciates that the host requires a reply from the device
	- Bit 7 is set to 0x1 which indicates a read transaction
- 3. Host sends the sequence byte. When a single command is more than 64 bytes, the command is sent as multiple USB packets and the sequence byte numbers the packets so the device can assemble them in the right sequence. In other cases, this value is irrelevant and generally set to 0.
- 4. Host sends two bytes with the length of the data packet. This length denotes the number of data bytes in the packet and excludes the number of bytes in steps 1 through 4. It denotes the total number of bytes sent in steps 5 (command bytes) and 6 (data bytes).
- 5. Host sends two subcommand bytes: CMD2 and CMD3.
- 6. Host sends data appropriate to command.
- 7. After completion of this command, DLPC350 responds with a packet that includes:
	- A. Byte with the command requested by the host (the matching sequence byte)

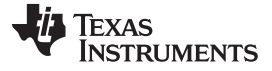

- B. Length of the data packet
- C. Requested data

#### <span id="page-9-0"></span>*1.2.3 USB Write Transaction Sequence*

To issue a command to set a DLPC350 value, the host must perform the following steps:

- 1. Host sends the report ID byte, which is set to 0.
- 2. Host sends the flags byte, where
	- Bits 2:0 are set to 0x0 for regular DLPC350 operation, and is set to 0x7 for debugging assistance
	- Bit 6 is set to 0x1 to indicate the host requires a reply from the device. This bit must be set for write transactions only if an acknowledgment or reply is required, which is not typical. For multipacket transactions, bit 6 must not be set to 0x1 for intermediate packets
	- Bit 7 is set to 0x1 to indicate a read transaction
- 3. Host sends the sequence byte. When a single command is more than 64 bytes, the command is sent as multiple USB packets and the sequence byte numbers the packets so the device can assemble them in the right sequence. In other cases, this value is irrelevant and generally set to 0.
- 4. Host sends two bytes with the length of the data packet. This length denotes the number of data bytes in the packet and excludes the number of bytes in steps 1 through 4. It denotes the total number of bytes sent in steps 5 (command bytes) and 6 (data bytes).
- 5. Host sends two subcommand bytes: CMD2 and CMD3.
- 6. Host sends data appropriate to command.
- 7. After completion of this command, DLPC350 responds with a packet that includes a byte with the command requested by the host. This occurs only if bit 6 is set in the flags byte.

<span id="page-10-0"></span>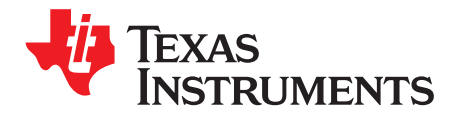

## *DLPC350 Control Commands*

The DLPC350 has two operational modes: normal mode and programming mode. [Section](#page-68-0) A.3 shows the programming mode commands. Normal mode commands do not work while in program mode. This chapter lists the normal mode DLPC350 control commands.

The following sections list the supported control commands of the DLPC350. In the *Type* column, ' WR' type is a writeable field through I<sup>2</sup>C or USB write transactions. Data is read through I<sup>2</sup>C or USB read transactions for ' WR' type bits. Type *r* is read-only. Write transactions to read-only fields are ignored.

The *Reset* column in all of the following command tables is the default value after power up. These values may be overwritten after power up.

- **NOTE: Reserved bits and registers.** When writing to valid command bit fields, all bits marked as unused or reserved must be set to 0, unless otherwise noted.
- **NOTE: Momentary Image Corruption During Command Writes**. Certain commands may cause brief visual artifacts in the display image under some circumstances. Command data values may always be read without impacting displayed image. To avoid momentary image corruption due to a command, disable the LEDs prior to the command write, then reenable the LEDs after all commands are issued.

**NOTE: Writing or reading from undocumented registers is NOT recommended**.

#### <span id="page-10-1"></span>**2.1 DLPC350 Status Commands**

The DLPC350 has the following set of status commands:

Hardware Status System Status Main Status Retrieve Firmware Version Input Video Signal Detection Status

#### <span id="page-10-2"></span>*2.1.1 Hardware Status*

(**I <sup>2</sup>C**: 0x20)

(**USB**: CMD2: 0x1A, CMD3: 0x0A)

The Hardware Status command provides status information on the sequencer of the DLPC350, DMD controller, and initialization.

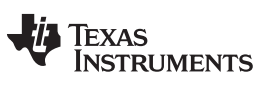

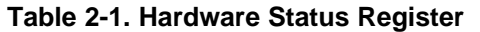

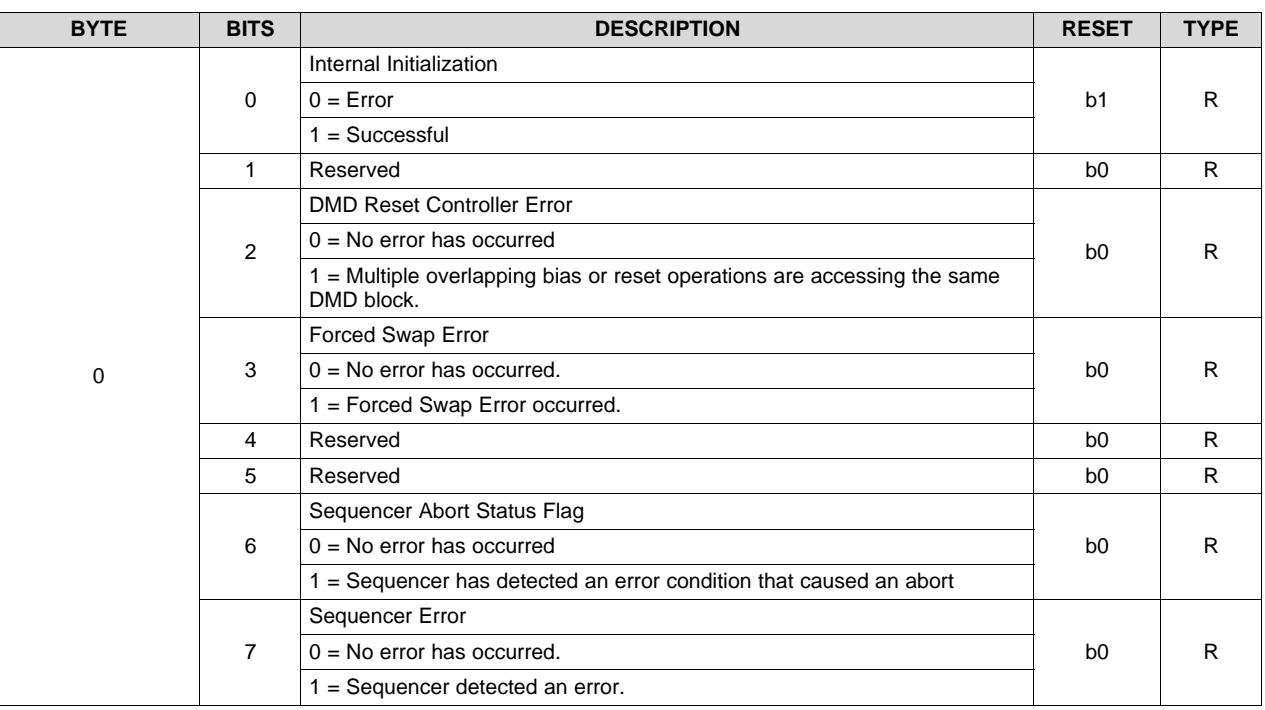

**NOTE:** Any error condition indicates a fault condition and must be corrected.

#### <span id="page-11-0"></span>*2.1.2 System Status*

(**I <sup>2</sup>C**: 0x21)

(**USB**: CMD2: 0x1A, CMD3: 0x0B)

The System Status command provides DLPC350 status on internal memory tests.

**Table 2-2. System Status Register**

| <b>BYTE</b> | <b>BITS</b> | <b>DESCRIPTION</b>                | <b>RESET</b>   | <b>TYPE</b> |
|-------------|-------------|-----------------------------------|----------------|-------------|
|             | 0           | <b>Internal Memory Test</b>       | b1             |             |
|             |             | $0 =$ Internal Memory Test failed |                |             |
|             |             | I = Internal Memory Test passed   |                |             |
|             | 1:7         | Reserved                          | b <sub>0</sub> |             |

#### <span id="page-11-1"></span>*2.1.3 Main Status*

(**I <sup>2</sup>C**: 0x22)

(**USB**: CMD2: 0x1A, CMD3: 0x0C)

The Main Status command shows the status of DMD park and DLPC350 sequencer, frame buffer, and gamma correction.

#### **Table 2-3. Main Status Register**

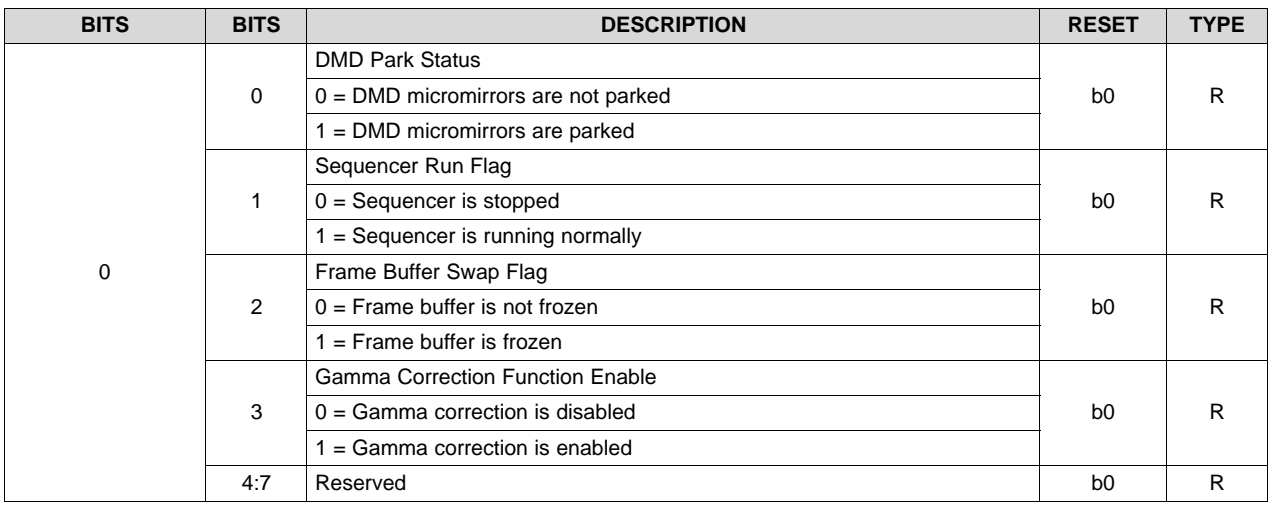

#### <span id="page-12-0"></span>*2.1.4 Retrieve Firmware Version*

(**I <sup>2</sup>C**: 0x11)

(**USB**: CMD2: 0x02, CMD3: 0x05)

This command (**supported in firmware version 2.0.0 and newer**) reads the version information of the DLPC350 firmware.

#### **Table 2-4. Get Version Command**

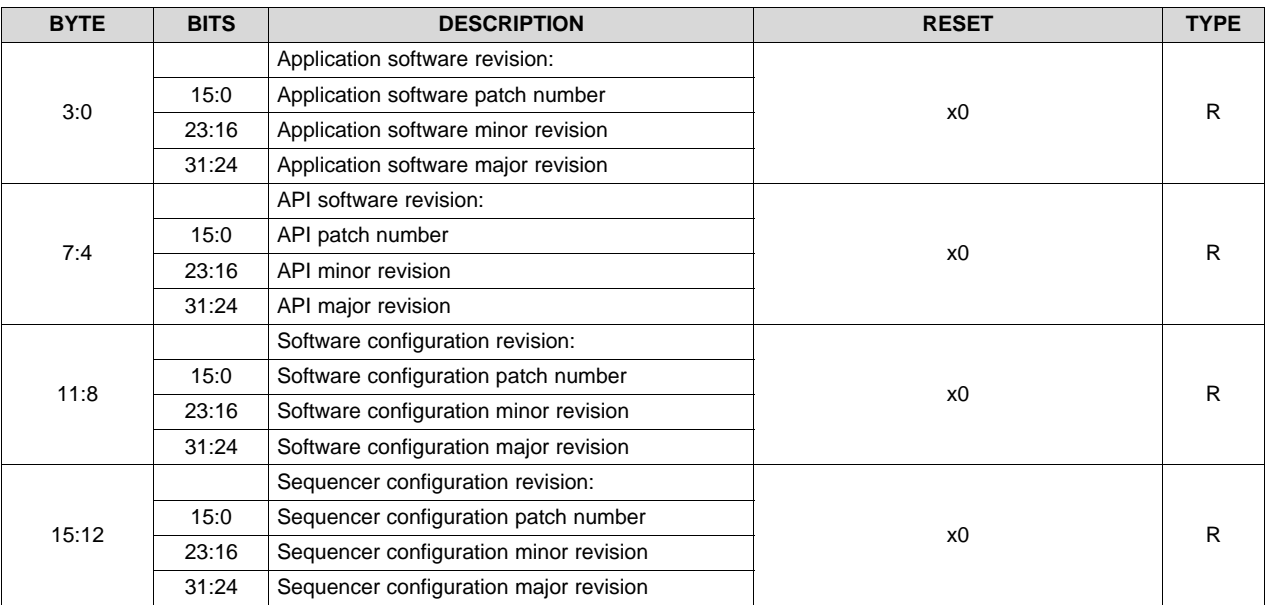

#### <span id="page-12-1"></span>*2.1.5 Input Video Signal Detection Status*

(**I <sup>2</sup>C**: 0x01)

(**USB**: 0x04, CMD2: 0x07, CMD3: 0x1C)

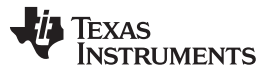

#### *DLPC350 Programming Commands* [www.ti.com](http://www.ti.com)

When this command (**supported in firmware version 2.0.0 and newer**) is executed, the DLPC350 controller returns the Input Video Signal timing information based the Video Port Selection made through I2C command 0x00 or USB commands 0x1A00. This command is applicable for RGB Parallel Interface and FPD-link interface. On receiving the command the controller monitors the signal for  $\sim$  200 ms before reporting the signal status. This command is used as a debugging aid to detect if the controller reads the resolution correctly, especially in the Pattern Display Mode where the resolution must match the native resolution of  $912 \times 1140$  pixels.

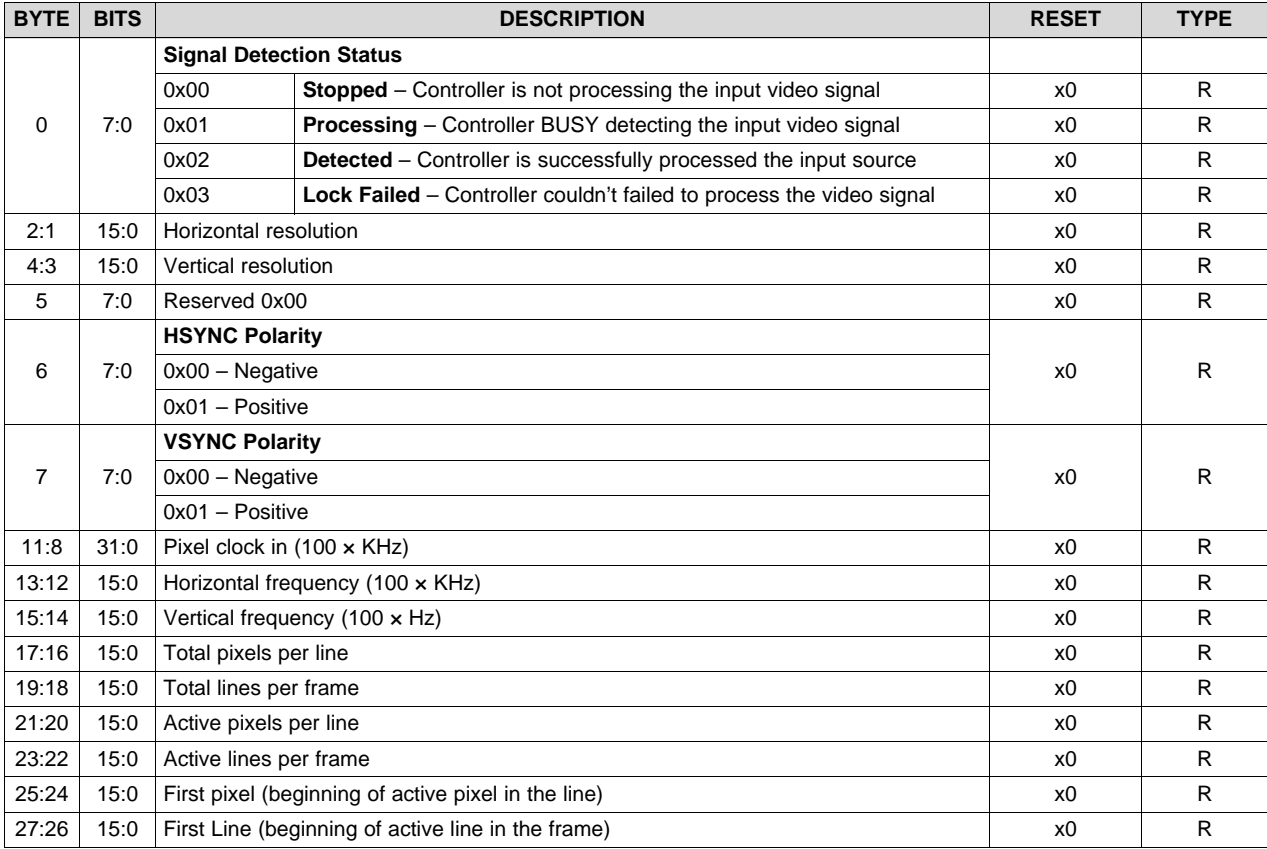

#### **Table 2-5. Input Video Signal detection Status Read Command**

#### <span id="page-13-0"></span>**2.2 DLPC350 Programming Commands**

The programming commands download a new firmware image into flash memory. This is accomplished with I<sup>2</sup>C or USB communication. When operating in normal mode, an enter program mode command can be issued, which exits normal mode and enters program mode. When in program mode, the user must issue the proper exit program mode command to return to normal mode. Normal mode commands do not work while in program mode. See [Section](#page-68-0) A.3 for the list of program mode commands.

#### <span id="page-13-1"></span>*2.2.1 Enter Program Mode*

(**I <sup>2</sup>C**: 0x30)

(**USB**: CMD2: 0x30, CMD3: 0x01)

If the main application receives this command while in normal mode, the controller enters program mode. When called, the main application powers off the illumination system, parks the DMD, and jumps to the boot loader application. If the boot loader receives this command, then the command has no effect.

#### **Table 2-6. Enter Program Mode Command**

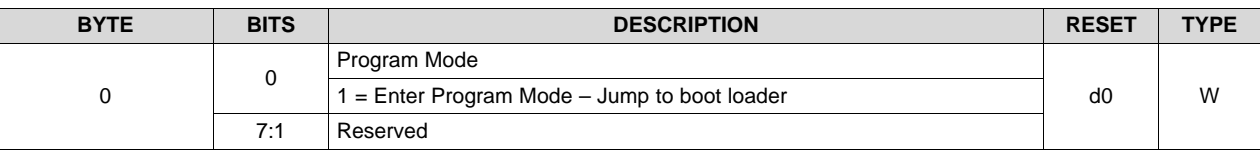

#### <span id="page-14-0"></span>**2.3 Chipset Control Commands**

The DLPC350 has the following set of control commands:

Chipset configuration and control

Interface configuration and control

Input source control

Image rotation and flip control

Image processing control

LED driver control

Sleep mode control

GPIO control

<sup>12</sup>C control commands are accepted in any order, except when special sequencing is required (for example, setting up the flash). Each control command is validated for subaddress and parameter errors as the command is received. Commands failing validation are ignored. On power up, it is required to wait for DLPC350 to complete initialization before sending the device any <sup>12</sup>C or USB transactions. The INIT\_DONE pin signals when initialization is complete (see the DLPC350 data sheet, [DLPS029](http://www.ti.com/lit/pdf/DLPS029)).

#### <span id="page-14-1"></span>*2.3.1 Chipset Configuration and Control Commands*

The Chipset and Configuration Control commands manage software reset, power down modes, buffer freeze, and image curtain display.

#### **2.3.1.1 Software Reset**

(**I <sup>2</sup>C**: 0x13)

(**USB**: CMD2: 0x08, CMD3: 0x02)

This command issues a software reset to the DLPC350, regardless of the argument that is sent. This command provides a back-up recovery mechanism.

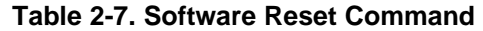

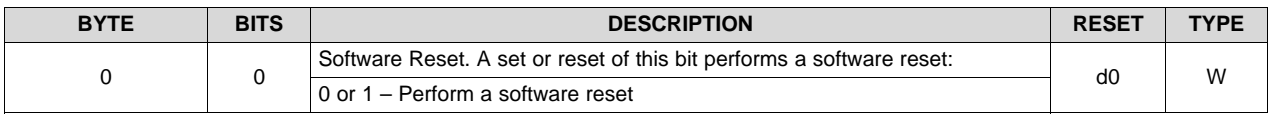

#### **2.3.1.2 DMD Park/Unpark**

(**I <sup>2</sup>C**: 0x14)

(**USB**: CMD2: 0x06, CMD3: 0x09)

This command is used to park or unpark the DMD, whenever system is idle user can send this command to park the DMD. By using this command, it will not alter the overall system configuration. For example, if the DLPC350 controller is configured in Pattern Mode, upon sending this command to park the DMD, user need not reconfigure the system after DMD unpark, this command not change the system configuration status.

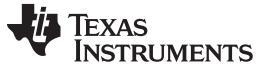

*Chipset Control Commands* [www.ti.com](http://www.ti.com)

#### **Table 2-8. DMD Park/Unpark Command**

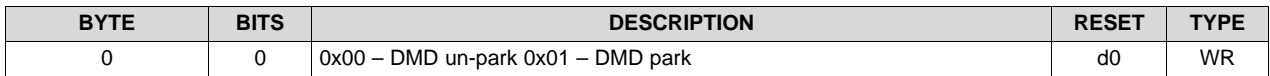

#### **2.3.1.3 Power Control**

(**I <sup>2</sup>C**: 0x07)

(**USB**: CMD2: 0x02, CMD3: 0x00)

The power control places the DLPC350 in a low-power state and powers down the DMD interface. Standby mode must only be enabled after all data for the last frame is transferred to the DLPC350. Standby mode must be disabled prior to sending any new data.

#### **Table 2-9. Interface Sleep Control Command**

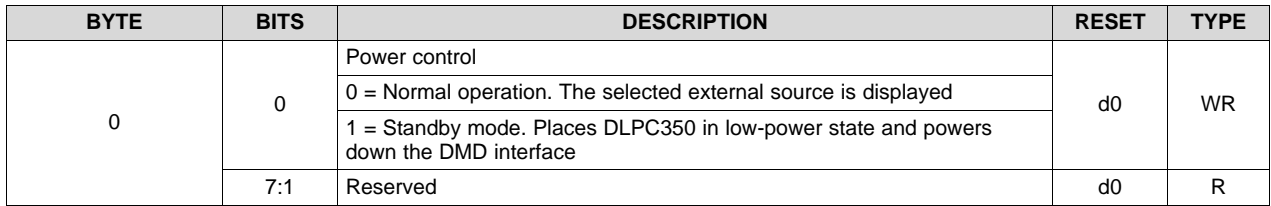

#### **2.3.1.4 Buffer Controls**

The Buffer Control commands allow buffer swaps, provides the current buffer pointer, and freezes the buffer.

#### *2.3.1.4.1 Force Buffer Swap*

(**I <sup>2</sup>C**: 0x71)

(**USB**: CMD2: 0x1A, CMD3: 0x26)

The Force Buffer Swap command switches between the two internal memory buffers by swapping the read and write pointers. After a buffer swap, the 24 bit-plane buffer that streams data to the DMD is now used for input, while the previous 24 bit-plane input buffer now streams data to the DMD. The buffer must be frozen before executing this command.

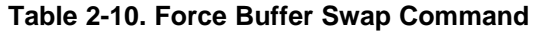

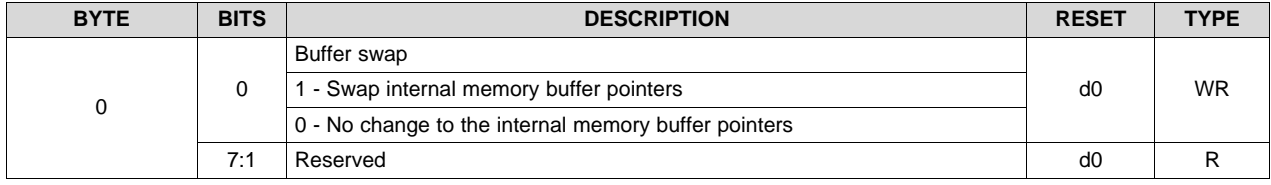

#### *2.3.1.4.2 Display Buffer Freeze*

(**I <sup>2</sup>C**: 0x7C)

(**USB**: CMD2: 0x10, CMD3: 0x0A)

The Display Buffer Freeze command disables swapping the memory buffers. When reconfiguring the chipset through a series of commands that change the input source or operating mode, TI recommends the Display Buffer Swap Freeze command to prevent temporary artifacts from reaching the display. When the display buffer is frozen, the last image streamed to the DMD continues to display.

#### **Table 2-11. Display Buffer Freeze Command**

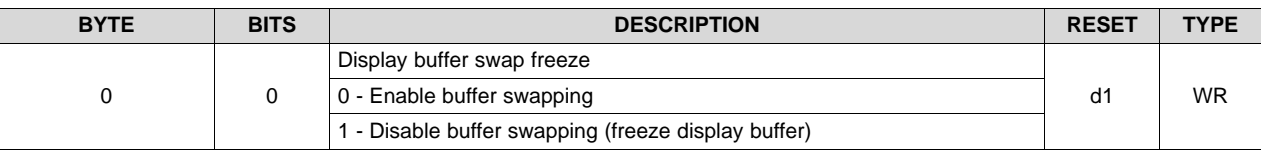

#### *2.3.1.4.3 Buffer Write Disable*

(**I <sup>2</sup>C**: 0x72)

(**USB**: CMD2: 0x1A, CMD3: 0x27)

The Buffer Write Disable command prevents the overwriting of the contents of the 48 bit-planes or two 24 bit frame buffers of the internal memory buffer.

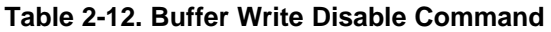

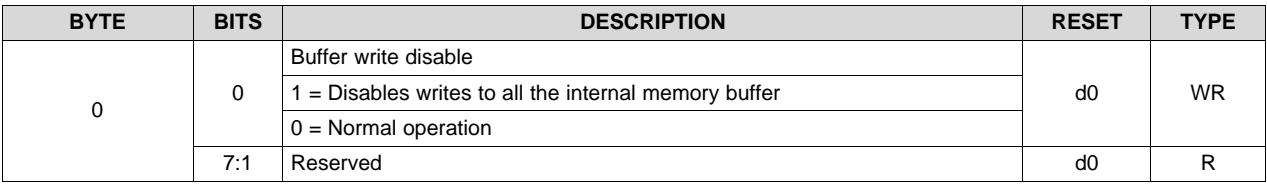

#### *2.3.1.4.4 Current Read Buffer Pointer*

(**I <sup>2</sup>C**: 0x73)

(**USB**: CMD2: 0x1A, CMD3: 0x28)

The Current Read Buffer Pointer command returns the pointer to the current internal memory buffer (this data is streamed to the DMD).

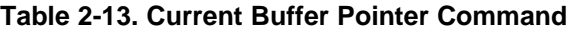

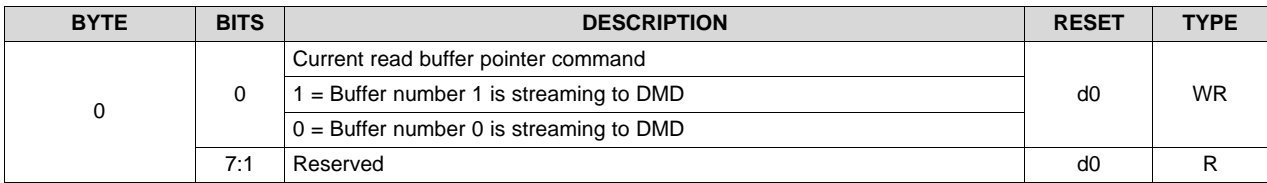

#### **2.3.1.5 Display Curtain Control**

(**I <sup>2</sup>C**: 0x06)

(**USB**: CMD2: 0x11, CMD3: 0x00)

This register provides image curtain control. When enabled and the input source is set to external video with no video source connected, a solid color field is displayed on the entire DMD display. The Display Curtain Control provides an alternate method of masking temporary source corruption from reaching the display due to on-the-fly reconfiguration. The register is useful for optical test and debug support.

| <b>BYTE</b> | <b>BITS</b> | <b>DESCRIPTION</b>                              | <b>RESET</b> | <b>TYPE</b> |
|-------------|-------------|-------------------------------------------------|--------------|-------------|
| 1:0         | 9:0         | Red color intensity in a scale from 0 to 1023   | x0           | <b>WR</b>   |
| 3:2         | 9:0         | Green color intensity in a scale from 0 to 1023 | x0           | WR          |
| 5:4         | 9:0         | Blue color intensity in a scale from 0 to 1023  | x0           | WR          |

**Table 2-14. Display Curtain Control Command**

#### *Chipset Control Commands* [www.ti.com](http://www.ti.com)

#### <span id="page-17-0"></span>*2.3.2 Interface Configuration and Control*

The Interface Configuration and Control manages the operation of the parallel and FPD-link interfaces.

#### **2.3.2.1 Input Data Channel Swap**

(**I <sup>2</sup>C**: 0x04)

(**USB**: CMD2: 0x1A, CMD3: 0x37)

The Input Data Channel Swap commands configure the specified input data port and map the data subchannels. The DLPC350 interprets channel A as green, channel B as red, and channel C as blue.

| <b>BYTE</b> | <b>BITS</b> | <b>DESCRIPTION</b>                                                       | <b>RESET</b>   | <b>TYPE</b> |
|-------------|-------------|--------------------------------------------------------------------------|----------------|-------------|
| $\mathbf 0$ |             | Swap Parallel Interface Data Subchannel:                                 | х4             | <b>WR</b>   |
|             |             | $0 - ABC = ABC$ , No swapping of data subchannels                        |                |             |
|             |             | 1 - ABC = CAB, Data subchannels are right shifted and circularly rotated |                |             |
|             |             | 2 - ABC = BCA, Data subchannels are left shifted and circularly rotated  |                |             |
|             | 2:0         | 3 - ABC = ACB, Data subchannels B and C are swapped                      |                |             |
|             |             | 4 - ABC = BAC, Data subchannels A and B are swapped                      |                |             |
|             |             | 5 - ABC = CBA, Data subchannels A and C are swapped                      |                |             |
|             |             | 6 - Reserved                                                             |                |             |
|             |             | 7 - Reserved                                                             |                |             |
|             | 6:3         | Reserved                                                                 | b <sub>0</sub> | R           |
|             |             | <b>Specified Port</b>                                                    |                |             |
|             | 7           | 0 - Parallel interface                                                   | b <sub>0</sub> | WR.         |
|             |             | 1 - FPD-link interface                                                   |                |             |

**Table 2-15. Input Data Channel Swap Command**

### <span id="page-17-1"></span>*2.3.3 FPD-Link Interface Configuration and Control*

The following commands are unique to the FPD-link interface.

#### **2.3.3.1 FPD-Link Mode and Field Select**

(**I <sup>2</sup>C**: 0x05)

(**USB**: CMD2: 0x1A, CMD3: 0x04)

The FPD-Link Mode and Field Select command configures the FPD-link pixel map, polarity, and signal select.

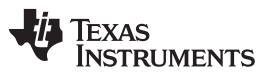

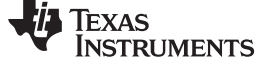

<span id="page-18-1"></span>

| <b>BYTE</b> | <b>BITS</b> | <b>DESCRIPTION</b>                                                                                 | <b>RESET</b> | <b>TYPE</b> |
|-------------|-------------|----------------------------------------------------------------------------------------------------|--------------|-------------|
| 0           | 2:0         | Field signal select. (1)                                                                           | x0           | <b>WR</b>   |
|             |             | 0 = Map FPD- link LVDS output from CONT1 onto field signal for FPD-link<br>interface port (port 2) |              |             |
|             |             | 1 = Map FPD- link LVDS output from CONT2 onto field signal for FPD-link<br>interface port (port 2) |              |             |
|             |             | $2 =$ Force 0 onto field signal for FPD-link interface port (port 2)                               |              |             |
|             |             | $3 =$ Reserved                                                                                     |              |             |
|             | 3           | Swap polarity                                                                                      | x1           | <b>WR</b>   |
|             | 5:4         | Reserved                                                                                           | x0           | R.          |
|             | 7:6         | FPD-link pixel mapping mode (see Table 2-17) <sup>(2)</sup>                                        | x1           | <b>WR</b>   |
|             |             | $0 = Mode 1$                                                                                       |              |             |
|             |             | $1 = Mode 2$                                                                                       |              |             |
|             |             | $2 = Mode 3$                                                                                       |              |             |
|             |             | $3 = Mode 4$                                                                                       |              |             |

**Table 2-16. FPD-Link Mode and Field Select Command**

 $\frac{(1)}{(2)}$  See [Table](#page-18-0) 2-17 for CONT1 and CONT2 mapping.<br>  $\frac{(2)}{(2)}$  Pixel mapping mode defines how the FPD-Link L

(2) Pixel mapping mode defines how the FPD-Link LVDS output pixels are mapped into DLPC350 FPD-link interface port (port 2). [Table](#page-18-1) 2-16 lists the mapping of the LVDS parallel data output buses RDA(6:0), RDB(6:0), RDC(6:0), RDD(6:0), and RDE(6:0) into the 30-bit LVDS input port (Port 2:FPD-link interface port of the DLPC350).

#### **Table 2-17. FPD-Link Pixel Mapping Modes**

<span id="page-18-0"></span>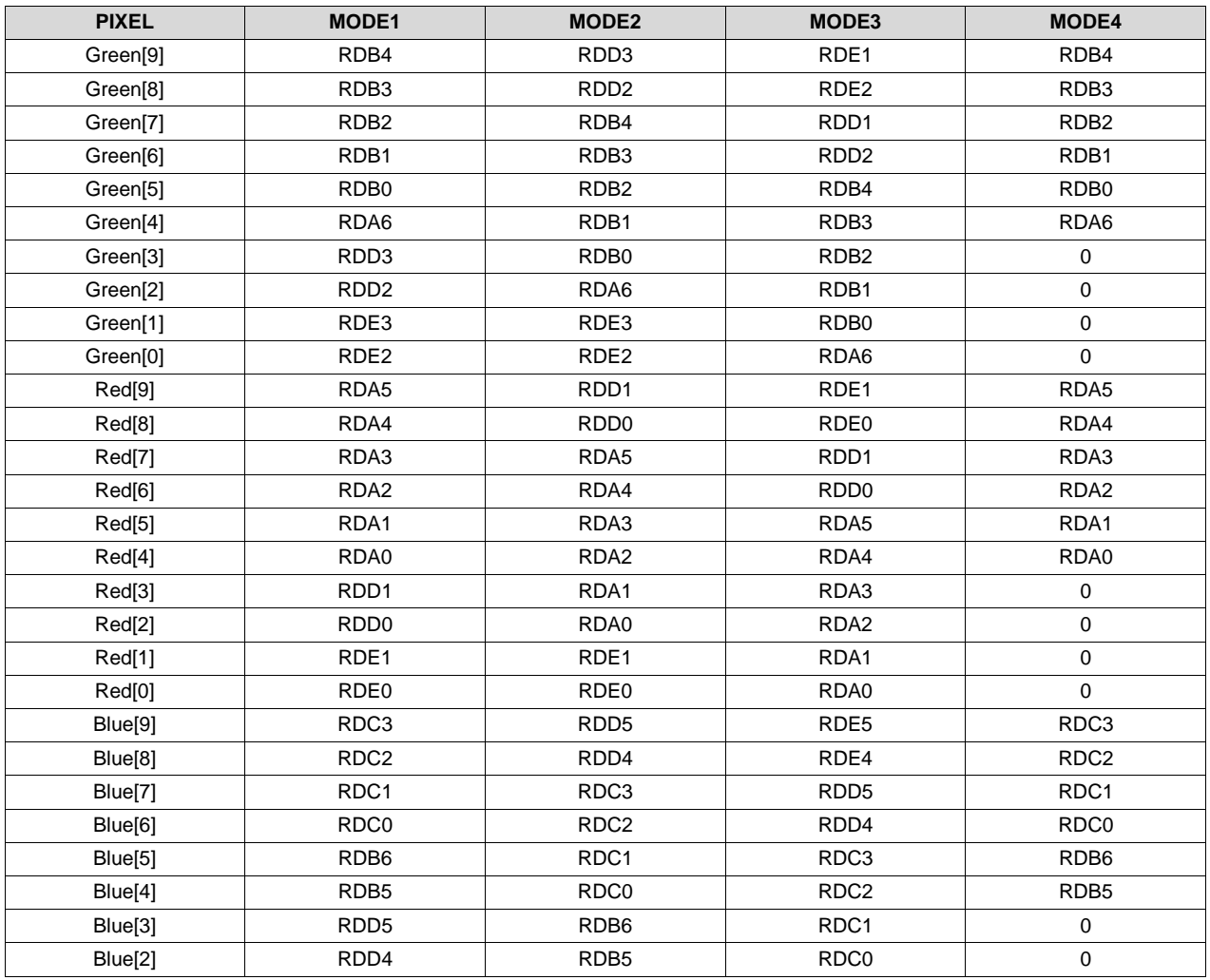

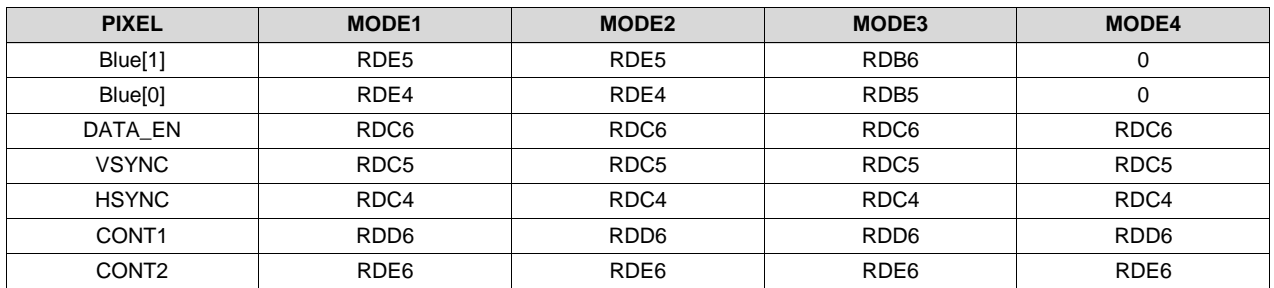

#### **Table 2-17. FPD-Link Pixel Mapping Modes (continued)**

#### <span id="page-19-0"></span>*2.3.4 Input Source Control*

The Input Source Selection determines the input source for the DLPC350 data display.

#### **2.3.4.1 Port Clock Select (for Parallel Port)**

(**I <sup>2</sup>C**: 0x03)

(**USB**: CMD2: 0x1A, CMD3: 0x03)

This command selects the port 1 clock for the parallel interface. For the FPD-Link, the port clock is automatically set to port 2.

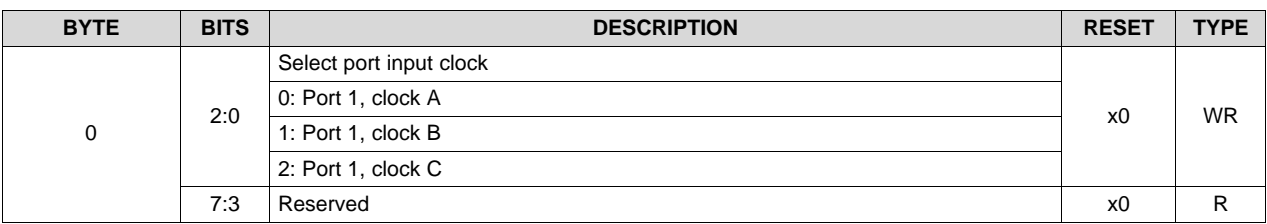

#### **Table 2-18. Input Source Selection Command**

#### **2.3.4.2 Input Source Selection**

(**I <sup>2</sup>C**: 0x00)

(**USB**: CMD2: 0x1A, CMD3: 0x00)

The Input Source Selection command selects the input source that is displayed by the DLPC350: 30-bit parallel port, internal test pattern, flash memory, or FPD-link interface.

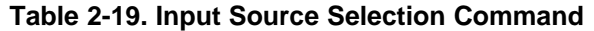

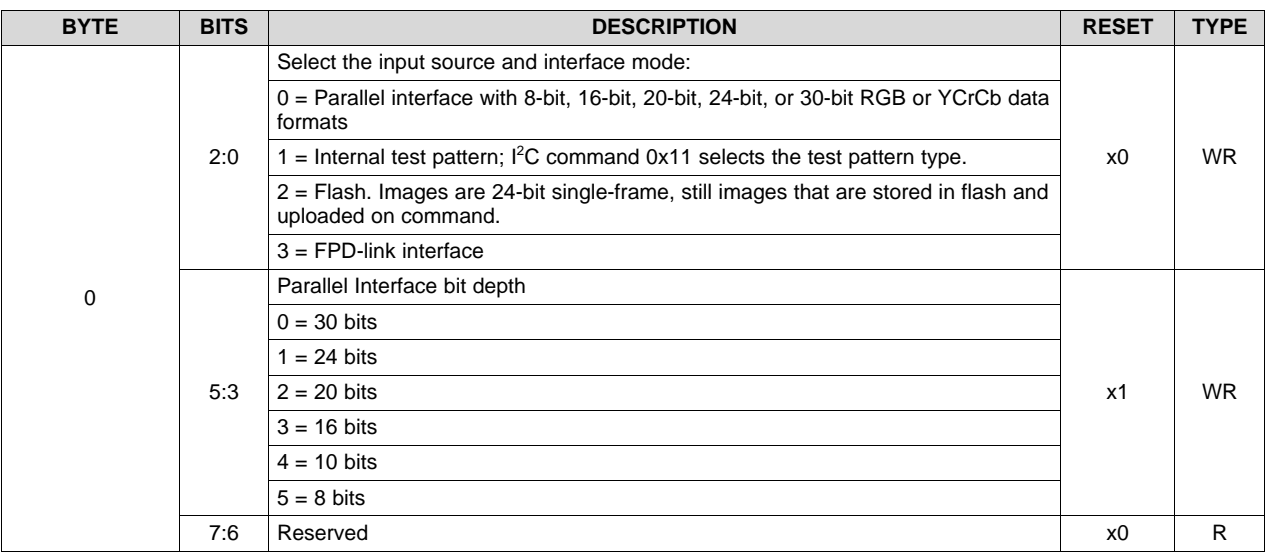

#### **2.3.4.3 Input Pixel Data Format**

(**I <sup>2</sup>C**: 0x02)

(**USB**: CMD2: 0x1A, CMD3: 0x02)

The input pixel data format command defines the pixel data format input into the DLPC350.

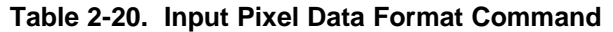

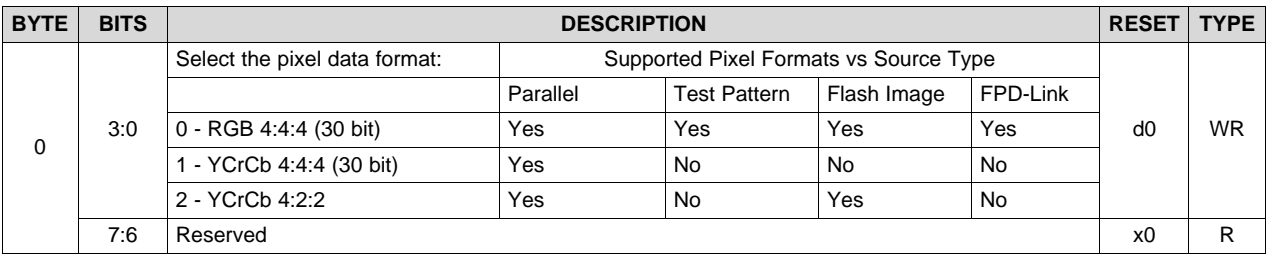

#### **2.3.4.4 Internal Test Patterns Select**

(**I <sup>2</sup>C**: 0x0A)

(**USB**: CMD2: 0x12, CMD3: 0x03)

When the internal test pattern is the selected input, the internal test patterns select defines the test pattern displayed on the screen. These test patterns are internally generated and injected into the beginning of the DLPC350 image processing path. Therefore, all image processing is performed on the test images. All command registers must be set up as if the test images are input from an RGB 8:8:8 external source. The resolution of the test pattern must be configured with the Input Display Resolutions commands. Frame rate must be configured with the frame rate commands.

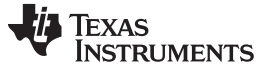

| <b>BYTE</b> | <b>BITS</b> | <b>DESCRIPTION</b>            | <b>RESET</b> | <b>TYPE</b> |
|-------------|-------------|-------------------------------|--------------|-------------|
| $\mathbf 0$ | 3:0         | Internal test pattern select: | x8           | <b>WR</b>   |
|             |             | $0x0 =$ Solid field           |              |             |
|             |             | $0x1$ = Horizontal ramp       |              |             |
|             |             | $0x2 = Vertical ramp$         |              |             |
|             |             | $0x3$ = Horizontal lines      |              |             |
|             |             | $0x4 = Diagonal lines$        |              |             |
|             |             | $0x5 = Vertical lines$        |              |             |
|             |             | $0x6 =$ Grid                  |              |             |
|             |             | $0x7 =$ Checkerboard          |              |             |
|             |             | $0x8 = RGB$ ramp              |              |             |
|             |             | $0x9 = Color bars$            |              |             |
|             |             | $0xA = Step bars$             |              |             |
|             | 7:4         | Reserved                      |              |             |

**Table 2-21. Internal Test Patterns Select Command**

#### **2.3.4.5 Internal Test Patterns Color Control**

(**I <sup>2</sup>C**: 0x1A)

(**USB**: CMD2: 0x12, CMD3: 0x04)

When the internal test pattern is the selected input, the internal test patterns color control defines the colors of the test pattern displayed on the screen. These test patterns are internally generated and injected into the beginning of the DLPC350 image processing path. Therefore, all image processing is performed on the test images. All command registers must be set up as if the test images are input from an RGB 8:8:8 external source. The foreground color setting affects all test patterns. The background color setting affects test patterns that have a foreground and background component, such as horizontal lines, diagonal lines, vertical lines, grid, and checkerboard.

| <b>BYTE</b> | <b>BITS</b> | <b>DESCRIPTION</b>                                         | <b>RESET</b> | <b>TYPE</b> |
|-------------|-------------|------------------------------------------------------------|--------------|-------------|
| 1:0         | 9:0         | Red Foreground Color intensity in a scale from 0 to 1023   |              | <b>WR</b>   |
|             |             | $0x0 = No$ Red Foreground color intensity                  | x3FF         |             |
|             |             |                                                            |              |             |
|             |             | $0x3FF = Full Red Foreground color intensity$              |              |             |
|             |             | Green Foreground Color intensity in a scale from 0 to 1023 |              | <b>WR</b>   |
| 3:2         | 9:0         | $0x0$ = No Green Foreground color intensity                | x3FF         |             |
|             |             |                                                            |              |             |
|             |             | 0x3FF = Full Green Foreground color intensity              |              |             |
|             | 9:0         | Blue Foreground Color intensity in a scale from 0 to 1023  |              | <b>WR</b>   |
| 5:4         |             | $0x0$ = No Blue Foreground color intensity                 | x3FF         |             |
|             |             |                                                            |              |             |
|             |             | $0x3FF = Full Blue Foreground color intensity$             |              |             |
|             | 9:0         | Red Background Color intensity in a scale from 0 to 1023   |              | <b>WR</b>   |
|             |             | $0x0$ = No Red Background color intensity                  | x0           |             |
| 7:6         |             |                                                            |              |             |
|             |             | 0x3FF = Full Red Background color intensity                |              |             |
|             | 9:0         | Green Background Color intensity in a scale from 0 to 1023 |              | <b>WR</b>   |
| 9:8         |             | $0x0$ = No Green Background color intensity                | x0           |             |
|             |             |                                                            |              |             |
|             |             | 0x3FF = Full Green Background color intensity              |              |             |

**Table 2-22. Internal Test Patterns Color Control Command**

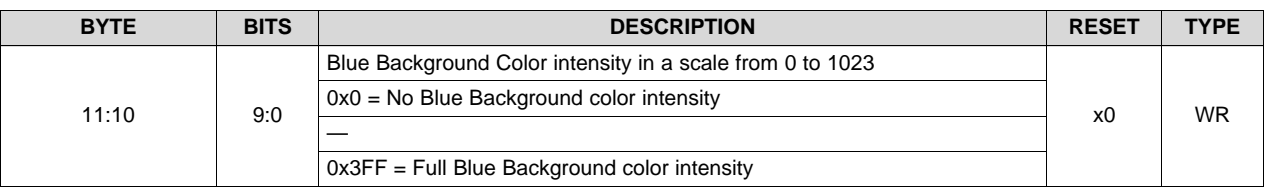

#### **Table 2-22. Internal Test Patterns Color Control Command (continued)**

#### <span id="page-22-0"></span>**2.3.4.6 Load Image**

(**I <sup>2</sup>C**: 0x7F)

(**USB**: CMD2: 0x1A, CMD3: 0x39)

This command loads an image from flash memory and then performs a buffer swap to display the loaded image on the DMD.

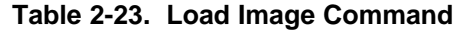

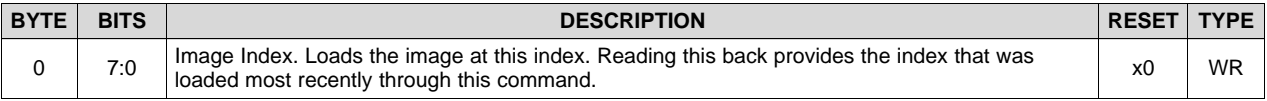

#### **2.3.4.7 Image Load Timing**

(**I <sup>2</sup>C**: 0x61)

(**USB**: CMD2: 0x1A, CMD3: 0x3A)

When this command is executed, the system loads the image index shown in [Section](#page-22-0) 2.3.4.6 and collects the amount of time that the image took to load. The busy status of the system is high until the images are loaded and the timing information is collected. This command cannot be executed while the system is already displaying patterns from flash.

#### **Table 2-24. Image Load Timing Write Command**

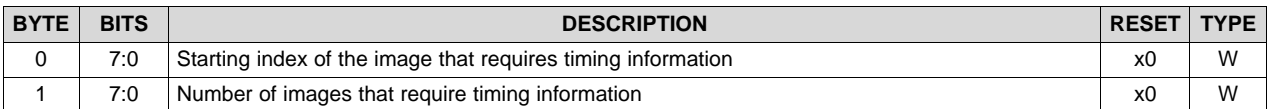

The following data format is received when the load timing information is read back:

#### **Table 2-25. Image Load Timing Read Command**

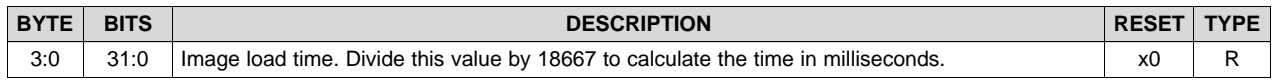

#### **2.3.4.8 Retrieve Image Resolution Information**

(**I <sup>2</sup>C**: 0x62)

(**USB**: CMD2: 0x1A, CMD3: 0x41)

When this command is executed, the system loads the image index shown in [Section](#page-22-0) 2.3.4.6 and the horizontal and vertical resolution information of the image(s). The busy status of the system is high until the images resolution information is collected. This command cannot be executed while the system is already displaying patterns from flash.

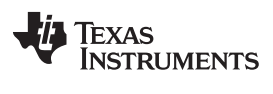

#### **Table 2-26. Retrieve Image Resolution Information Write Command**

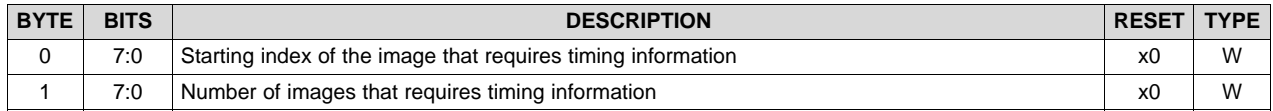

The following data format is received when the load timing information is read back:

#### **Table 2-27. Retrieve Image Resolution Information Read Command**

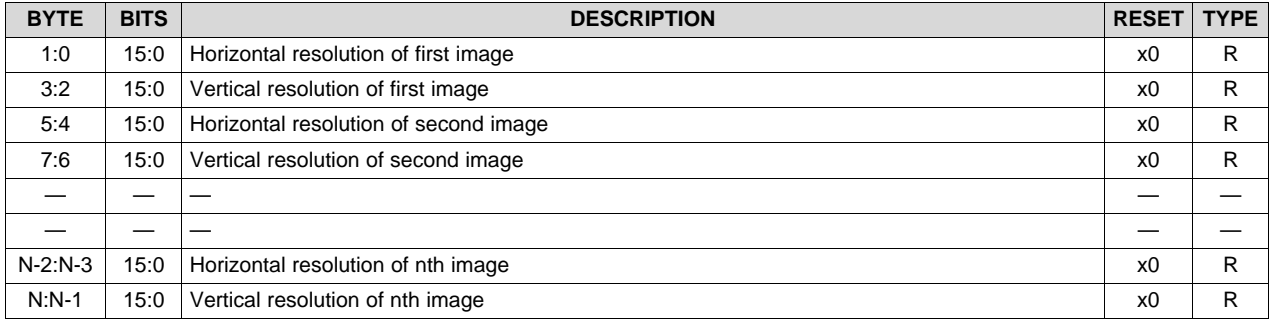

#### **2.3.4.9 RetrieveNumber of Images in the Flash**

(**I <sup>2</sup>C**: 0x0C)

(**USB**: CMD2: 0x1A, CMD3: 0x42)

This command retrieves the information about the number of Images in the flash. During creation of pattern LUT this command is useful. Using this command decreases the chances of setting wrong index numbers in the image LUT. One dummy byte must be sent as part of the command

#### **Table 2-28. [Write] Retrieve Number of Images in the Flash**

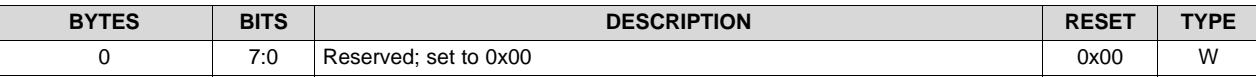

#### **Table 2-29. [Response] Retrieve Number of Images in the Flash**

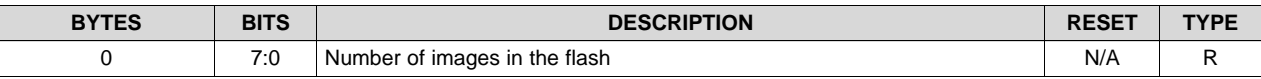

#### <span id="page-23-0"></span>*2.3.5 Image Flip*

The DLPC350 supports long- and short-axis image flips to support rear- and front-projection table- and ceiling-mounted projection.

**NOTE:** If showing image from Flash, load image (I2C: 0x7F, USB: 0x1A, 0x39). This must be called to update the image flip setting.

#### **2.3.5.1 Long-Axis Image Flip**

(**I <sup>2</sup>C**: 0x08)

(**USB**: CMD2: 0x10, CMD3: 0x08)

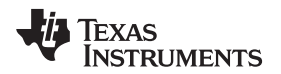

The long-axis image flip defines whether the input image is flipped across the long axis of the DMD. If this parameter is changed while displaying a still image, the input still image must be resent. If the image is not resent, the output image may be slightly corrupted. [Figure](#page-24-0) 2-1 shows an example of a long-axis image flip. In structured light mode, the image flip takes effect on the next bit-plane, image, or video frame load.

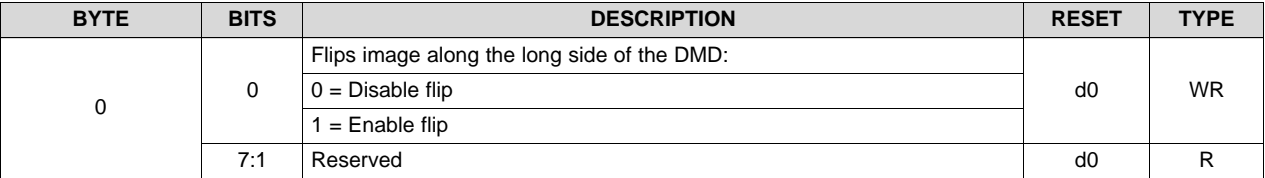

#### **Table 2-30. Long-Axis Image Flip Command**

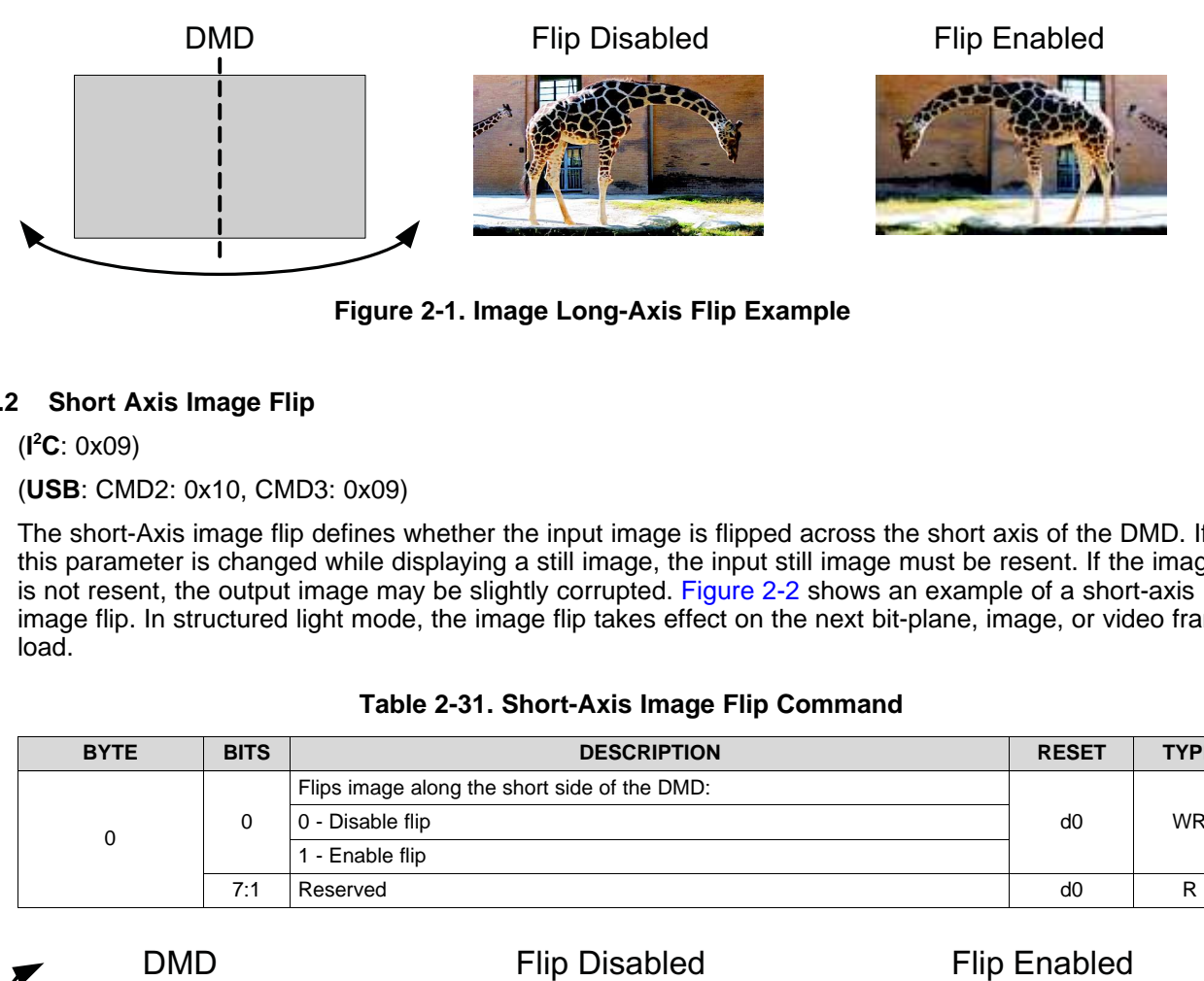

**Figure 2-1. Image Long-Axis Flip Example**

#### <span id="page-24-0"></span>**2.3.5.2 Short Axis Image Flip**

(**I <sup>2</sup>C**: 0x09)

(**USB**: CMD2: 0x10, CMD3: 0x09)

The short-Axis image flip defines whether the input image is flipped across the short axis of the DMD. If this parameter is changed while displaying a still image, the input still image must be resent. If the image is not resent, the output image may be slightly corrupted. [Figure](#page-24-1) 2-2 shows an example of a short-axis image flip. In structured light mode, the image flip takes effect on the next bit-plane, image, or video frame load.

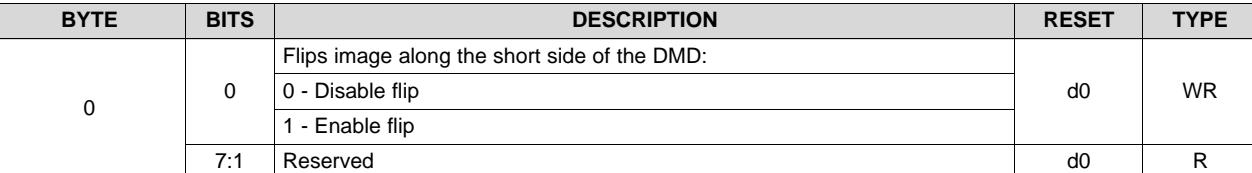

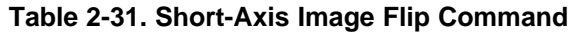

<span id="page-24-1"></span>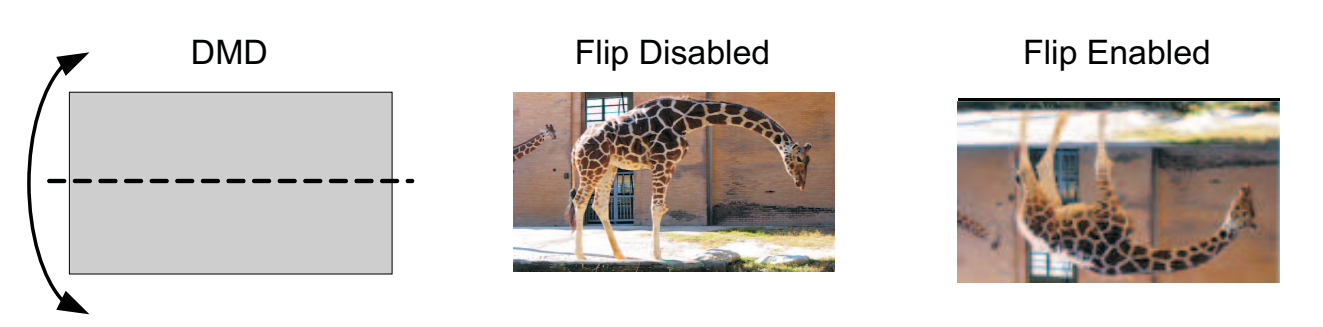

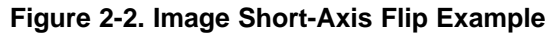

#### <span id="page-25-0"></span>*2.3.6 Image Processing Control*

#### **2.3.6.1 Color Space Conversion (CSC)**

(**I <sup>2</sup>C**: 0x26)

(**USB**: CMD2: 0x1A, CMD3: 0x0D)

The CSC command specifies the color matrix used to translate the input data to RGB data or to color correct the RGB input data. The color space converter contains one color space matrix with nine elements. All nine command bytes must be sent as one contiguous block to ensure that all the coefficient values are updated simultaneously.

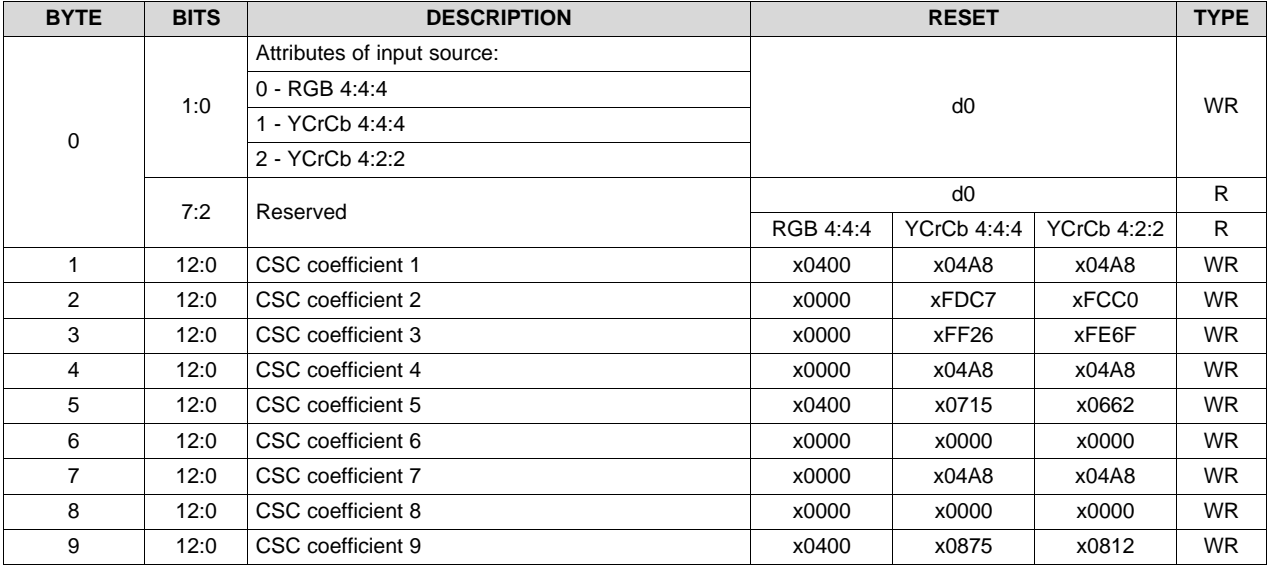

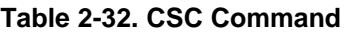

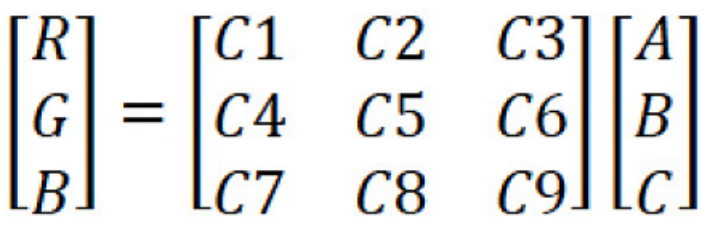

**Figure 2-3. CSC Matrix**

<span id="page-25-2"></span>All programmable CSC coefficient values represent numbers less than 4, but greater than or equal to –4. The CSC coefficient values are 13-bit signed 2's complement numbers with the binary point between bits 9 and 10 (s2.10 format).

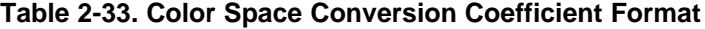

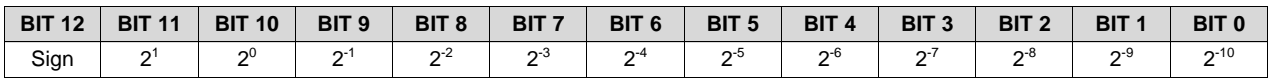

#### <span id="page-25-1"></span>*2.3.7 LED Driver Control*

LED driver operation is a function of the individual red, green, and blue LED-enable software-control parameters. The recommended order for initializing LED drivers is to:

1. Program the individual red, green, and blue LED driver currents.

- 2. Program the LED PWM polarity.
- 3. Enable the individual LED enable outputs.
- 4. Turn on the DLP display sequence (see [Section](#page-36-0) 2.4.1).

The LED-current software-control parameters define PWM values that drive corresponding LED current. The LED enables indicate which LED is activated.

#### **CAUTION**

Careful control of LED current is needed to prevent damage to LEDs. Follow all LED manufacturer recommendations and maintain LED current levels within recommended operating conditions. The setting of the LED current depends on many system and application parameters (including projector thermal design, LED specifications, selected display mode, and so forth). Therefore, the recommended and absolute-maximum settings vary greatly.

#### **2.3.7.1 LED Enable Outputs**

(**I <sup>2</sup>C**: 0x10)

(**USB**: CMD2: 0x1A, CMD3: 0x07)

The DLPC350 contains three sets of pins to control the LED enables:

- LEDR\_EN for the red LED
- LEDG\_EN for the green LED
- LEDB\_EN for the blue LED

After reset, all LED enables are placed in the inactive state until the board initializes.

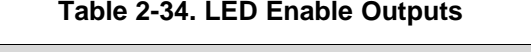

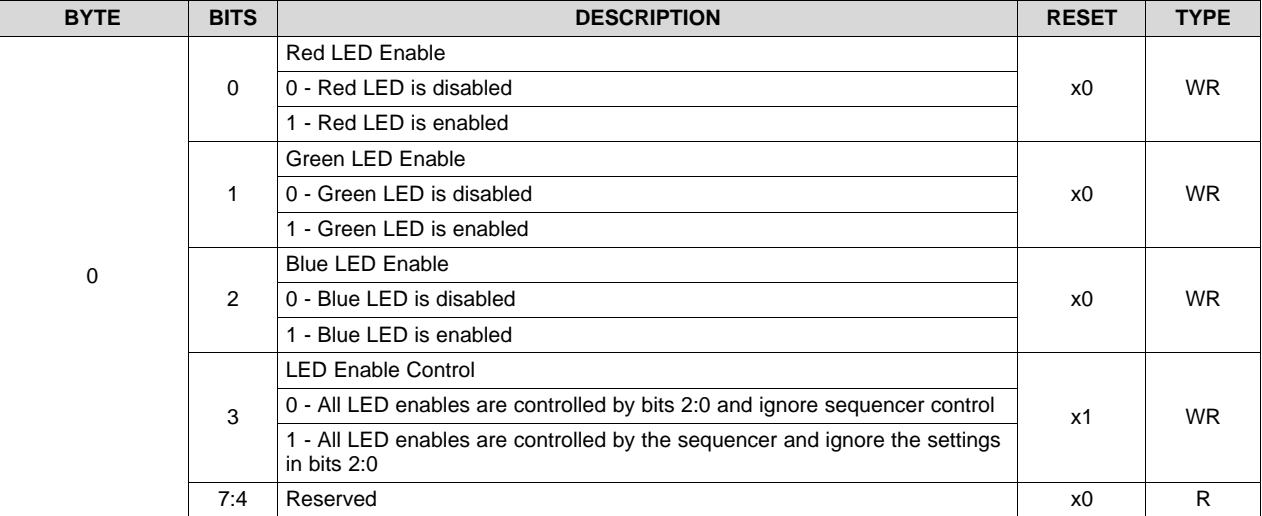

#### *2.3.7.1.1 LED PWM Polarity*

#### (**I <sup>2</sup>C**: 0x0B)

(**USB**: CMD2: 0x1A, CMD3: 0x05)

The LED PWM polarity command sets the polarity of all PWM signals. This command must be issued before powering up the LED drivers.

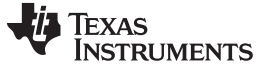

#### **Table 2-35. LED PWM Polarity Command**

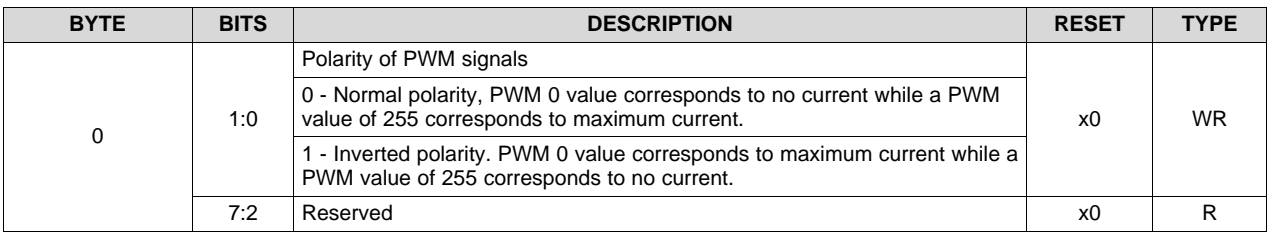

#### **2.3.7.2 LED Driver Current Control**

(**I <sup>2</sup>C**: 0x4B)

(**USB**: CMD2: 0x0B, CMD3: 0x01)

This parameter controls the pulse duration of the specific LED PWM modulation output pin. The resolution is eight bits and corresponds to a percentage of the LED current. The PWM value is set from 0 to 100% in 256 steps. If the LED PWM polarity is set to normal polarity, a setting of 0xFF gives the maximum PWM current. The LED current is a function of the specific LED driver design.

#### **CAUTION**

Care must be taken when using this command. Improper use of this command can lead to damage to the system. The setting of the LED current depends on many system and application parameters (including projector thermal design, LED specifications, selected display mode, and so forth). Therefore, recommended and absolute-maximum settings vary greatly.

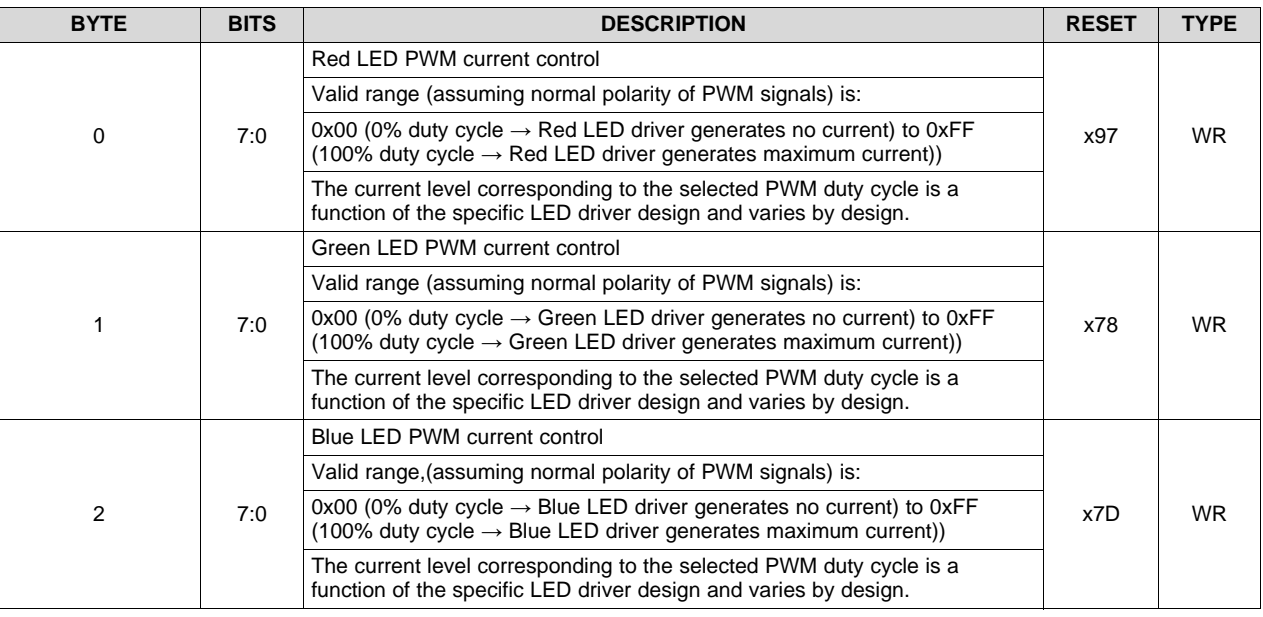

#### **Table 2-36. LED Driver Current Control Command**

#### <span id="page-27-0"></span>*2.3.8 GPIO Control*

The DLPC350 device contains 20 general-purpose input/output pins (GPIO). Some of these pins are configured for PWM output, PWM input, or clock output functionality. By default, all pins are configured as GPIO.

#### **2.3.8.1 GPIO Configuration**

#### (**I <sup>2</sup>C**: 0x44)

(**USB**: CMD2: 0x1A, CMD3: 0x38)

The GPIO configuration command enables GPIO functionality on a specific set of DLPC350 device pins. The command sets the direction, output buffer type, and output state of the pins.

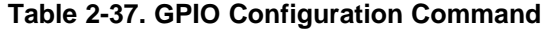

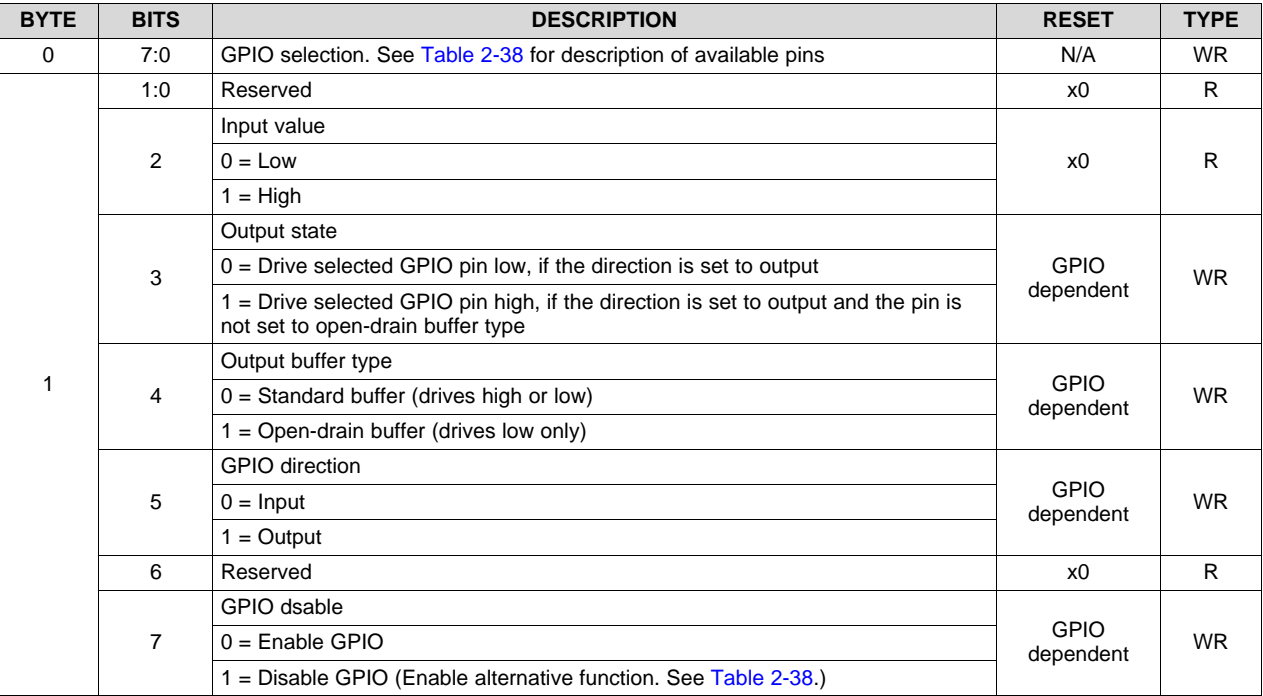

#### **Table 2-38. GPIO Selection**

<span id="page-28-0"></span>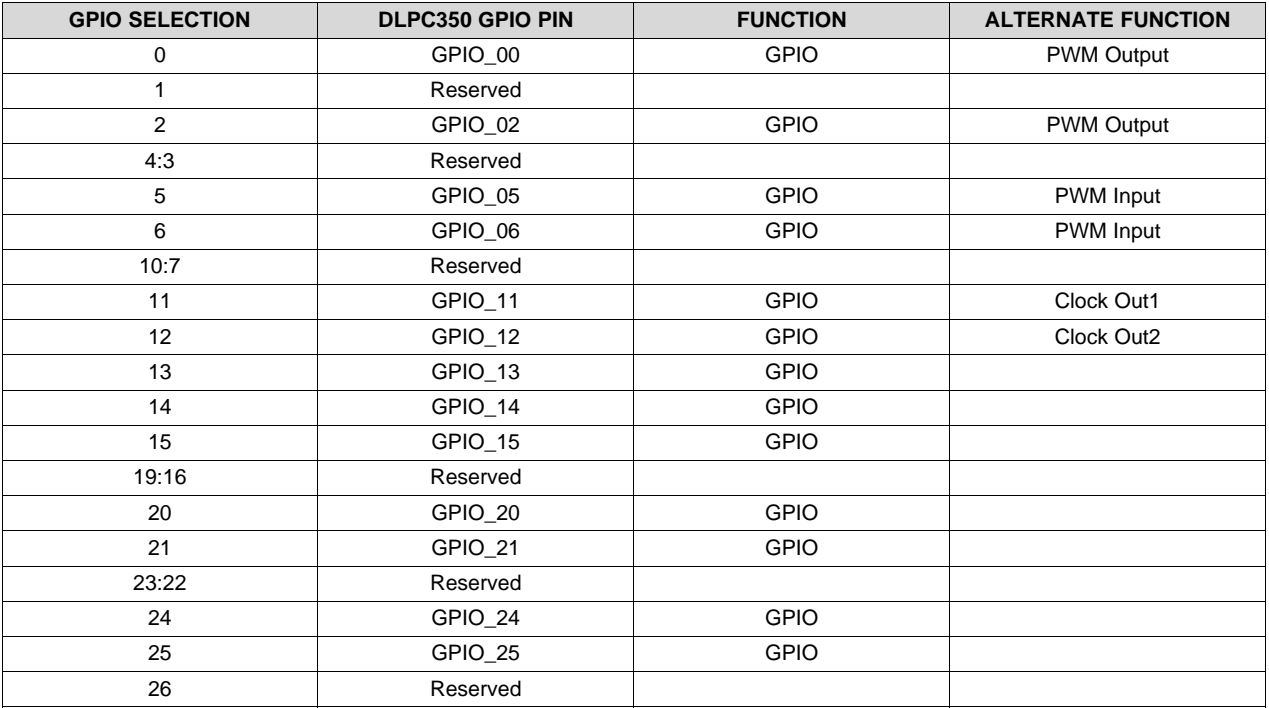

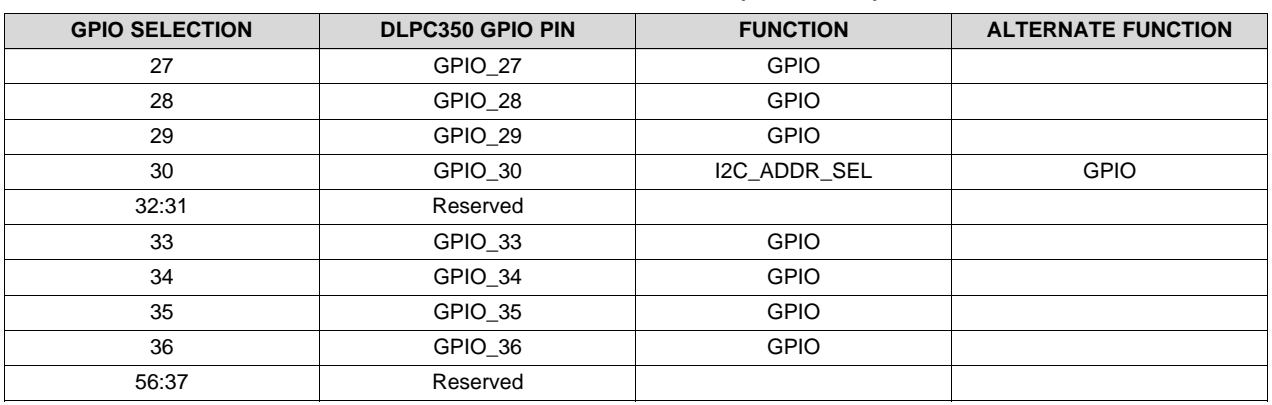

#### **Table 2-38. GPIO Selection (continued)**

#### **2.3.8.2 GPIO Clock Configuration**

(**I <sup>2</sup>C**: 0x48)

(**USB**: CMD2: 0x08, CMD3: 0x07)

The DLPC350 device supports two pins with clock output capabilities: GPIO\_11 and GPIO\_12. The GPIO clock configuration command enables the clock output functionality and sets the clock frequency.

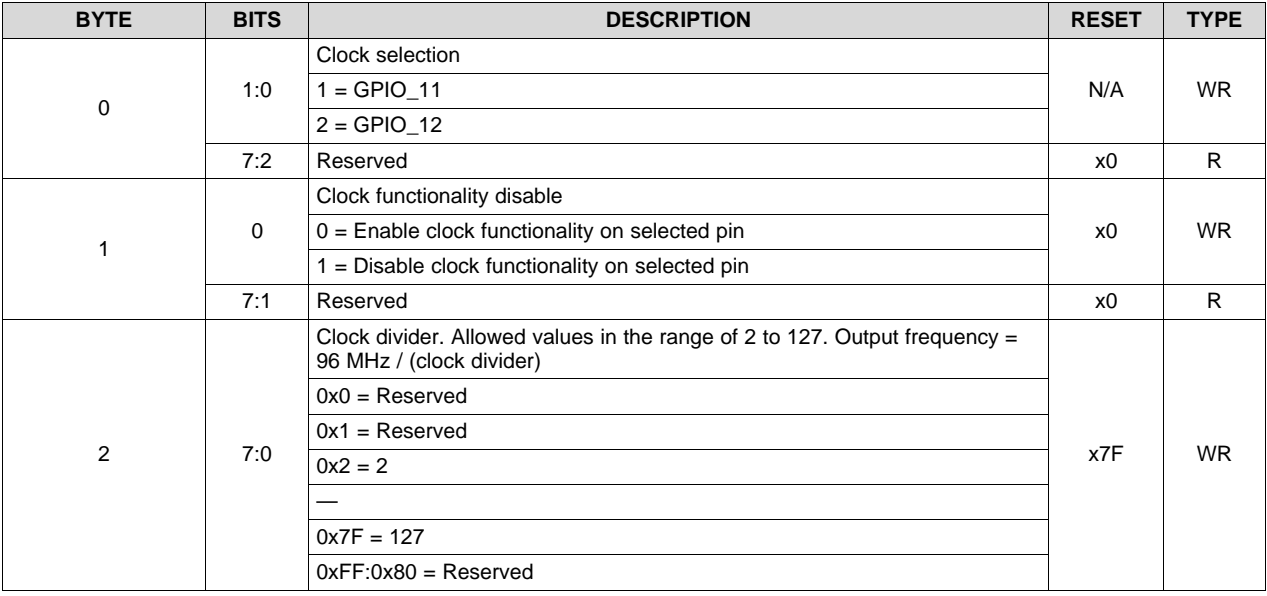

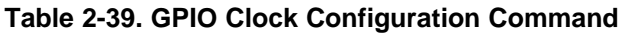

#### <span id="page-29-0"></span>*2.3.9 Pulse Width Modulated (PWM) Control*

The DLPC350 provides two general-purpose PWM channels that are used for a variety of control applications, such as fan speed. If the PWM functionality is not required, these signals can be programmed as GPIO pins. To enable the PWM signals:

- 1. Disable GPIO functionality using the GPIO Configuration command.
- 2. Program the PWM signal using the PWM Setup command.
- 3. Enable the PWM signal with the PWM Enable command.

#### [www.ti.com](http://www.ti.com) *Chipset Control Commands*

#### **2.3.9.1 PWM Setup**

(**I <sup>2</sup>C**: 0x41)

(**USB**: CMD2: 0x1A, CMD3: 0x11)

The PWM Setup command sets the clock period and duty cycle of the specified PWM channel. The PWM frequency and duty cycle is derived from an internal 18.67-MHz clock. To calculate the desired PWM period, divide the desired clock frequency by the internal 18.67Mhz clock. For example, a PWM frequency of 2 kHz requires a 18666667 / 2000 = 9333 or 0x2475. As a result, byte 1 is programmed to 0x24 and byte 3 is programmed to 0x75.

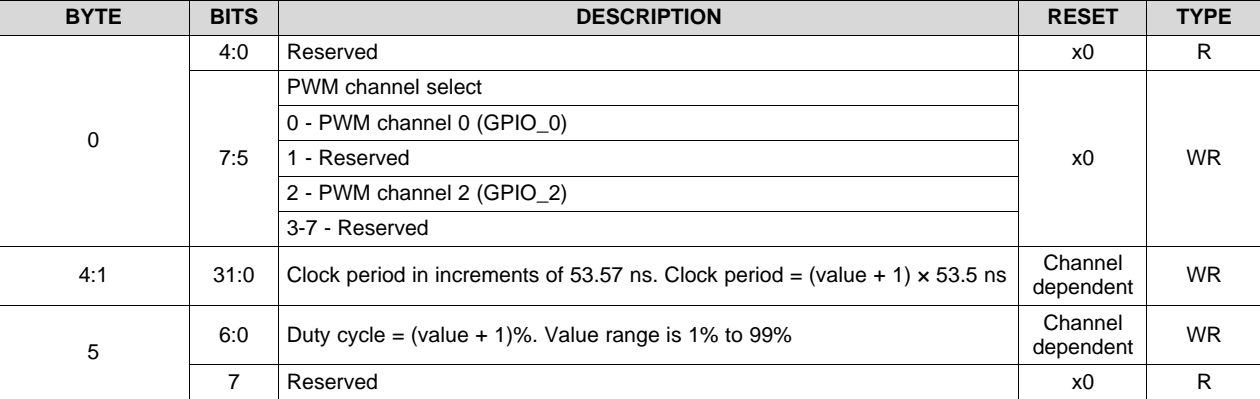

#### **Table 2-40. PWM Setup Command**

#### <span id="page-30-0"></span>*2.3.10 PWM Enable*

(**I <sup>2</sup>C**: 0x40)

(**USB**: CMD2: 0x1A, CMD3: 0x10)

After the PWM setup command configures the clock period and duty cycle, the PWM enable command activates the PWM signals.

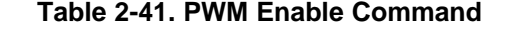

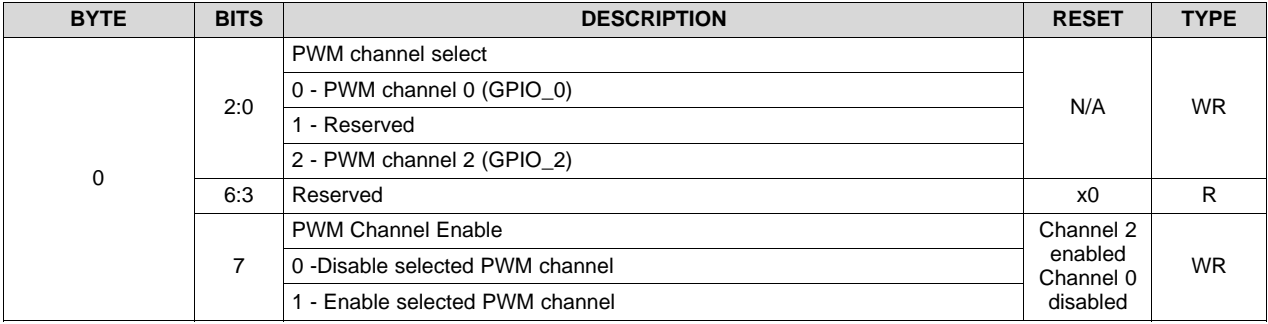

#### <span id="page-30-1"></span>*2.3.11 PWM Capture Configuration*

(**I <sup>2</sup>C**: 0x43)

(**USB**: CMD2: 0x1A, CMD3: 0x12)

The PWM Capture Configuration command samples the specified PWM input signals and returns the PWM clock period in a 4-byte packet.

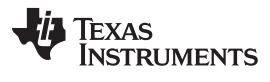

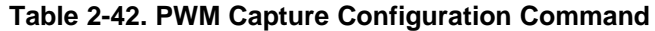

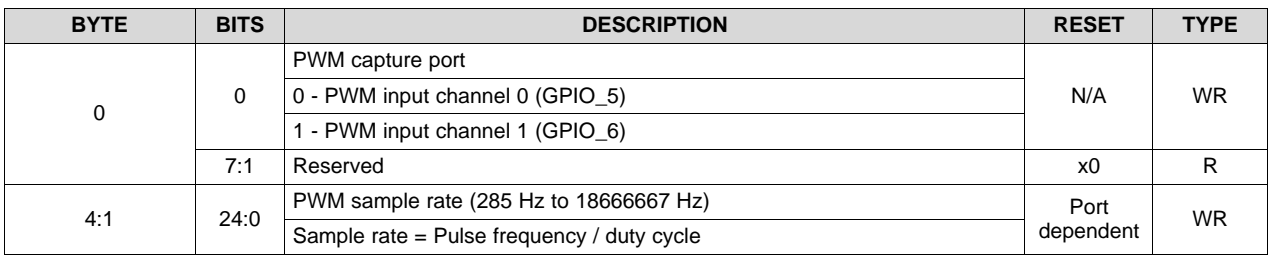

#### <span id="page-31-0"></span>*2.3.12 PWM Capture Read*

(**I <sup>2</sup>C**: 0x4E)

#### (**USB**: CMD2: 0x1A, CMD3: 0x13)

The PWM Capture Read command indicates both the number of clock cycles and if the signal is low or high. The PWM Capture Read command sends the PWM input channel (x00 or x01) and reads back four bytes of data. The first two bytes indicate how many samples are taken during a low signal, and the third and fourth bytes indicate how many samples are taken during a high signal.

**Table 2-43. PWM Capture Read Values**

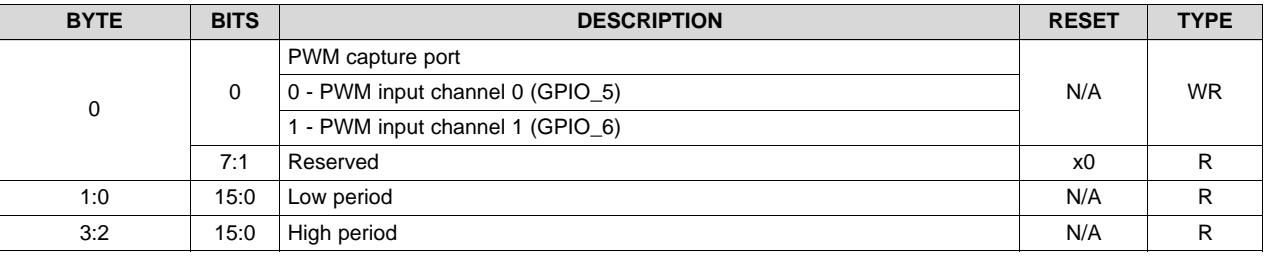

#### <span id="page-31-1"></span>*2.3.13 I <sup>2</sup>C0 Master Port Control Command*

(**I <sup>2</sup>C**: 0x7B)

(**USB**: CMD2: 0x1A, CMD3: 0x3B)

This command configures and controls any  $I^2C$  slave device that is connected through  $I^2C$  Port 0 of the DLPC350 controller. The command selects I<sup>2</sup>C clock bits, address bits, device address, and the number of bytes to write or read back up to 256.

#### **I <sup>2</sup>C0 Master Write Command**

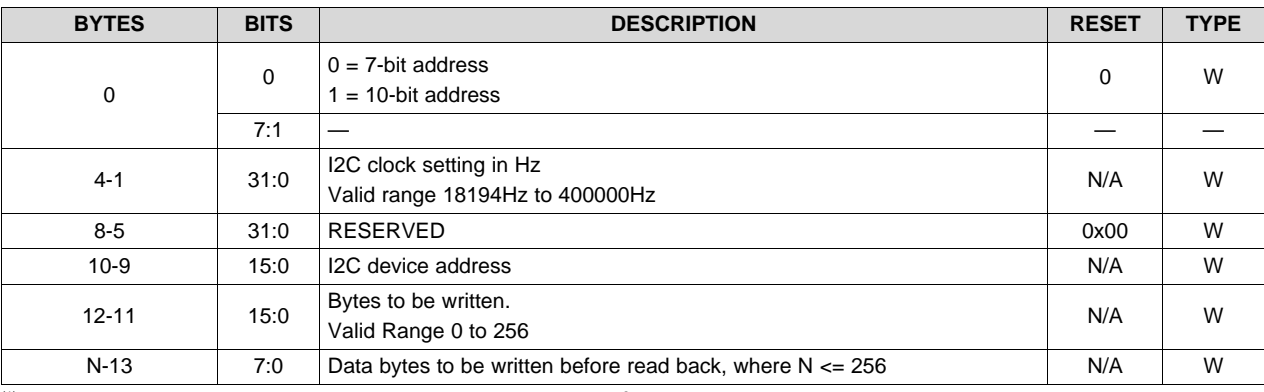

**Table 2-44. I <sup>2</sup>C0 Master Write Command (1)**

 $(1)$  If a failure occurs while sending a message to the slave, the  $I^2CO$  Master Read/Write error status shows the reason for the error.

#### **I <sup>2</sup>C0 Master Read Command**

This command reads the response from any slave device and is similar to the I<sup>2</sup>C0 Master Write command with the addition of the number of bytes to read back in response. The command accepts the number of bytes to write before reading the response which ranges from  $0 - 256$ .

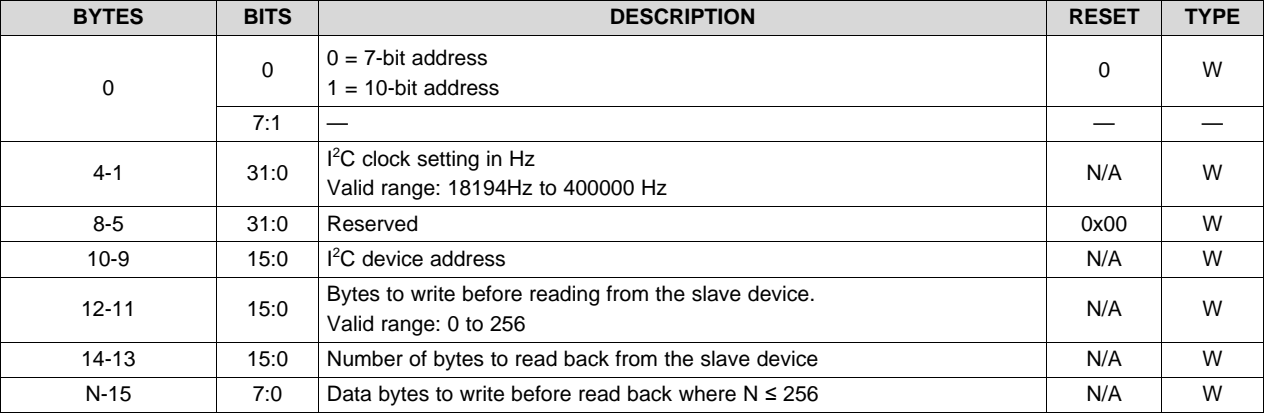

#### **Table 2-45. I <sup>2</sup>C0 Master Read Command (1)**

 $(1)$  If a failure occurs while sending a message to the slave, the I<sup>2</sup>C0 Master Read/Write error status shows the reason for the error.

#### **Table 2-46. I <sup>2</sup>C0 Master Read Response**

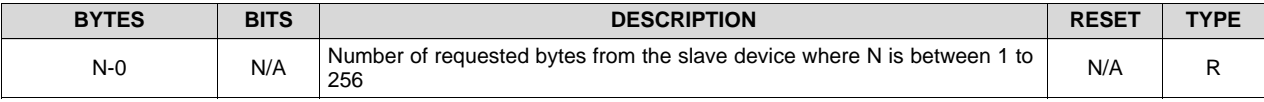

#### <span id="page-32-0"></span>*2.3.14 I <sup>2</sup>C0 Master Read/Write Error Response*

(**I <sup>2</sup>C**: 0x3A)

(**USB**: CMD2: 0x1A, CMD3: 0x43)

This command returns the status of the I<sup>2</sup>C0 Master Read/Write command. This is helpful if there are any errors during the message transmission.

The response returns 1-byte data with the error flag set as [Table](#page-33-1) 2-47 lists.

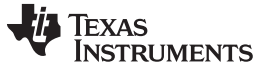

<span id="page-33-1"></span>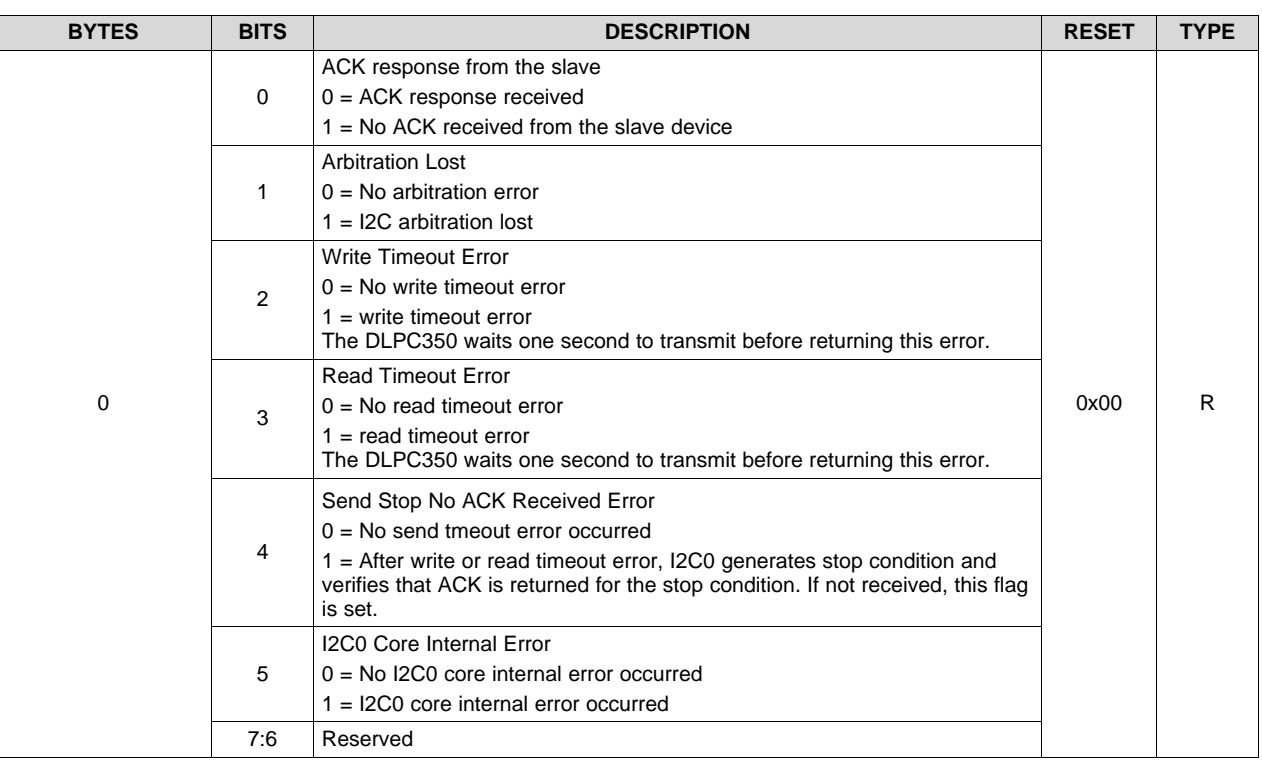

#### **Table 2-47. I2C0 Master Read/Write Error Response**

#### <span id="page-33-0"></span>**2.4 Display Sequences**

A DLP display sequence consists of several parameters which dictate the loading of the DMD and the control of PWM to the LEDs. The DLPC350 supports two main sequence modes:

- Video display mode
- Pattern display mode

The display mode selection command [\(Section](#page-36-0) 2.4.1) selects between video or pattern display mode.

In video mode, the DLPC350 supports up to 1280 x 800 pixel resolution at 120 Hz through 30-bit RGB or FPD-link interfaces. The DLPC350 processes the digital input image and converts the data into the appropriate format for the DLP4500 DMD. The DLPC350 processing functions include format conversion and video enhancement blocks (see [Figure](#page-34-0) 2-4). Note that not all of these functions are available for user control.

In pattern display mode, the DLPC350 provides a high-speed, pixel accurate 912 x 1140 resolution up to 120 Hz that bypasses the video processing and image enhancement functions. This mode supports data input through the DLPC350 24-bit RGB or FPD-link interfaces and flash memory. This functionality is designed for techniques such as structured light, additive manufacturing, or digital exposure. The DLPC350 can display a set of patterns and signal a camera to capture when these patterns are displayed. [Figure](#page-34-0) 2-4 shows the DLPC350 block diagram and the main functional blocks for video and pattern display mode. [Table](#page-34-1) 2-48 lists the allowed pattern combinations of bit-depth, number of patterns, and maximum pattern speed.

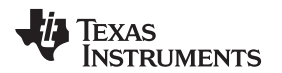

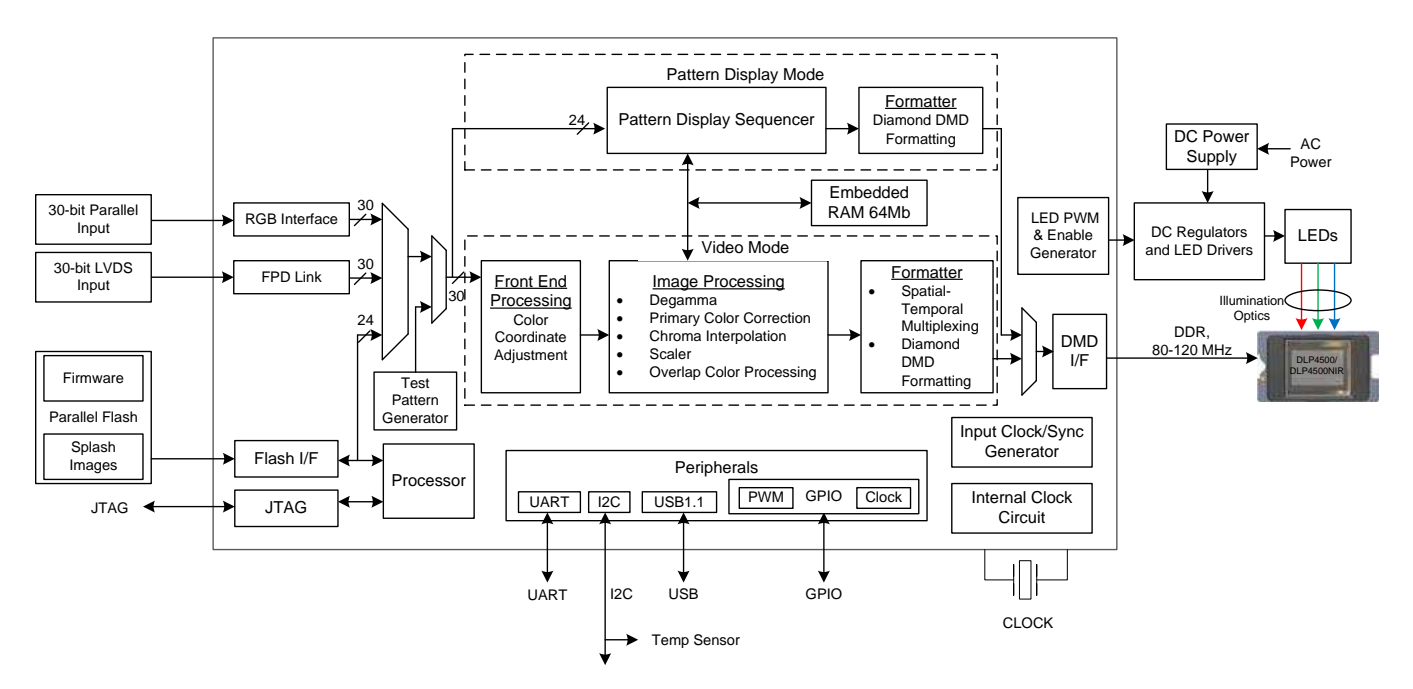

**Figure 2-4. DLPC350 Functional Block Diagram**

<span id="page-34-1"></span><span id="page-34-0"></span>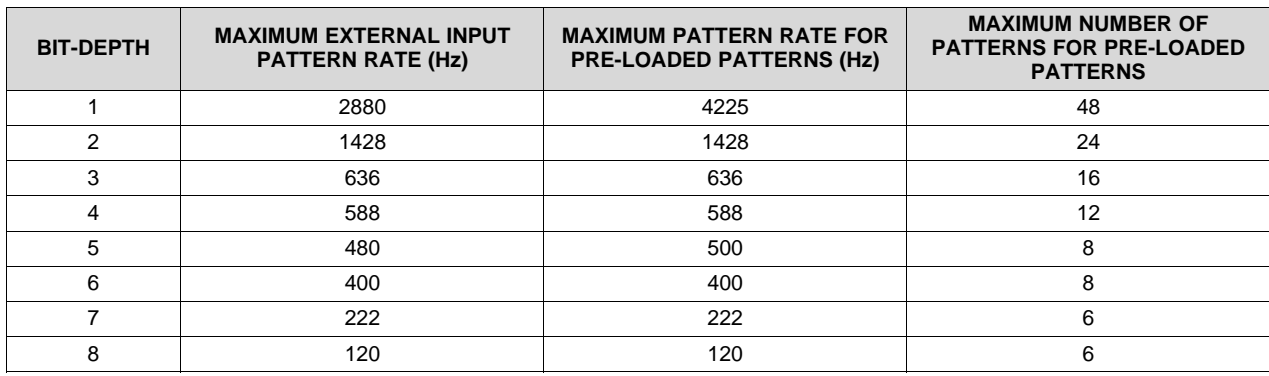

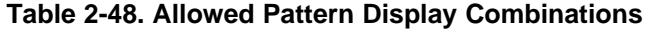

The video output modes operate on a per-frame basis where the DLPC350 allocates the input data in a frame. For example, a 24-bit RGB input image is allocated into a 60-Hz frame by dividing each color (red, green, and blue) into specific percentages of the frame (see [Figure](#page-35-0) 2-5). Therefore, for a ratio of 40% red, 45% green, and 15% blue , the red, green, and blue colors have a 6.67-, 7.5-, and 2.54-ms time slot allocated, respectively. Because each color has an 8-bit depth, each color time slot is further divided into bit-planes, as shown in [Figure](#page-35-0) 2-5. A bit-plane is the two-dimensional arrangement of one bit that is extracted from all the pixels in the full color 2D image.

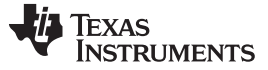

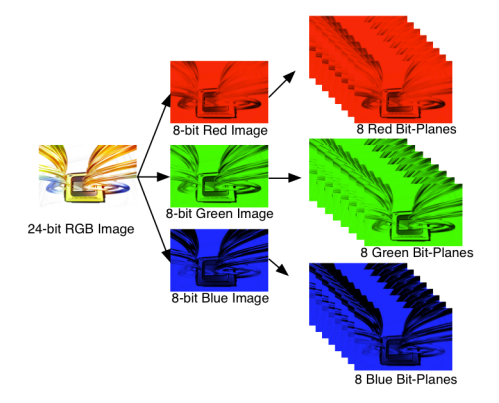

**Figure 2-5. Bit-Planes of a 24-Bit RGB Image**

<span id="page-35-0"></span>The length of each bit-plane in the time slot is weighted by the corresponding power of two of the binary representation. This provides a binary pulse-width modulation of the image. In the 24-bit RGB streaming input, [Figure](#page-35-1) 2-6 shows that each color time slot is divided into eight bit-planes. The sum of all bit that are weighed in the color time slot equal 255, with each bit-plane weighted by the binary representation.

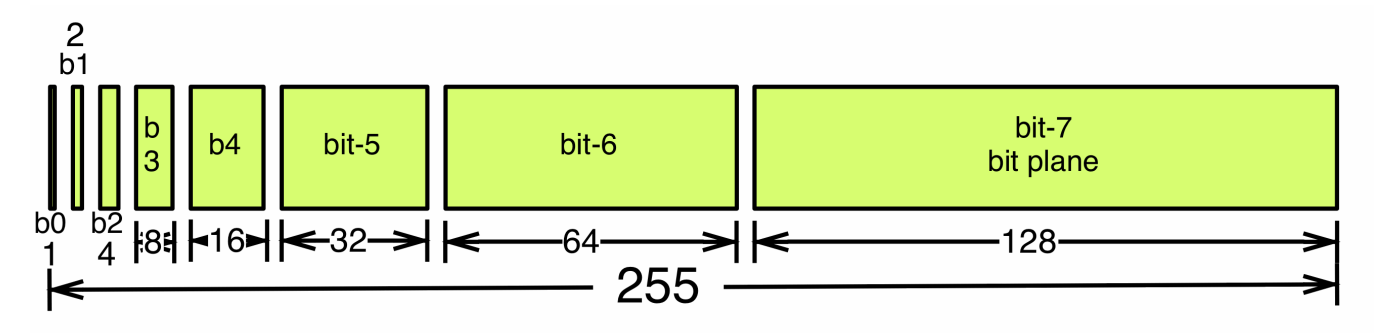

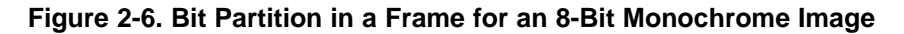

<span id="page-35-1"></span>As a result, a single video frame is composed of a series of bit-planes. Because the DMD mirrors c are on or off, an image is created by turning on and shining light on the mirrors that correspond to the bit set in a bit-plane . With the binary pulse-width modulation, the intensity level of the color is reproduced by controlling the amount of time the mirror is on and illuminated. For a 24-bit RGB frame image input to the DLPC350, the DLPC350 creates 24 bit-planes, stores the planes on the internal memory buffer, and sends the planes to the DLP4500 DMD on the next frame, one bit-plane at a time. Depending on the bit weight of the bit-plane, the DLPC350 controls the time this bit-plane is exposed to light. The time a bit plane is illuminated is directly proportional to the intensity of the bit-plane. The DLPC350 intertwines and interleaves bit planes, time slots, and color frames to improve image quality. Note this functionality is performed automatically in video mode and is not adjustable by the user.

For other applications where this image enhancement is not desired, the video processing algorithms are bypassed and replaced with a specific set of bit-planes. The bit-depth of the pattern is allocated into the corresponding binary weighted time slots. Furthermore, output trigger signals synchronize with these time slots to indicate when the image is displayed. For structured light applications, this mechanism displays a set of patterns and signals a camera to capture these patterns that are overlaid on an object.

As shown in [Figure](#page-36-1) 2-7, the DLPC350 stores two 24-bit frames in the internal memory buffer. This 48 bitplane display buffer allows the DLPC350 to send one 24-bit buffer to the DMD array while the second buffer is filled from flash or streamed in through the 24-bit RGB interface. In streaming mode, the DMD array displays the previous 24-bit frame while the current frame fills the second 24-bit frame of the display buffer. After a 24-bit frame is displayed, the buffer rotates and accesses the next 24-bit frame to the DMD. As a result, the displayed image is a 24-bit frame behind the data that is streamed through the 24-bit RGB parallel interface.
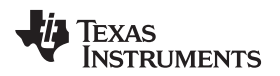

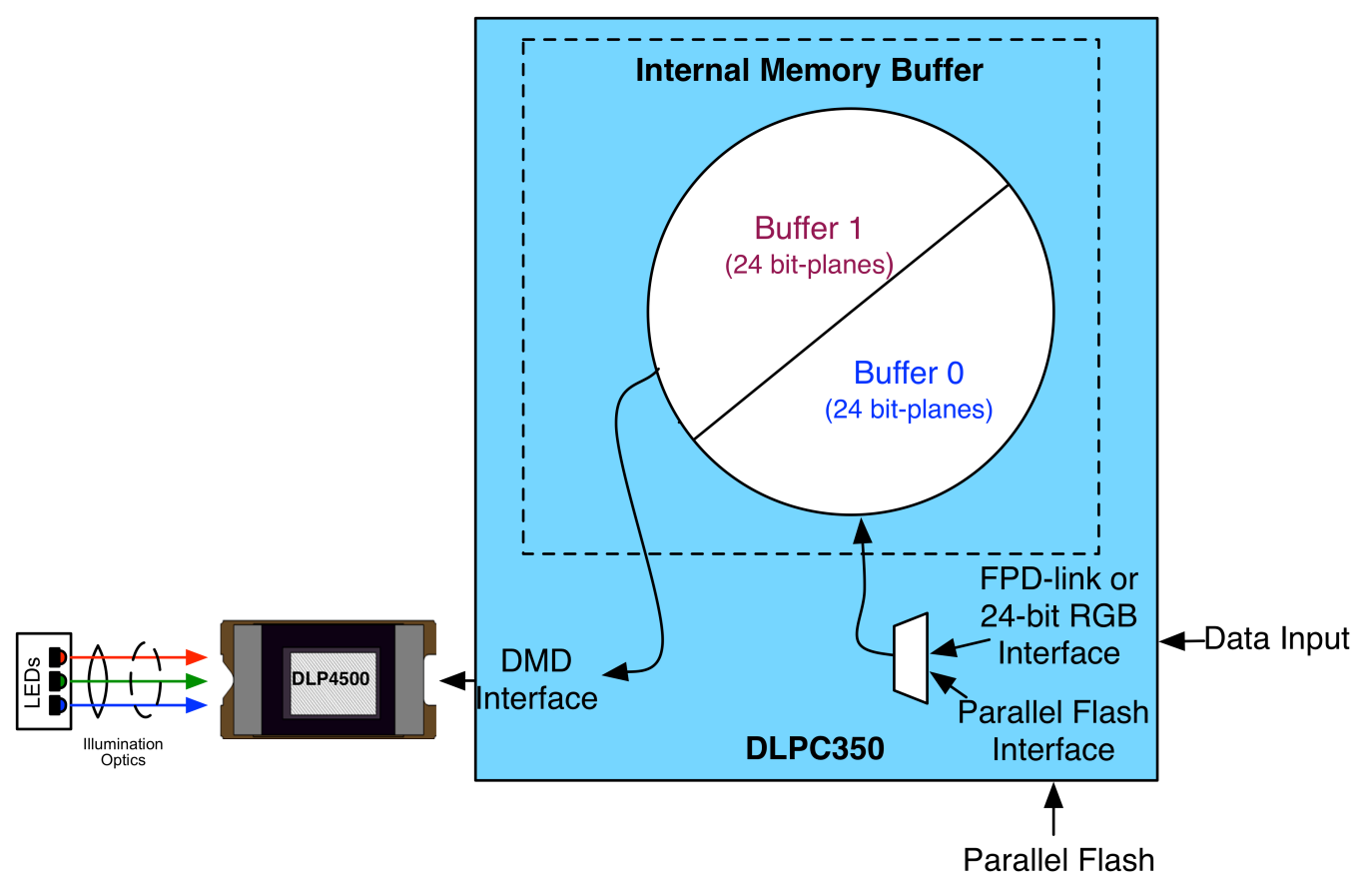

**Figure 2-7. DLP4500 Frame Buffer**

Note that the displayed image is frame delayed in relation to the data streamed through the 24-bit RGB parallel bus, as shown in [Figure](#page-36-0) 2-8.

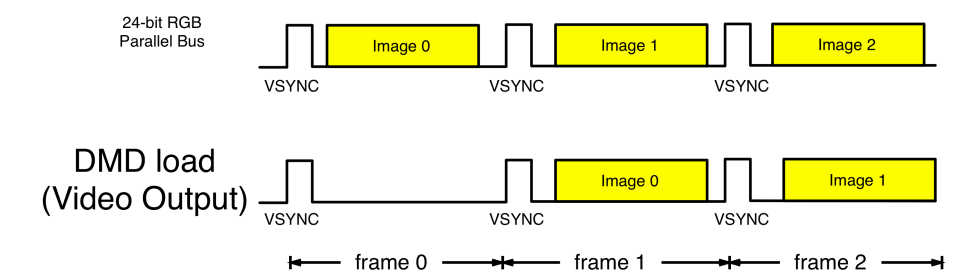

**Figure 2-8. Frame Delay Between RGB Input and Video Output**

#### <span id="page-36-0"></span>*2.4.1 Display Mode Selection Command*

(**I <sup>2</sup>C**: 0x69)

#### (**USB**: CMD2: 0x1A, CMD3: 0x1B)

The Display Mode Selection Command enables the internal image processing functions of the DLPC350 for video mode or bypasses the functions for pattern display mode. This command selects between video or pattern display mode of operation.

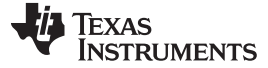

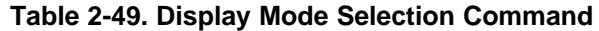

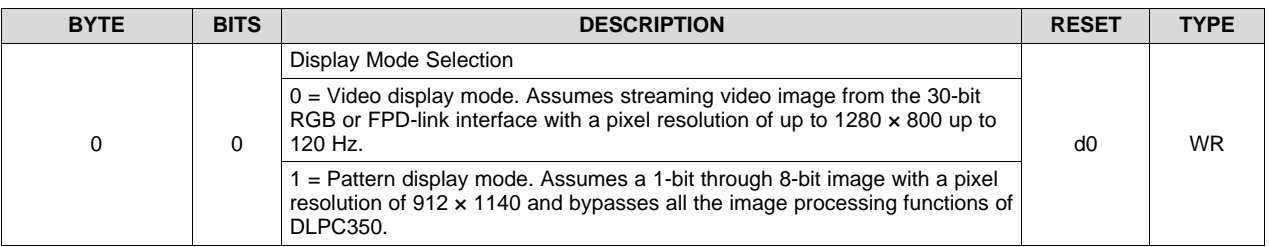

#### *2.4.2 Video Mode Commands*

In video mode, the DLPC350 supports up to a  $1280 \times 800$  pixel resolution at 120 Hz through the 30-bit RGB or FPD-link interfaces. The following commands are only supported in external video mode:

- Gamma Correction
- Input Display Resolution

#### **2.4.2.1 Gamma Correction**

(**I <sup>2</sup>C**: 0x31)

(**USB**: CMD2: 0x1A, CMD3: 0x0E)

Because the DMD is inherently linear in response, the Gamma Correction command specifies the removal of the gamma curve that is applied to the video data at the source. Two degamma tables are provided: TI Video (Enhanced) and TI Video (Max Brightness).

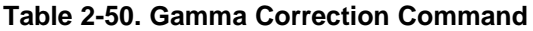

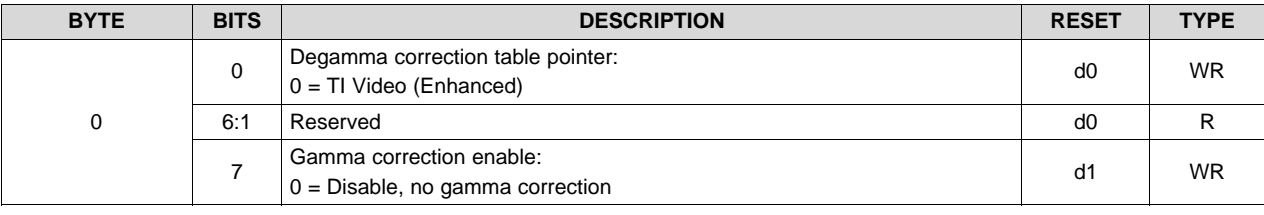

**NOTE:** In pattern sequence mode, a linear 1:1 degamma table is applied. This register only applies for video mode.

#### **2.4.2.2 Input Display Resolution**

(**I <sup>2</sup>C**: 0x7E)

(**USB**: CMD2: 0x10, CMD3: 0x00)

The Input Display Resolution command defines the active input resolution and active output (displayed) resolution. The maximum supported input and output resolutions for the DLP4500 0.45 WXGA DMD is 1280 pixels (columns) by 800 lines (rows). This command provides the option to define a subset of active input frame data using pixel (column) and line (row) counts relative to the source-data enable signal (DATEN). This feature crops the source image as the first step in the processing chain.

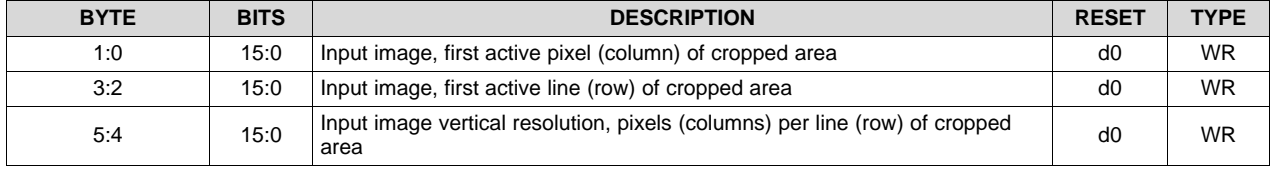

#### **Table 2-51. Input Display Resolution Command**

| <b>BYTE</b> | <b>BITS</b> | <b>DESCRIPTION</b>                                                        | <b>RESET</b> | <b>TYPE</b> |
|-------------|-------------|---------------------------------------------------------------------------|--------------|-------------|
| 7:6         | 15:0        | Input image horizontal resolution, lines (rows) per frame of cropped area | d0           | <b>WR</b>   |
| 9.8         | 15:0        | Output image, first active pixel (column) of displayed image              | d0           | <b>WR</b>   |
| 11:10       | 15:0        | Output image, first active line (row) of displayed image                  | d0           | <b>WR</b>   |
| 13:12       | 15:0        | Output image horizontal resolution, pixels (columns) per line (row)       | d1280        | <b>WR</b>   |
| 15:14       | 15:0        | Output image vertical resolution, lines (rows) per frame                  | d800         | <b>WR</b>   |

**Table 2-51. Input Display Resolution Command (continued)**

#### *2.4.3 Pattern Display Mode Commands*

In pattern display mode, the DLPC350 supports 1-, 2-, 3-, 4-, 5-, 6-, 7-, and 8-bit images with a 912  $\times$ 1140 pixel resolution streamed through the 24-bit RGB or FPD-link interface or stored in the flash memory locations. The following commands are only supported in pattern display mode:

- Validate Data
- **Trigger Controls**
- **LED Enable Delay Controls**
- Pattern Display Controls
- **Exposure Controls**
- **Buffer Controls** 
	- **NOTE:** If the pattern display is already active, the display must be stopped using the I<sup>2</sup>C command 0x65 before making a change.

**NOTE:** Any changes in the setting must be validated using the validate data command.

(I<sup>2</sup>C: 0x7D)

(USB: CMD2: 0x1A, CMD3: 0x1A).

When a streaming source is used in pattern display mode, use the following procedure to apply any parameter changes.

- 1. Ensure the source is still active
- 2. Issue a Stop command
- 3. Wait at least two frame periods
- 4. Read the status register to check that pattern mode is stopped. If it is not, then poll the status register, delaying one frame time per read until the register indicates pattern mode has stopped.
- 5. Apply the new setting(s)
- 6. Ensure the source is active
- 7. Send the Validate command
- 8. Start the sequence

The commands mentioned in the steps can be found in the following subsections.

#### **2.4.3.1 Validate Data Command Response**

(**I <sup>2</sup>C**: 0x7D)

(**USB**: CMD2: 0x1A, CMD3: 0x1A)

The Validate Data command checks the programmed pattern display modes and indicates any invalid settings. To execute the command, write a dummy byte followed by a one byte read. The byte read contains the status byte. This command must be executed after all pattern display configurations are completed.

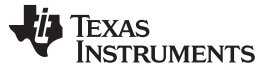

<span id="page-39-0"></span>

| <b>BYTE</b> | <b>BITS</b> | <b>DESCRIPTION</b>                                                                       | <b>RESET</b> | <b>TYPE</b> |
|-------------|-------------|------------------------------------------------------------------------------------------|--------------|-------------|
|             |             | Validity of exposure or frame period settings                                            | d0           | R           |
|             | $\Omega$    | 1 = Selected exposure or frame period settings are invalid                               |              |             |
|             |             | $0 =$ Selected exposure or frame period settings are valid                               |              |             |
|             |             | Validity of pattern numbers in lookup table (LUT)                                        |              |             |
|             | 1           | 1 = Selected pattern numbers in LUT are invalid                                          | d0           | R           |
|             |             | $0 =$ Selected pattern numbers in LUT are valid                                          |              |             |
|             |             | Status of Trigger Out1                                                                   | d0           |             |
|             | 2           | 1 = Warning, continuous Trigger Out1 request or overlapping black sectors                |              | R           |
|             |             | $0 =$ Trigger Out1 settings are valid                                                    |              |             |
| 0           |             | Status of post sector settings                                                           |              |             |
|             | 3           | 1 = Warning, post vector is not inserted prior to external triggered vector              |              | R           |
|             |             | $0 =$ Post vector settings are valid                                                     |              |             |
|             |             | Status of frame period and exposure difference                                           |              |             |
|             | 4           | 1 = Warning, frame period or exposure difference is less than 230 usec                   |              |             |
|             |             | $0 =$ Frame period or exposure difference is valid                                       |              |             |
|             | 6:5         | Reserved                                                                                 | d0           | R           |
|             | 7           | 1 = DLPC350 is busy validating. Once the bit is clear, interpret the rest of<br>the bits |              |             |
|             |             | $0 = DLPC350$ is valid. The rest of the bits can be interpreted.                         |              |             |

**Table 2-52. Validate Data Command Response**

**NOTE:** Poll or read the response byte. Only interpret the data when bit 7 goes from 1 to 0.

#### **2.4.3.2 Trigger Controls**

To synchronize a camera with the displayed patterns, the DLPC350 supports three trigger modes:

- Trigger Mode 0 (applicable when pattern data from RGB parallel port OR FPD port):
	- VSYNC is the trigger input.
	- TRIG\_OUT1 frames the exposure time of the pattern.
	- TRIG\_OUT2 indicates the start of the pattern sequence or internal buffer boundary of a 24-bit plane.
- Trigger Mode 1 (applicable for pattern data from flash):
	- TRIG\_IN1 advances to next pattern, while TRIG\_IN2 starts and pauses the pattern sequence.
	- TRIG\_OUT1 frames the exposure time of the pattern.
	- TRIG\_OUT2 indicates the start of the pattern sequence or internal buffer boundary of a 24-bit plane.
- Trigger Mode 2 (applicable for pattern data from flash):
	- TRIG\_IN1 toggles between two consecutive patterns
	- TRIG\_IN2 advances to the next pair of patterns
	- TRIG\_OUT1 frames the exposure time of the pattern.
	- TRIG\_OUT2 indicates the start of the pattern sequence or internal buffer boundary of a 24-bit plane.

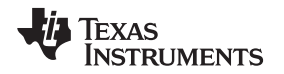

[Figure](#page-40-0) 2-9 shows an example of Trigger Mode 0, where the VSYNC starts the pattern sequence display. Frame time indicates the time between VSYNC triggers, and display time indicates the length of pattern sequence. This display time must be less than the frame time. The pattern sequence consists of a series of three consecutive patterns. The first pattern sequence consists of P1, P2, and P3. Since P3 is an RGB pattern, P3 is shown with the time sequential representation of P3.1, P3.2, and P3.3. The second pattern sequence consists of three patterns: P4, P5, and P6. The third sequence consists of P7, P8, and P9. TRIG OUT 1 frames each pattern exposed, while TRIG OUT 2 indicates the start of each of the three pattern sequences. See [Section](#page-60-0) 4.2 for detailed steps on how to generate this pattern sequence.

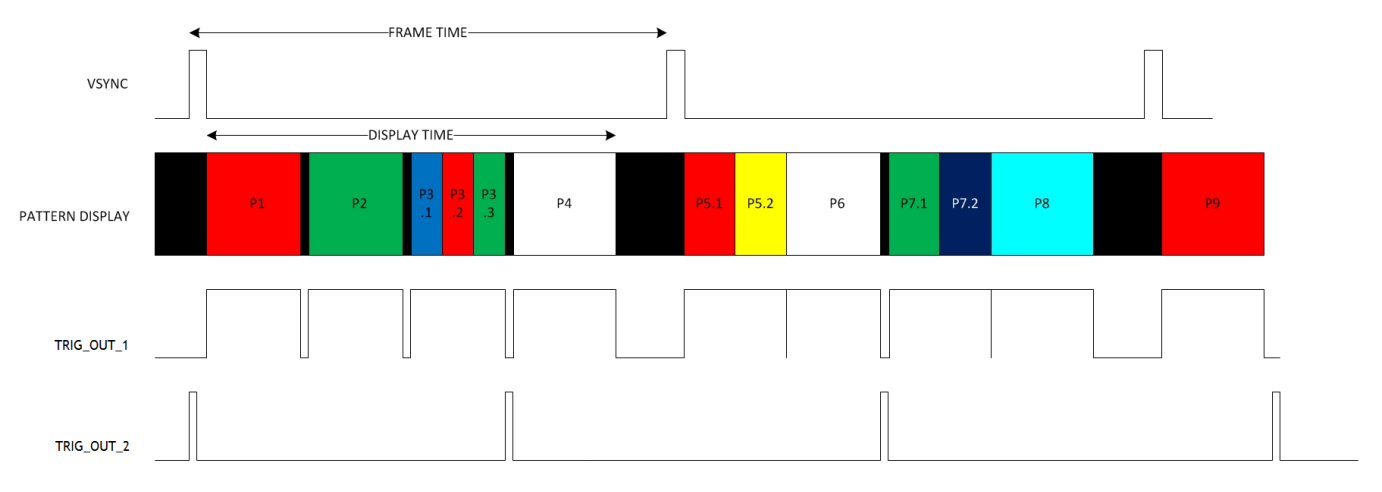

#### **Figure 2-9. Trigger Mode 0 Timing Diagram Example**

<span id="page-40-0"></span>[Figure](#page-40-1) 2-10 shows an example of Trigger Mode 1. A set of three-pattern sequences are displayed. TRIG\_OUT\_1 frames each pattern exposed, while TRIG\_OUT\_2 indicates the start of each three-pattern sequence. TRIG\_IN\_2 serves as a start and pause signal. By raising TRIG\_IN\_2, the pattern sequence starts. By lowering TRIG\_IN\_2, the pattern sequence pauses. If the pattern sequence is previously started, raising TRIG\_IN\_2 continues the pattern sequence until this signal is lowered. If TRIG\_IN\_2 is lowered while a pattern is displayed (see P4 in [Figure](#page-40-1) 2-10), when this pattern sequence is continued, this pattern is displayed again since the full exposure is not complete.

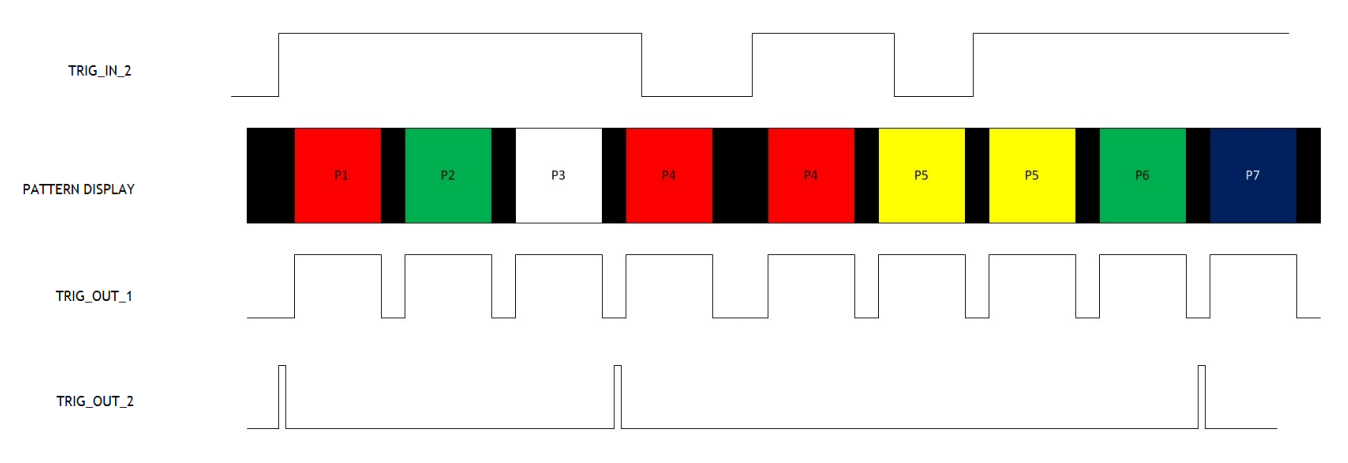

**Figure 2-10. Trigger Mode 1 Timing Diagram Example**

<span id="page-40-1"></span>An example of trigger mode 2 is shown in [Figure](#page-41-0) 2-11, where TRIG IN 1 alternates between two patterns and TRIG\_IN\_2 advances to the next pair of patterns. shows the allowed pattern combinations in relation to the bit depth of the pattern.

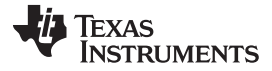

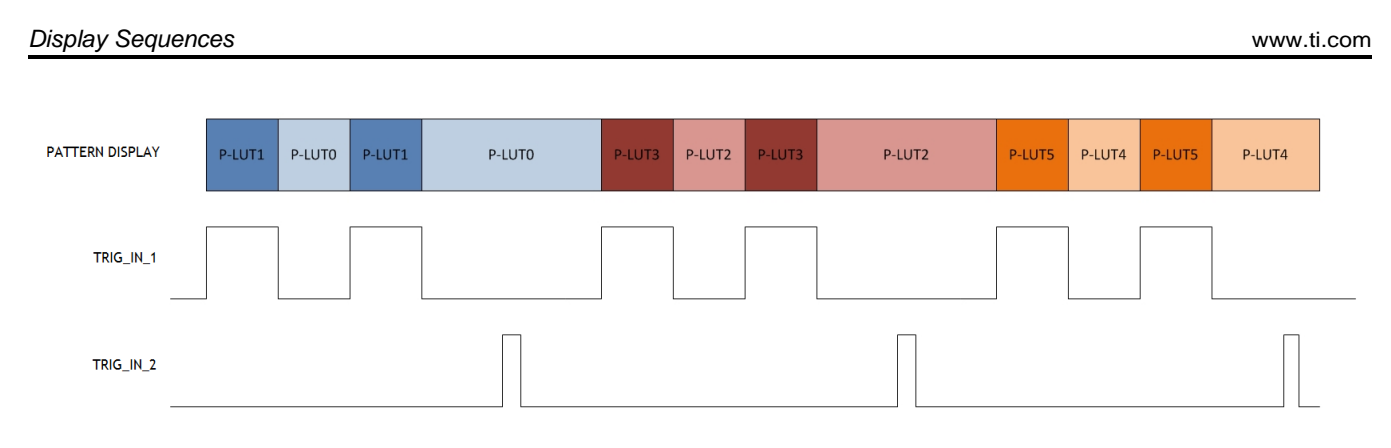

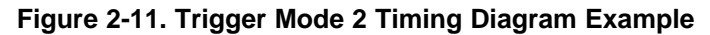

### <span id="page-41-0"></span>**WARNING When using an external hardware triggering mode, it is critical that unused trigger, VSYNC and pixel clock lines be properly isolated, even if not in use by the mode selected. Any noise or signal presence on these lines can cause undesired behavior.**

#### *2.4.3.2.1 Pattern Trigger Mode Selection*

(**I <sup>2</sup>C**: 0x70)

(**USB**: CMD2: 0x1A, CMD3: 0x23)

The Pattern Trigger Mode Selection command selects between one of the five pattern trigger modes. Before executing this command, stop the current pattern sequence. After executing this command, send the validation command ( $l^2C$ : 0x7D or USB: 0x1A1A) once before starting the pattern sequence.

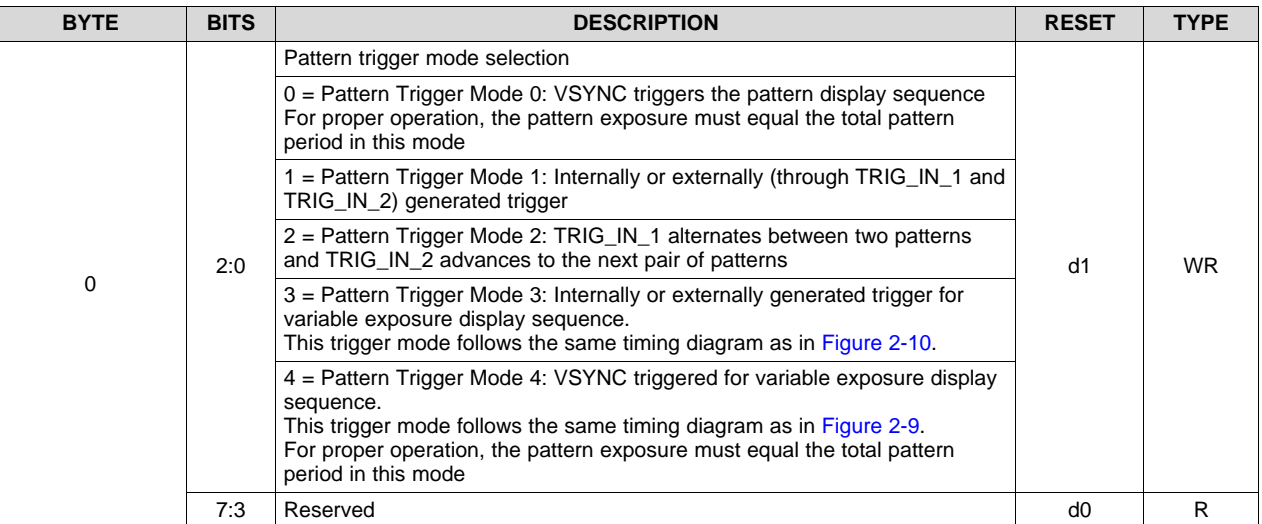

#### **Table 2-53. Pattern Trigger Mode Selection Command**

#### *2.4.3.2.2 Trigger Out1 Control*

(**I <sup>2</sup>C**: 0x6A)

(**USB**: CMD2: 0x1A, CMD3: 0x1D)

The Trigger Out1 Control command sets the polarity, rising edge delay, and falling edge delay of the TRIG OUT 1 signal of the DLPC350. The delays are compared to when the pattern is displayed on the DMD. Before executing this command, stop the current pattern sequence. After executing this command, send the Validation command (I<sup>2</sup>C: 0x7D or USB: 0x1A1A) once before starting the pattern sequence.

| <b>BYTE</b>    | <b>BITS</b> | <b>DESCRIPTION</b>                                                                                    | <b>RESET</b>   | <b>TYPE</b> |
|----------------|-------------|----------------------------------------------------------------------------------------------------|----------------|-------------|
|                | $\mathbf 0$ | Reserved                                                                                              | d <sub>0</sub> | R           |
| 0              |             | TRIG_OUT_1 polarity                                                                                   |                |             |
|                | 1           | $1 =$ Invert TRIG OUT 1 polarity to an active low signal                                              | d <sub>0</sub> | <b>WR</b>   |
|                |             | $0 =$ Normal TRIG OUT 1 polarity, active high signal                                                  |                |             |
|                | 7:2         | Reserved                                                                                              | d <sub>0</sub> | R           |
|                |             | TRIG_OUT_1 rising edge delay control ranging from $-20.05$ µs to 2.787 µs.<br>Each bit adds 107.2 ns. |                |             |
|                |             | $0x00 = -20.05 \text{ }\mu\text{s}$                                                                   |                | <b>WR</b>   |
|                |             | $0x01 = -19.9428$ µs                                                                                  |                |             |
|                |             | $0x02 = -19.835$ µs                                                                                   | <b>xBB</b>     |             |
| 1              | 7:0         |                                                                                                    |                |             |
|                |             | $0xBB = 0 \mu s$ (default)                                                                            |                |             |
|                |             |                                                                                                    |                |             |
|                |             | $0xD4 = 2.68 \,\mu s$                                                                                 |                |             |
|                |             | $0xD5 = 2.787$ µs                                                                                     |                |             |
|                |             | TRIG_OUT_1 falling edge delay control with range -20.05 us to +2.787 us.<br>Each bit adds 107.2 ns    |                |             |
|                |             | $0x00 = -20.05$ µs                                                                                    |                |             |
|                |             | $0x01 = -19.9428$ µs                                                                                  |                |             |
|                |             | $0x02 = -19.835$ µs                                                                                   |                |             |
| $\overline{2}$ | 7:0         |                                                                                                    | <b>xBB</b>     | <b>WR</b>   |
|                |             | $0xBB = 0 \mu s$ (default)                                                                            |                |             |
|                |             |                                                                                                    |                |             |
|                |             | $0xD4 = 2.68 \text{ }\mu\text{s}$                                                                     |                |             |
|                |             | $0xD5 = 2.787 \text{ }\mu\text{s}$                                                                    |                |             |

**Table 2-54. Trigger Out1 Control Command**

#### *2.4.3.2.3 Trigger Out2 Control*

(**I <sup>2</sup>C**: 0x6B)

(**USB**: CMD2: 0x1A, CMD3: 0x1E)

The Trigger Out2 Control command sets the polarity and rising edge delay of the TRIG\_OUT\_2 signal of the DLPC350. The delay is compared to when the pattern is displayed on the DMD. Before executing this command, stop the current pattern sequence. After executing this command, send the Validation command (I<sup>2</sup>C: 0x7D or USB: 0x1A1A) once before starting the pattern sequence.

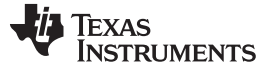

*Display Sequences* [www.ti.com](http://www.ti.com)

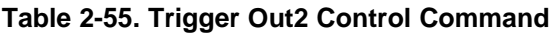

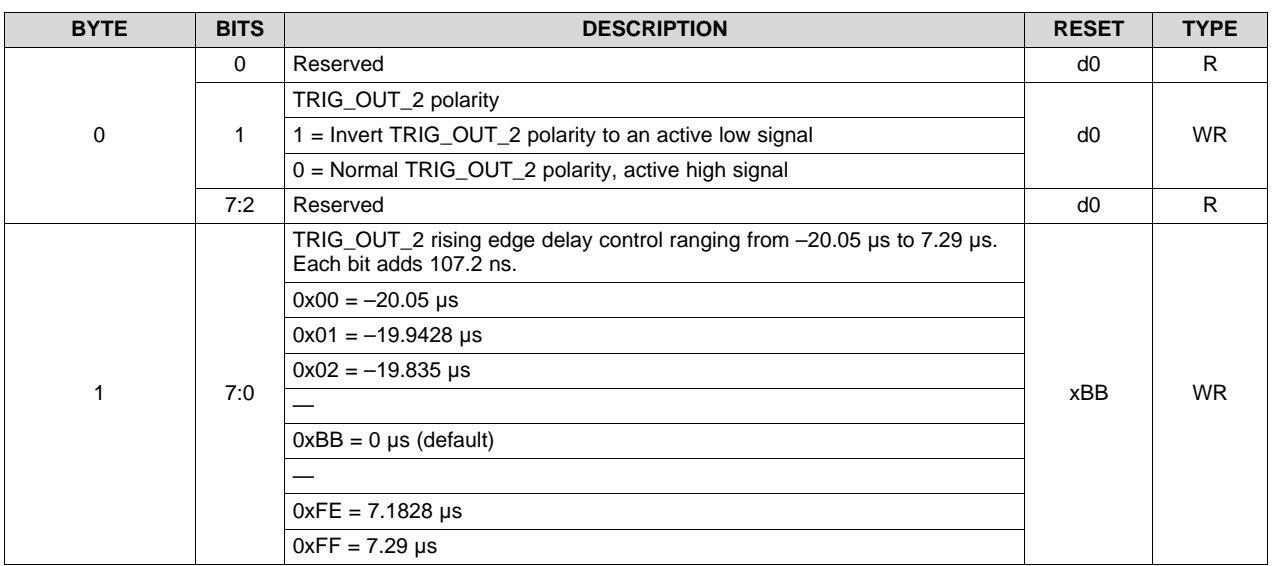

#### *2.4.3.2.4 Trigger In1 Control*

(**I <sup>2</sup>C**: 0x79)

(**USB**: CMD2: 0x1A, CMD3: 0x35)

The Trigger In1 Control command sets the rising edge delay TRIG\_IN\_1 signal of the DLPC350 compared to when the pattern is displayed on the DMD. The polarity of TRIG\_IN\_1 is set in the lookup table of the pattern sequence. Before executing this command, stop the current pattern sequence. After executing this command, send the Validation command (I<sup>2</sup>C: 0x7D or USB: 0x1A1A) once before starting the pattern sequence.

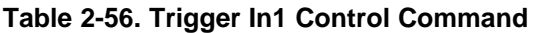

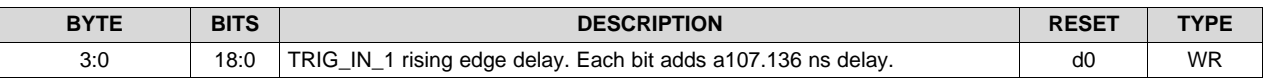

#### *2.4.3.2.5 Trigger In2 Control*

(**I <sup>2</sup>C**: 0x7A)

(**USB**: CMD2: 0x1A, CMD3: 0x36)

The Trigger In2 Control command sets the polarity of the TRIG\_IN\_2 signal of the DLPC350 in Trigger Mode 2. For Trigger Mode 0 or 1, TRIG\_IN\_2 acts as a start or stop signal. If the sequence is not previously started by a software command, the rising edge on TRIG\_IN\_2 signal input starts or resumes the pattern sequence. If the pattern sequence is active, the falling edge on TRIG\_IN\_2 signal input stops the pattern sequence. Before executing this command, stop the current pattern sequence. After executing this command, send the Validation command (I<sup>2</sup>C: 0x7D or USB: 0x1A1A) once before starting the pattern sequence.

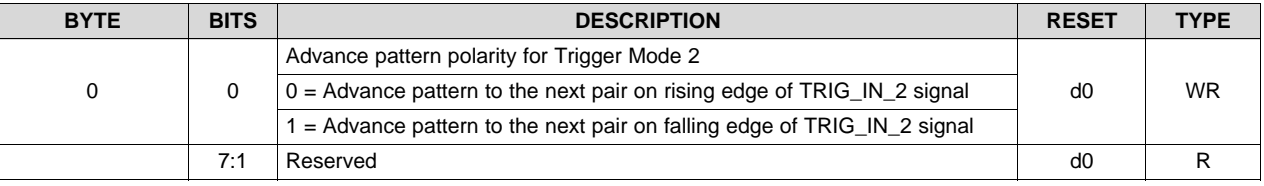

#### **Table 2-57. Trigger In2 Control Command**

#### **2.4.3.3 LED Enable Delay Controls**

The LED Enable Delay Controls commands set the rising and falling edge offsets of the LED enable signals compared to when the pattern is displayed on the DMD. This command is only for pattern display mode. Invideo mode, these delays must be set to 0x0.

#### *2.4.3.3.1 Red LED Enable Control*

(**I <sup>2</sup>C**: 0x6C)

(**USB**: CMD2: 0x1A, CMD3: 0x1F)

The Red LED Enable Delay Control command sets the rising and falling edge delay of the red LED enable signal.

| <b>BYTE</b> | <b>BITS</b> | <b>DESCRIPTION</b>                                                                                      | <b>RESET</b> | <b>TYPE</b> |
|-------------|-------------|----------------------------------------------------------------------------------------------------|--------------|-------------|
|             |             | Red LED enable rising edge delay control ranging from -20.05 us to 7.29<br>us. Each bit adds 107.2 ns.  |              |             |
|             |             | $0x00 = -20.05 \text{ }\mu\text{s}$                                                                     |              |             |
|             |             | $0x01 = -19.9428$ µs                                                                                    |              |             |
|             |             | $0x02 = -19.835 \text{ }\mu\text{s}$                                                                    |              |             |
| $\mathbf 0$ | 7:0         |                                                                                                    | xBB          | <b>WR</b>   |
|             |             | $0xBB = 0.00 \mu s$ (default)                                                                           |              |             |
|             |             |                                                                                                    |              |             |
|             |             | $0xFE = 7.1828 \text{ }\mu\text{s}$                                                                     |              |             |
|             |             | $0xFF = 7.29 \text{ }\mu\text{s}$                                                                       |              |             |
|             |             | Red LED enable falling edge delay control ranging from -20.05 us to 7.29<br>us. Each bit adds 107.2 ns. |              |             |
|             |             | $0x00 = -20.05 \text{ }\mu\text{s}$                                                                     |              |             |
|             |             | $0x01 = -19.9428$ µs                                                                                    |              |             |
|             |             | $0x02 = -19.835 \text{ }\mu\text{s}$                                                                    |              |             |
| 1           | 7:0         |                                                                                                    | xBB          | <b>WR</b>   |
|             |             | $0xBB = 0 \mu s$ (default)                                                                              |              |             |
|             |             |                                                                                                    |              |             |
|             |             | $0xFE = 7.1828 \,\mu s$                                                                                 |              |             |
|             |             | $0xFF = 7.29 \,\mu s$                                                                                   |              |             |

**Table 2-58. Red LED Enable Control Command**

#### *2.4.3.3.2 Green LED Enable Control*

(**I <sup>2</sup>C**: 0x6D)

(**USB**: CMD2: 0x1A, CMD3: 0x20)

The Green LED Enable Delay Control command sets the rising and falling edge delay of the green LED enable signal.

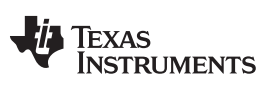

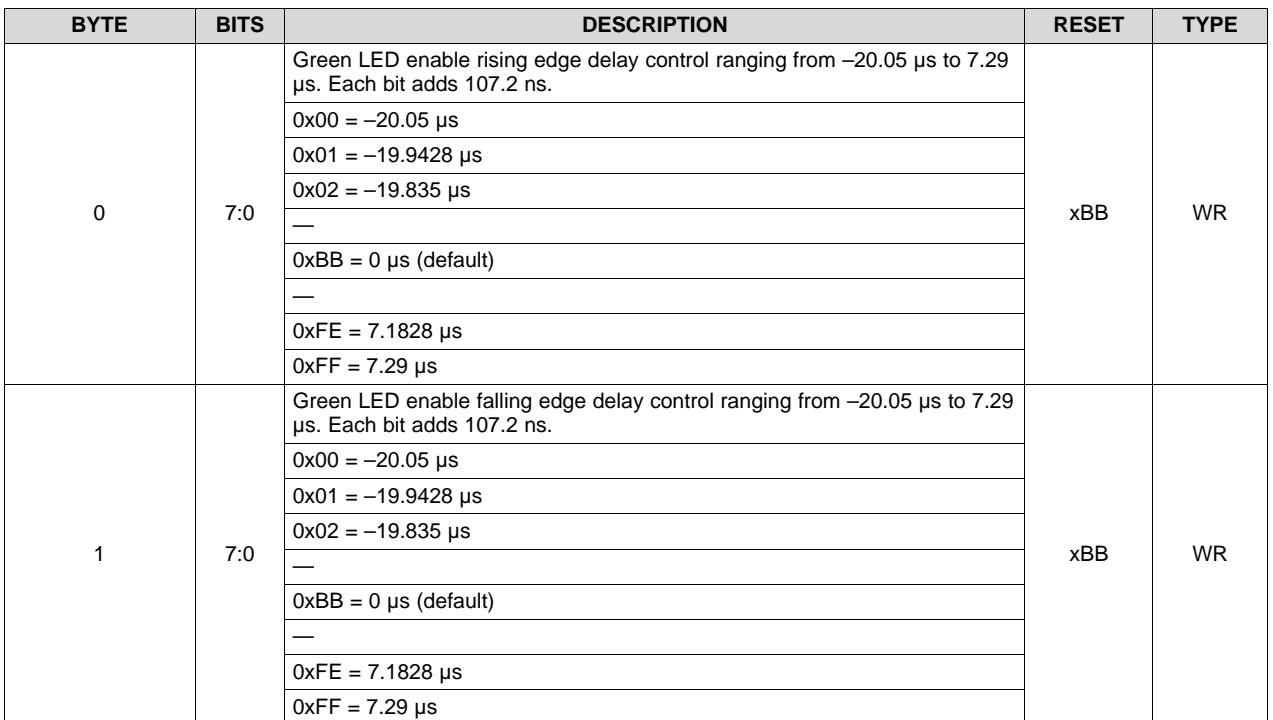

#### **Table 2-59. Green LED Enable Control Command**

#### *2.4.3.3.3 Blue LED Enable Control*

(**I <sup>2</sup>C**: 0x6E)

(**USB**: CMD2: 0x1A, CMD3: 0x21)

The Blue LED Enable Delay Control command sets the rising and falling edge delay of the blue LED enable signal.

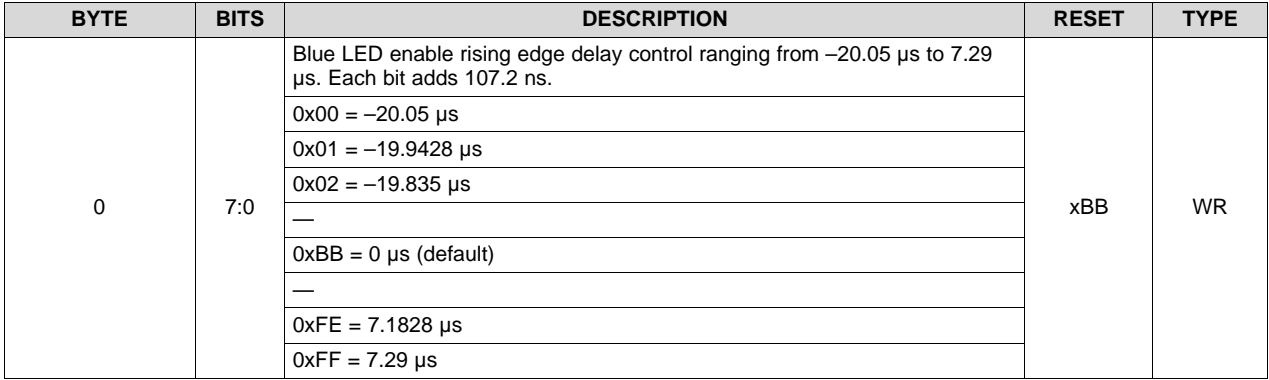

#### **Table 2-60. Blue LED Enable Control Command**

| <b>BYTE</b> | <b>BITS</b> | <b>DESCRIPTION</b>                                                                                           | <b>RESET</b> | <b>TYPE</b> |
|-------------|-------------|----------------------------------------------------------------------------------------------------|--------------|-------------|
|             |             | Blue LED enable falling edge delay control ranging from $-20.05$ µs to $7.29$<br>us. Each bit adds 107.2 ns. |              | <b>WR</b>   |
|             |             | $0x00 = -20.05$ µs                                                                                           | xBB          |             |
|             | 7:0         | $0x01 = -19.9428$ µs                                                                                         |              |             |
|             |             | $0x02 = -19.835$ µs                                                                                          |              |             |
|             |             |                                                                                                    |              |             |
|             |             | $0xBB = 0 \mu s$ (default)                                                                                   |              |             |
|             |             |                                                                                                    |              |             |
|             |             | $0xFE = 7.1828 \,\mu s$                                                                                      |              |             |
|             |             | $0xFF = 7.29 \,\mu s$                                                                                        |              |             |

**Table 2-60. Blue LED Enable Control Command (continued)**

#### **2.4.3.4 Pattern Display Controls**

#### *2.4.3.4.1 Pattern Display Data Input Source*

(**I <sup>2</sup>C**: 0x6F)

(**USB**: CMD2: 0x1A, CMD3: 0x22)

The Pattern Display Data Input Source command selects the source of the data for pattern display: streaming through the 24-bit RGB/FPD-link interface or stored data in the flash image memory area from external flash. Before executing this command, stop the current pattern sequence. After executing this command, send the Validation command (I<sup>2</sup>C: 0x7D or USB: 0x1A1A) once before starting the pattern sequence.

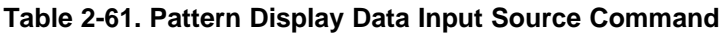

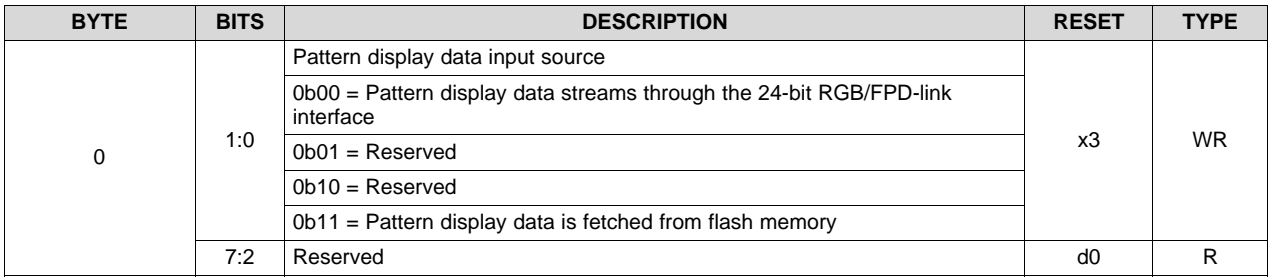

#### *2.4.3.4.2 Pattern Display Start/Stop Pattern Sequence*

(**I <sup>2</sup>C**: 0x65)

(**USB**: CMD2: 0x1A, CMD3: 0x24)

The Pattern Display Start/Stop Pattern sequence command starts or stops the programmed pattern sequence.

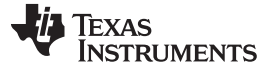

*Display Sequences* [www.ti.com](http://www.ti.com)

| <b>BYTE</b> | <b>BITS</b> | <b>DESCRIPTION</b>                                                                                                    | <b>RESET</b> | <b>TYPE</b> |
|-------------|-------------|----------------------------------------------------------------------------------------------------|--------------|-------------|
|             | 1:0         | Pattern Display Start/Stop Pattern Sequence                                                                                                    |              | WR          |
|             |             | 0b00 = Stop Pattern Display Sequence. The next Start command restarts<br>the pattern sequence from the beginning.                                     | d0           |             |
| 0           |             | 0b01 = Pause pattern display sequence. The next Start command starts the<br>pattern sequence by displaying the current pattern in the sequence again. |              |             |
|             |             | $0b10 =$ Start pattern display sequence                                                                                                    |              |             |
|             | 7:2         | Reserved                                                                                                    |              |             |

#### **Table 2-62. Pattern Display Start/Stop Pattern Sequence Command**

- **NOTE:** When stopped, before "Start," at a minimum Pattern Display LUT (0x75 <sup>P</sup>C) and pattern display lookup table must be sent again, followed by Validate. If the pattern exposure and frame period are not equal, the pattern exposure time must be less than the frame period by 230 µs.
- **NOTE:** This is an example of how to calculate frame period and pattern exposure time for a 60-Hz refresh rate, 24-bit video signal. Frame Period:  $10^6$  µs / 60 (refresh rate) = 16666 µs (Frame Period). Pattern Exposure Time: 16666 µs (Frame Period) / 24 (image bit depth) = 694 µs (Pattern Exposure Time). .

#### *2.4.3.4.3 Pattern Exposure Time and Frame Period*

(**I <sup>2</sup>C**: 0x66)

(**USB**: CMD2: 0x1A, CMD3: 0x29)

The Pattern exposure time and frame period dictates the length of time a pattern is exposed and the frame period. The pattern exposure time must be equivalent to the frame period or the pattern exposure time must be less than the frame period by 230 µs. Before executing this command, stop the current pattern sequence. After executing this command, send the Validation command (I<sup>2</sup>C: 0x7D or USB: 0x1A1A) once before starting the pattern sequence.

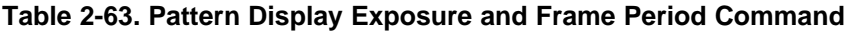

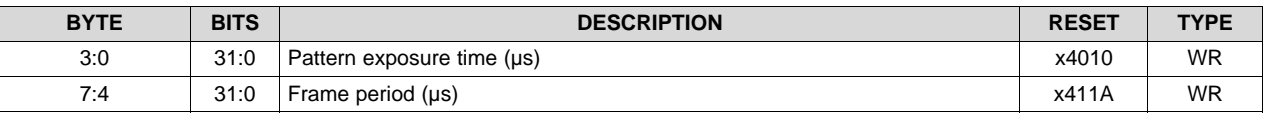

**NOTE:** In external video input pattern sequence modes, the pattern exposure time must equal the frame period.

#### *2.4.3.4.4 Pattern Display Invert Data*

(**I <sup>2</sup>C**: 0x74)

(**USB**: CMD2: 0x1A, CMD3: 0x30)

The Pattern Display Invert Data command dictates how the DLPC350 interprets a value of 0 or 1 to control mirror position for displayed patterns. Before executing this command, stop the current pattern sequence. After executing this command, send the Validation command ( $l^2C$ : 0x7D or USB: 0x1A1A) once before starting the pattern sequence.

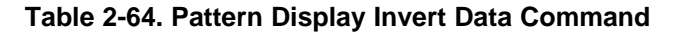

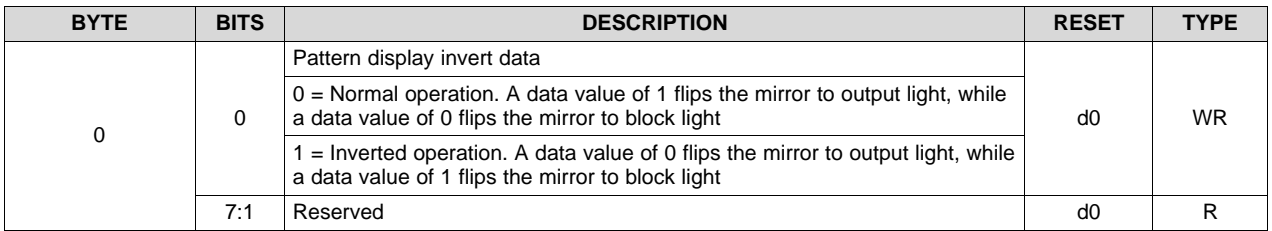

#### *2.4.3.4.5 Pattern Display LUT Control*

(**I <sup>2</sup>C**: 0x75)

(**USB**: CMD2: 0x1A, CMD3: 0x31)

The Pattern Display LUT Control Command controls the execution of patterns stored in the lookup table. Before executing this command, stop the current pattern sequence. After executing this command, send the Validation command (I<sup>2</sup>C: 0x7D or USB: 0x1A1A) once before starting the pattern sequence.

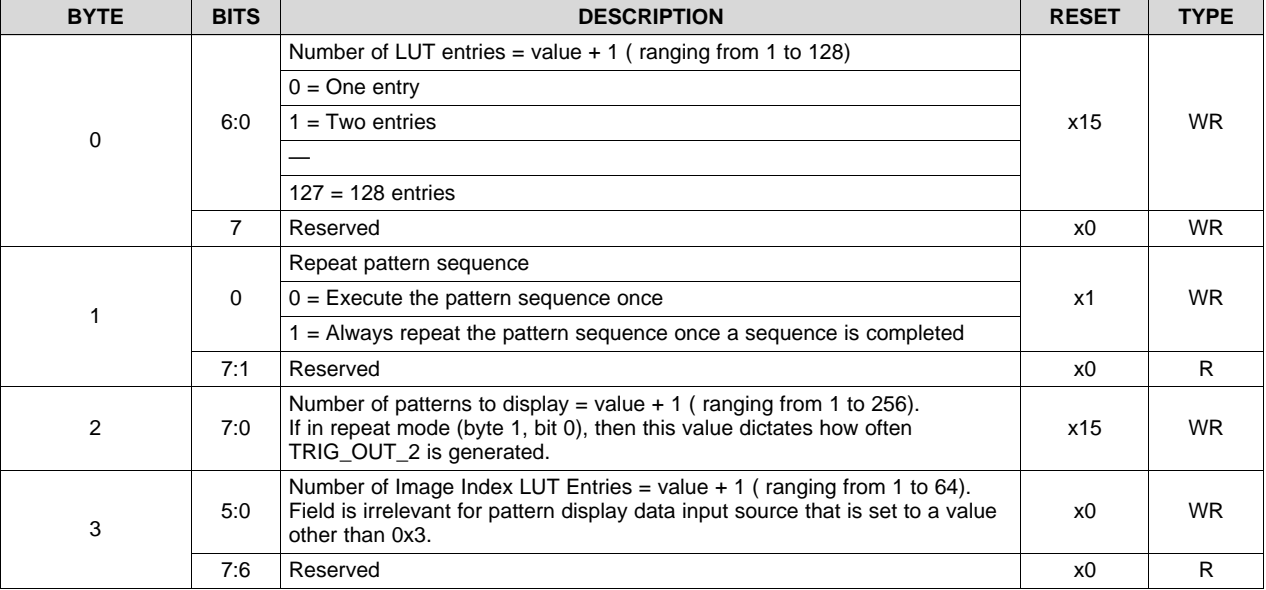

#### **Table 2-65. Pattern Display LUT Control Command**

#### *2.4.3.4.6 Pattern Display Look-Up Table*

The DLPC350 supports a Pattern Display Look-Up Table (LUT) that defines the pattern sequence and the configuration parameters for each pattern in the sequence. To create this LUT, the programmer must first set up the display mode, trigger mode, exposure, frame rate, and so forth before writing data to the LUT. After properly configured, the Pattern Display LUT Access Control command writes the LUT.

#### *2.4.3.4.7 Pattern Display LUT Offset Pointer*

(**I <sup>2</sup>C**: 0x76)

(**USB**: CMD2: 0x1A, CMD3: 0x32)

The Pattern Display LUT offset pointer defines the location of the LUT entries in the memory of the DLPC350.

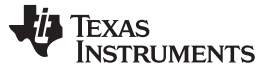

*Display Sequences* [www.ti.com](http://www.ti.com)

#### **Table 2-66. Pattern Display LUT Offset Pointer Command**

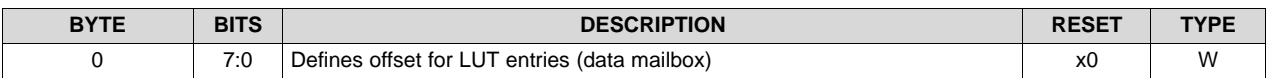

#### *2.4.3.4.8 Pattern Display LUT Access Control*

(**I <sup>2</sup>C**: 0x77)

#### (**USB**: CMD2: 0x1A, CMD3: 0x33)

The LUT on the DLPC350 contains a mailbox to send data to different registers. This command selects which register receives the data. To select the flash image indexes or define the patterns used in the pattern sequence for the pattern display mode:

- 1. Open the mailbox for the appropriate function by writing the appropriate bit.
- 2. Write the desired data to the mailbox using the Pattern Display LUT Data command ( $1^2C$ : 0x78 or USB 0x1A34)
- 3. Use this command to close the mailbox.

. . Before executing this command, stop the current pattern sequence. After executing this command, send the Validation command (I<sup>2</sup>C: 0x7D or USB: 0x1A1A) once before starting the pattern sequence.

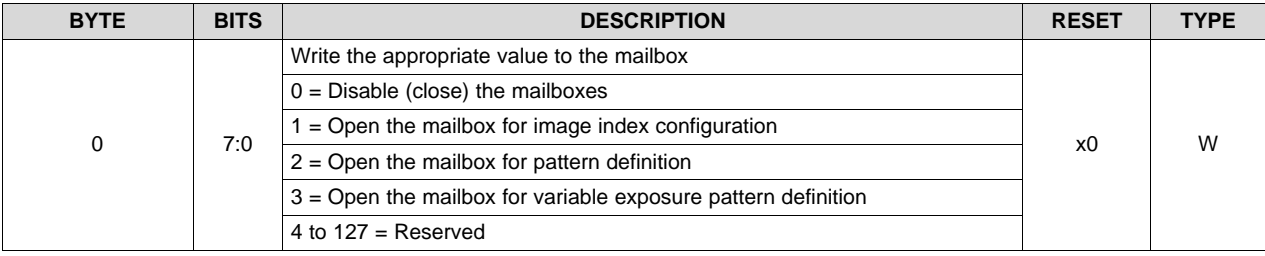

#### **Table 2-67. Pattern Display LUT Access Control Command**

#### *2.4.3.4.9 Pattern Display LUT Data*

(**I <sup>2</sup>C**: 0x78)

(**USB**: CMD2: 0x1A, CMD3: 0x34)

**The following parameters: display mode, trigger mode, exposure, and frame rate must be set up before sending any mailbox data. If the Pattern Display Data Input Source is set to streaming, the image indexes are not required to be set.** Regardless of the input source, the pattern definition must be set.

If the mailbox is opened to define the flash image indexes, list the index numbers in the mailbox. For example, if image indexes 0 through 3 are desired, write 0x0 0x1 0x2 0x3 to the mailbox. Similarly, if the desired image index sequence is 0, 1, 2, 1, then write 0x0 0x1 0x2 0x1 to the mailbox.

#### **Table 2-68. Pattern Display LUT Data: Image Index Command**

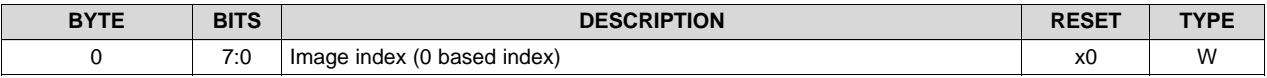

If the mailbox is opened to define the individual patterns, write three bytes of data per pattern to the mailbox.

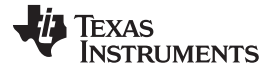

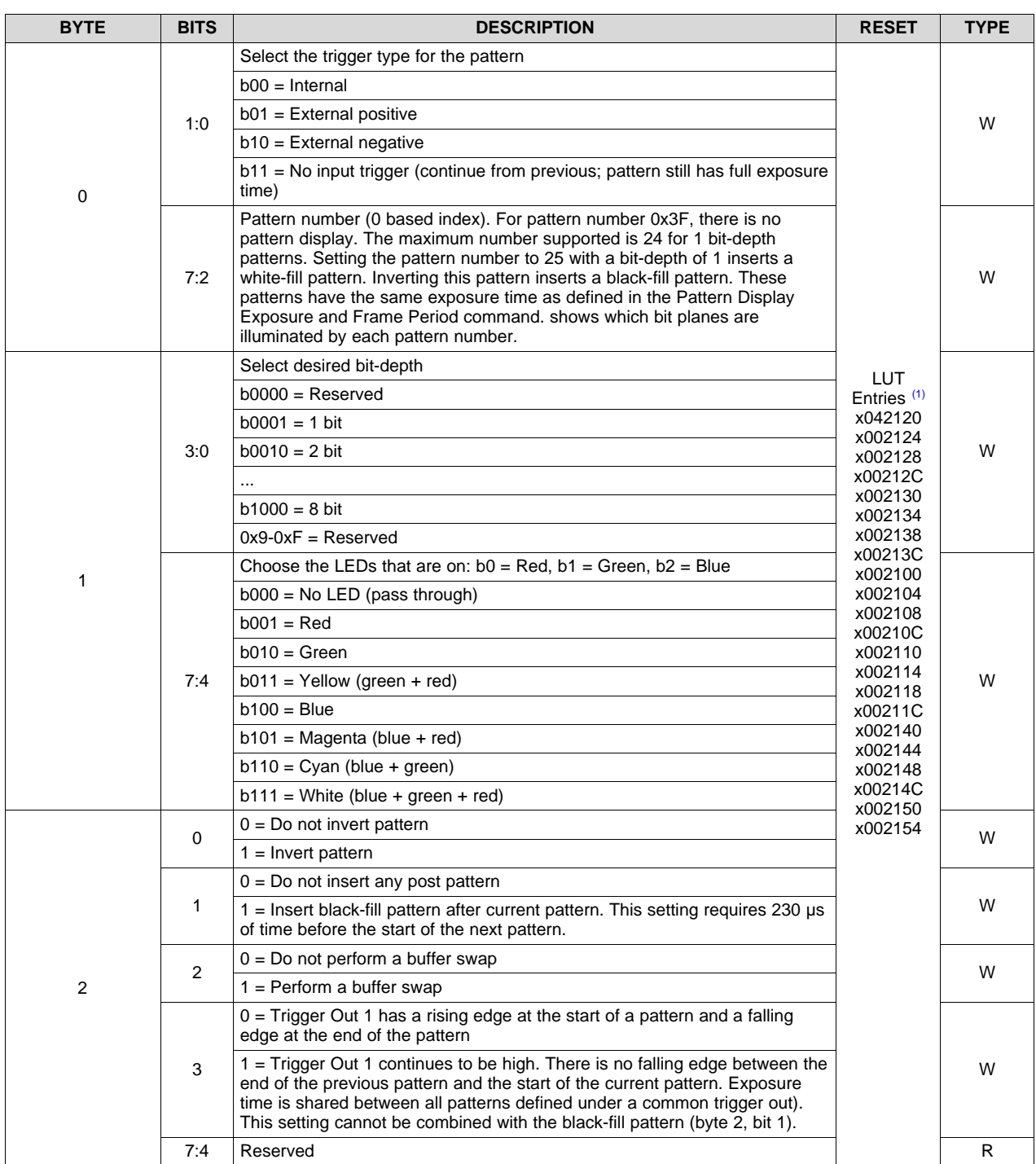

#### **Table 2-69. Pattern Display LUT Data:Pattern Definition Command**

(1) The default LUT entries are listed. Each hex value describes an individual pattern (bytes 2:0).

[Table](#page-52-0) 2-70 lists the mapping between the DLPC350 24-bit RGB interface and the expected image contents of the display sequence. For example, when displaying an 8-bit pattern, three patterns are inputted through the 24-bit RGB interface. One pattern is streamed through the green data pins, a second pattern is streamed through the red data pins, and a third pattern is streamed through the blue data pins. When displaying a 1-bit pattern, 24 patterns are inputted through the 24-bit RGB interface, with each pattern streamed through a bit of this interface.

<span id="page-52-0"></span>

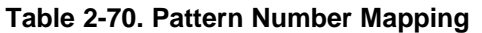

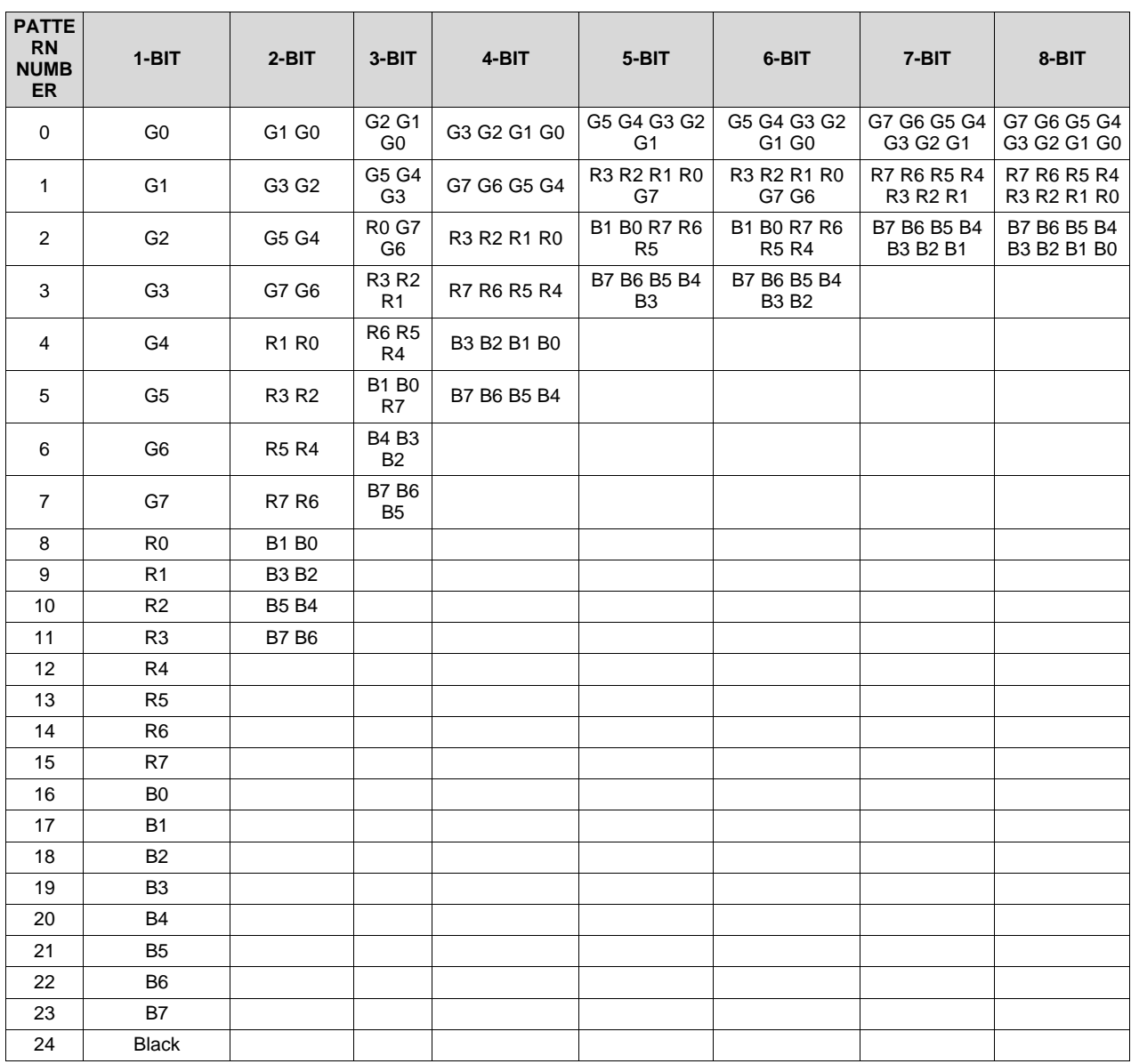

#### *2.4.3.4.10 Pattern Display Variable Exposure LUT Offset Pointer*

(**I <sup>2</sup>C**: 0x5C)

(**USB**: CMD2: 0x1A, CMD3: 0x3F)

The Pattern Display Variable Exposure LUT Offset Pointer defines the location of the variable exposure LUT entries in the memory of the DLPC350.

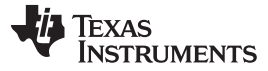

*Display Sequences* [www.ti.com](http://www.ti.com)

| <b>BYTE</b> | <b>BITS</b> | <b>DESCRIPTION</b>                                                                                                    | <b>RESET</b> | <b>TYPE</b> |
|-------------|-------------|----------------------------------------------------------------------------------------------------|--------------|-------------|
| 1:0         | 10:0        | Defines the offset of the LUT entries within the data mailbox. (ranging from<br>0 to 1823)<br>$10 =$ First entry<br>$1 =$ Second entry<br>$1823$ = Last entry | x0           | W           |
|             | 15:11       | Reserved                                                                                                    | x0           | W           |

**Table 2-71. Pattern Display Variable Exposure LUT Offset Pointer Command**

#### *2.4.3.4.11 Pattern Display Variable Exposure LUT Control*

(**I <sup>2</sup>C**: 0x5B)

(**USB**: CMD2: 0x1A, CMD3: 0x40)

The Pattern Display Variable Exposure LUT Control Command controls the execution of patterns stored in the lookup table. Before executing this command, stop the current pattern sequence. After executing this command, send the Validation command ( $l^2C$ : 0x7D or USB: 0x1A1A) once before starting the pattern sequence.

**Table 2-72. Pattern Display Variable Exposure LUT Control Command**

| <b>BYTE</b> | <b>BITS</b> | <b>DESCRIPTION</b>                                                                                                    | <b>RESET</b> | <b>TYPE</b> |
|-------------|-------------|----------------------------------------------------------------------------------------------------|--------------|-------------|
|             |             | Number of LUT entries. Value $+1$ (ranging from 1 to 1824)                                                                                                    |              |             |
|             |             | $0 = One$ entry                                                                                                    |              |             |
| 1:0         | 10:0        | $1 = Two entries$                                                                                                    | x0           | WR.         |
|             |             |                                                                                                    |              |             |
|             |             | $1823 = 1824$ entries                                                                                                    |              |             |
|             | 15:11       | Reserved                                                                                                    | x0           | R           |
| 3:2         | 10:0        | Number of patterns to display. Value $+1$ (ranging from 1 to 1824).<br>If in repeat mode (byte 5, bit 0), then this value dictates how often<br>TRIG_OUT_2 is generated. | x0           | WR.         |
|             | 15:11       | Reserved                                                                                                    | x0           | R           |
| 4           | 7:0         | Number of Image Index LUT Entries. Value $+1$ (ranging from 1 to 256).<br>Field is irrelevant for Pattern Display Data Input Source set to value other<br>than $0x3$ .   |              | WR.         |
| 5           | 5.0         | Repeat pattern sequence<br>$0 =$ Execute the pattern sequence once<br>$1$ = Always repeat the pattern sequence once a sequence is completed                              | x0           | WR.         |
|             | 7:6         | Reserved                                                                                                    | x0           | R           |

#### *2.4.3.4.12 Pattern Display Variable Exposure LUT Data*

(**I <sup>2</sup>C**: 0x5D)

(**USB**: CMD2: 0x1A, CMD3: 0x3E)

**The following parameters: display pattern mode, display data input source, variable exposure trigger mode, variable exposure access control, variable exposure LUT control, and variable exposure offset pointer control must be set-up before sending any mailbox data. For each LUT entry that is sent, the variable exposure offset pointer must be incremented. See [Figure](#page-55-0) 2-12 for an example of sending a variable exposure pattern sequence. If the Pattern Display Data Input Source is set to streaming, the image indexes are not required to be set.** Regardless of the input source, the pattern definition must be set.

If the mailbox is opened to define the flash image indexes, list the index numbers in the mailbox. For example, if image indexes 0 through 3 are desired, write 0x0 0x1 0x2 0x3 to the mailbox. Similarly, if the desired image index sequence is 0, 1, 2, 1, then write 0x0 0x1 0x2 0x1 to the mailbox.

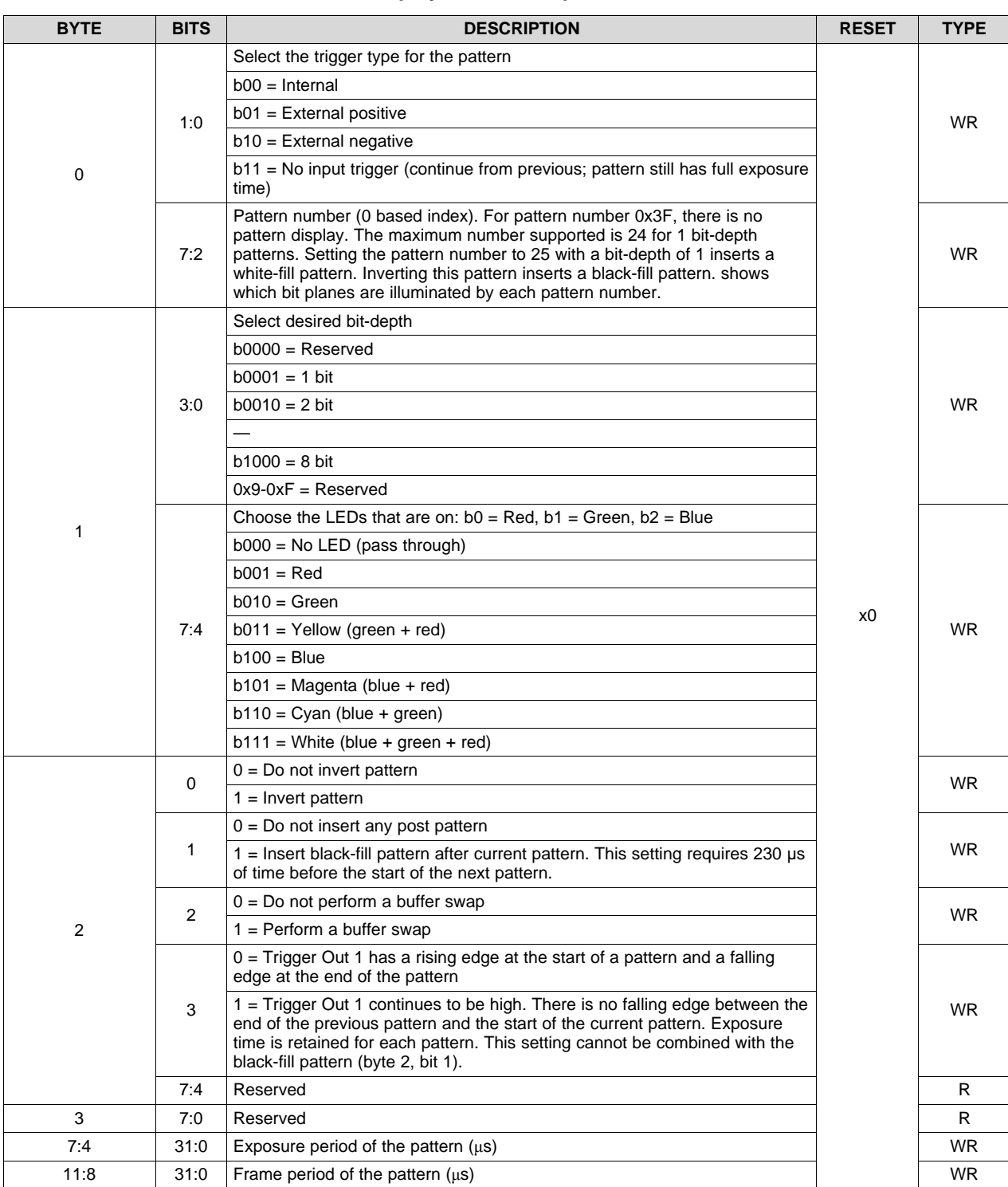

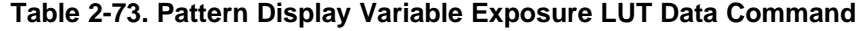

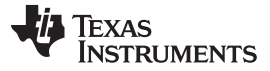

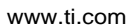

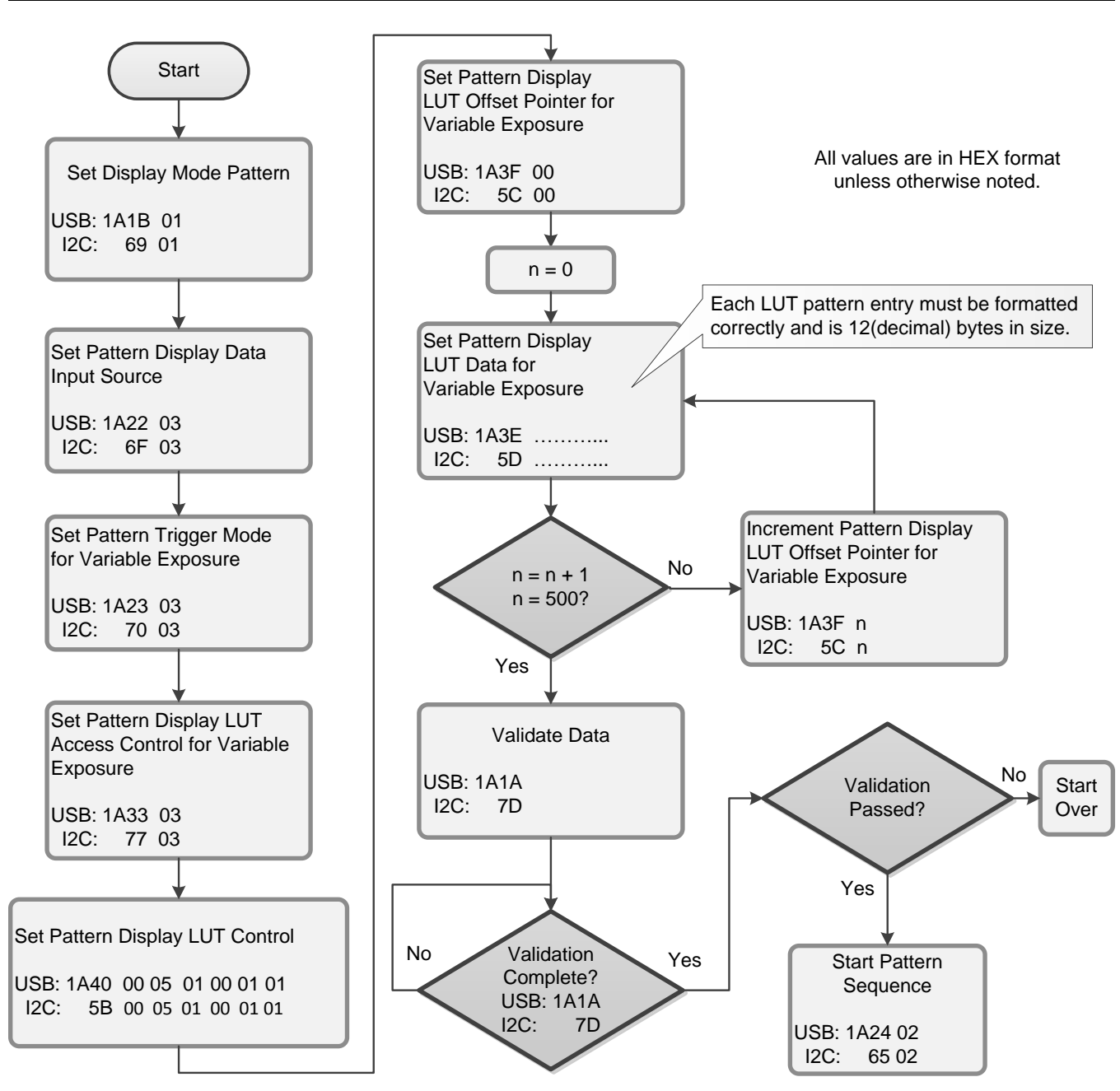

**Figure 2-12. Flowchart Example for Programming 1280 Variable Exposures**

#### <span id="page-55-0"></span>*2.4.3.4.13 Read Firmware Tag Info*

(**I <sup>2</sup>C**: 0x5E)

(**USB**: CMD2: 0x1A, CMD3: 0xFF)

This command retrieves firmware tag (up to 32 bytes) information stored in the flash. This is useful in identifying multiple DLPC350 firmware builds having different patterns and configuration settings.

#### **Table 2-74. Read Firmware Tag Info Command**

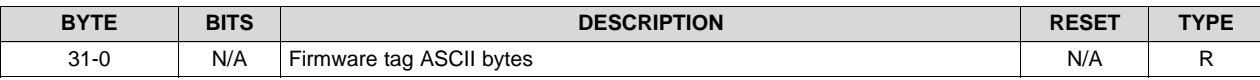

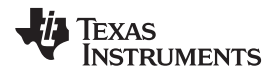

Note: The firmware tag information is stored using DLP LightCrafter 4500 evaluation module (EVM) GUI v3.0 and later under Firmware Build option. See <http://www.ti.com/tool/dlplcr4500evm>.

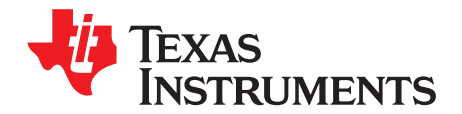

## *Power-Up, Power-Down and Initialization Considerations*

This chapter describes the initial power-up and power-down considerations, and other initialization considerations.

#### **3.1 Power Up**

The DLPC350 is initialized and ready to process commands 0.1 seconds after the signal RESET is driven high. Detailed power-up timing is provided in the DLPC350 data sheet, [DLPS029.](http://www.ti.com/lit/pdf/DLPS029)

#### **3.2 Power Down**

No commands are required at power down of the DLPC350. The DC power supplies must be turned off, and PWRGOOD must be set low, according to the timing in the DLPC350 data sheet, [DLPS029](http://www.ti.com/lit/pdf/DLPS029).

#### **3.3 Power-Up Auto-Initialization**

Upon release of system reset, the DLPC350 executes an auto-initialization routine that is automatically uploaded from flash. This initialization process consists of setting specific register configurations, uploading specific configuration tables (such as sequence), displaying a defined splash screen. The goal of the auto-initialization process is to allow the DLPC350 to fully configure itself for default operation with no external I <sup>2</sup>C control.

An *auto-initialization* status flag (INIT\_DONE), is held high to indicate that auto-initialization is in progress. It is set low when auto-initialization is complete. Subsequently, INIT\_DONE is configured as an output interrupt signal that outputs an active high pulse when an error condition exists. Additionally, after INIT\_DONE is set low, the EXT\_PWR\_ON signal is set high to indicate to the host processor or power supply that the DLPC350 is powered on.

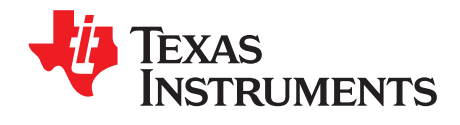

# *Pattern Display Mode Examples*

#### **4.1 Pattern Display Mode Example**

The following table lists how to set up pattern sequences.

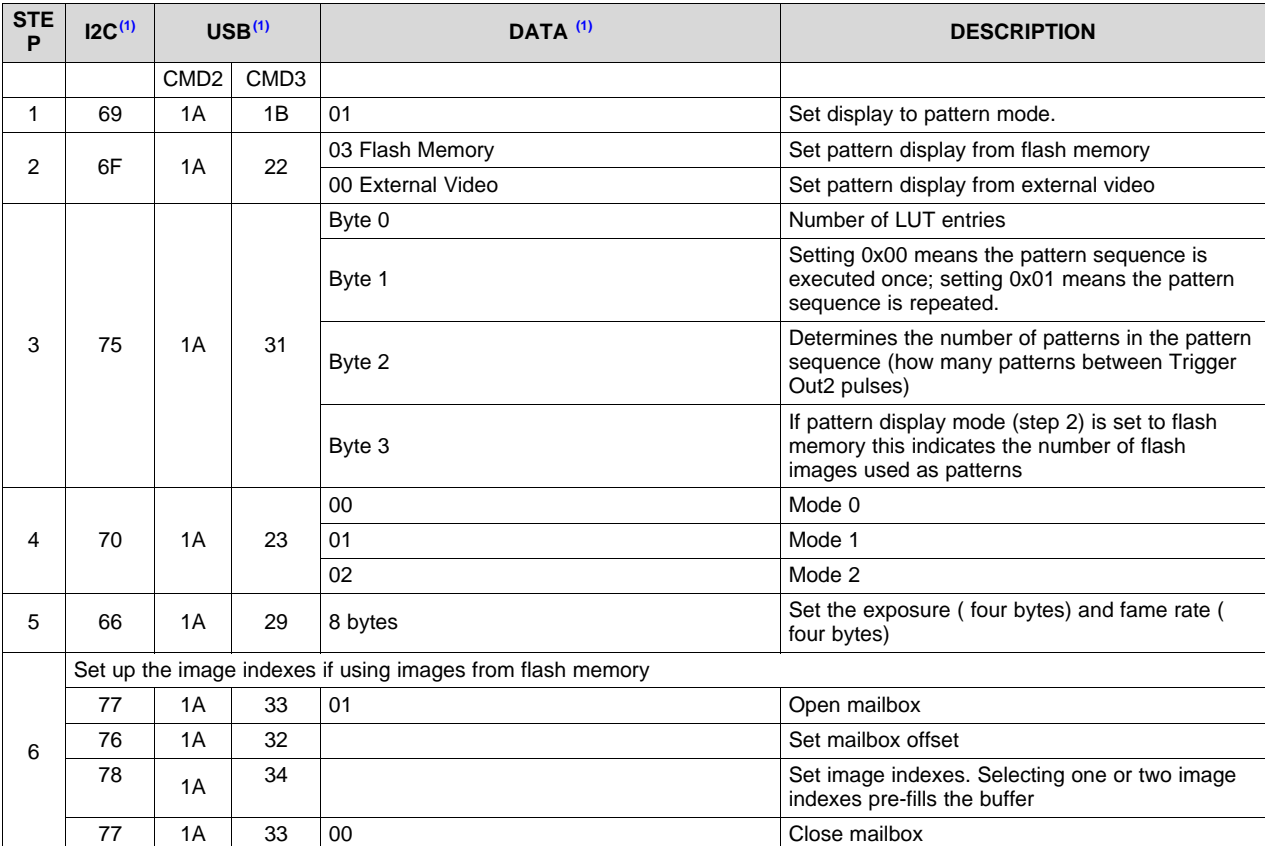

#### **Table 4-1. Pattern Display Mode Example**

(1) All bytes are in HEX notation.

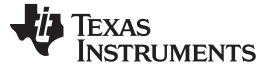

| <b>STE</b><br>P | IC <sup>(1)</sup> | USB <sup>(1)</sup> |    | DATA <sup>(1)</sup>                                                                                                    | <b>DESCRIPTION</b>                                                                                                    |
|-----------------|-------------------|--------------------|----|----------------------------------------------------------------------------------------------------|----------------------------------------------------------------------------------------------------|
|                 | Set up the LUT    |                    |    |                                                                                                    |                                                                                                    |
|                 | 77                | 1A                 | 33 | 01                                                                                                    | Open mailbox                                                                                                    |
|                 | 76                | 1A                 | 32 |                                                                                                    | Set mailbox offset                                                                                                    |
| 7               | 78                | 1A                 | 34 | Byte 0, b1:0, choose trigger: internal<br>1.<br>(0x00), external positive (0x01), external<br>negative (0x02), continue from previous<br>(0x03)<br>Byte 0, b7:2, choose pattern number<br>2.<br>(what bit planes will be illuminated). Max<br>is 24 for 1 bit-depth<br>Byte 1, b3:0, choose bit weight (1 to 8)<br>3.<br>Byte 1, b6:4, choose which LEDs are on<br>4.<br>(blue, green, red)<br>Byte 2:<br>5.<br>b0: Invert pattern if 1<br>(a)<br>b1: Insert black pattern after current<br>(b)<br>pattern if 1 (must be 0 if continuous<br>trigger)<br>b2: Perform buffer swap if 1<br>(c)<br>b3: Trigger out1 stays high (if this<br>(d)<br>stays high for n patterns, then<br>exposure time is shared between n<br>patterns) | Repeat these steps (fill pattern data) for each<br>pattern in the sequence                                                                                                    |
|                 | 77                | 1A                 | 33 | 00                                                                                                    | Close mailbox                                                                                                    |
| 8               | 7D                | 1A                 | 1A | 00                                                                                                    | Write Validate command.                                                                                                    |
| 9               | 7D                | 1A                 | 1A | Read one byte                                                                                                    | Read validation status and check response flags.<br>See Table 2-52 for response flags.<br>If validation passed, proceed to step 10.<br>Otherwise, check all steps above are correctly<br>defined and start over. |
| 10              | 65                | 1A                 | 24 | 02                                                                                                    | Validation passed. Start pattern sequence with<br>command 0x1A24                                                                                                    |
| 11              | 65                | 1A                 | 24 | 00                                                                                                    | Send this command to stop the pattern<br>sequence.                                                                                                    |

**Table 4-1. Pattern Display Mode Example (continued)**

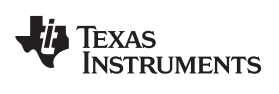

### <span id="page-60-0"></span>**4.2 Trigger Mode 0 Example**

The following table lists how to set up Trigger Mode 0.

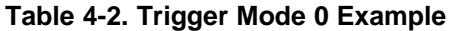

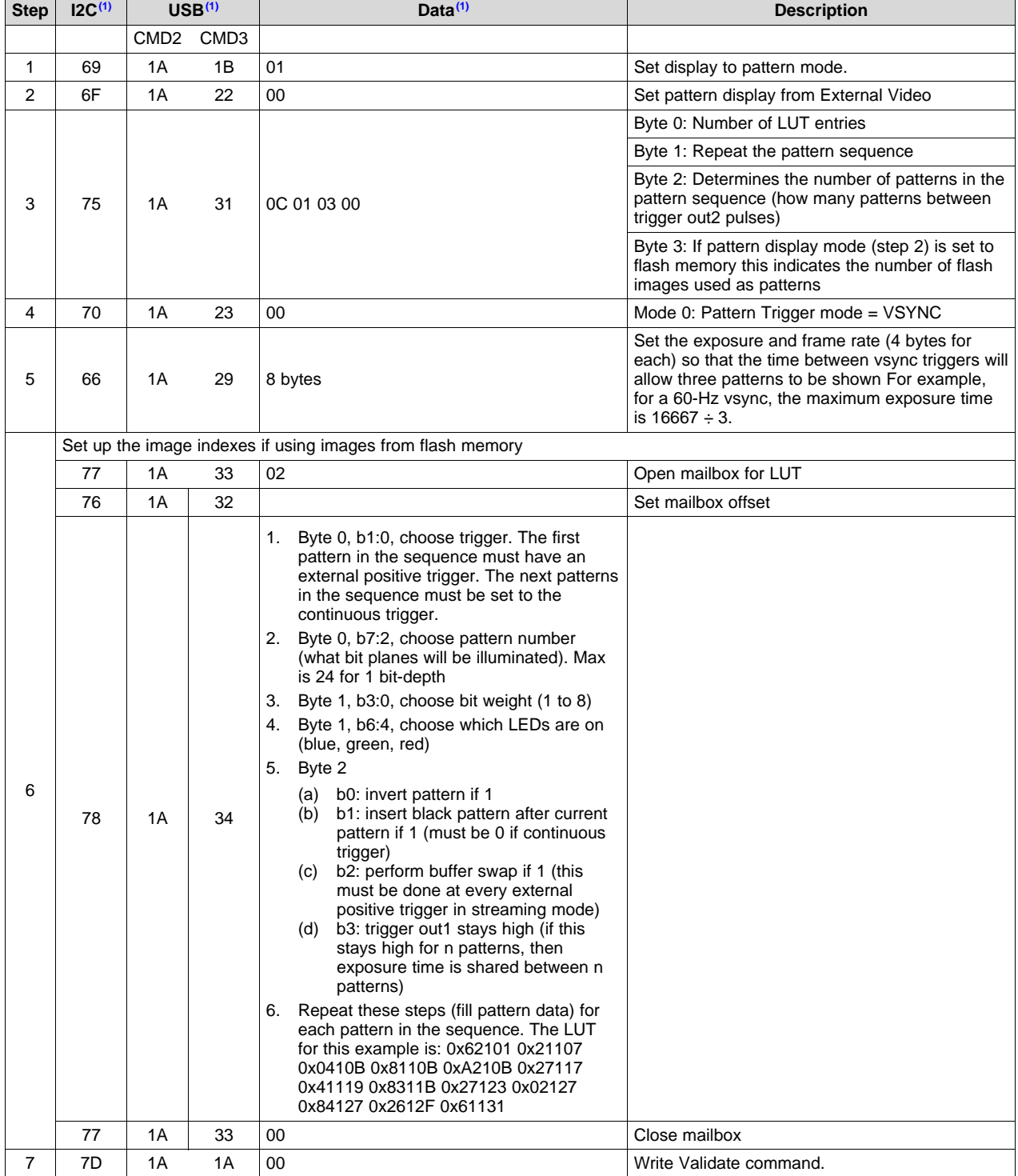

(1) All bytes are in HEX notation.

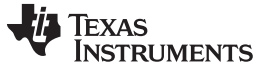

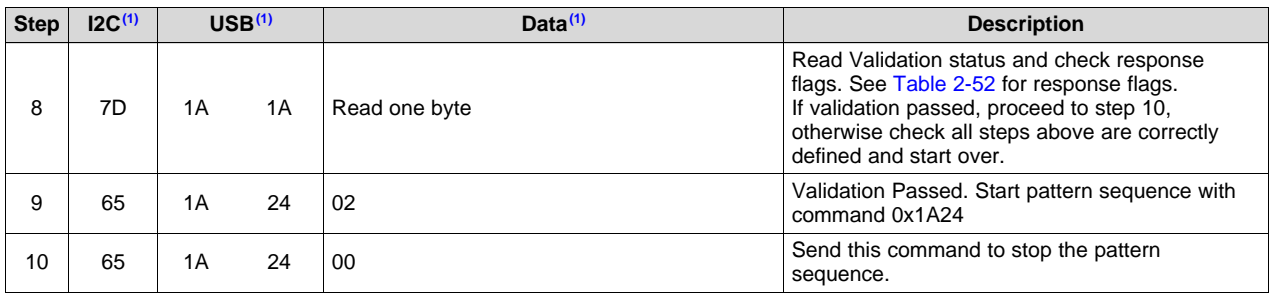

### **Table 4-2. Trigger Mode 0 Example (continued)**

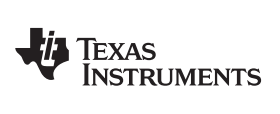

#### [www.ti.com](http://www.ti.com) *Variable Exposure Pattern Sequence Example*

#### **4.3 Variable Exposure Pattern Sequence Example**

The following table lists how to program three variable exposures using three images from flash.

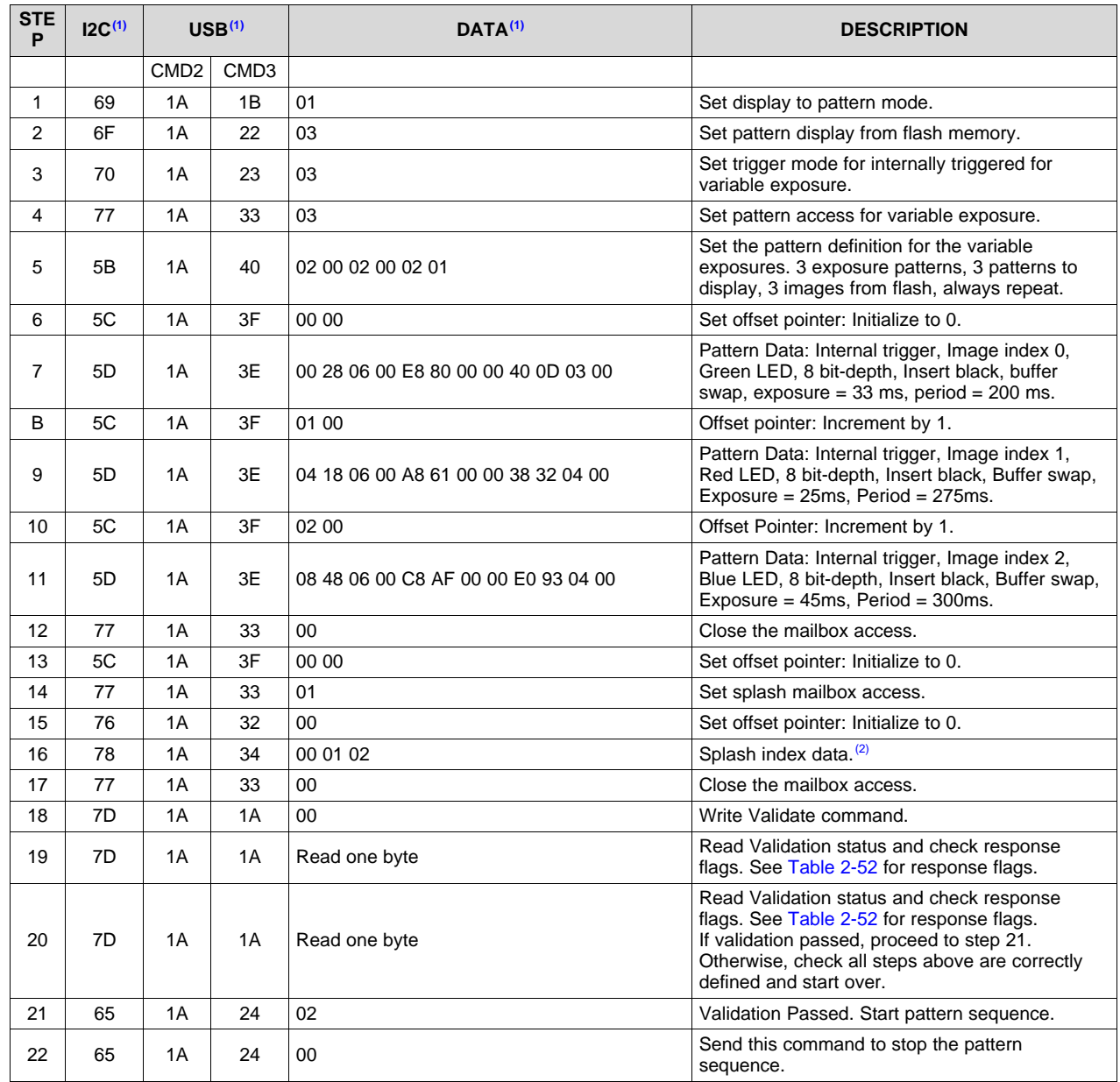

#### **Table 4-3. Variable Exposure Pattern Mode Example**

(1) All bytes are in HEX notation.

 $(2)$  There must be at least three pattern images in flash memory.

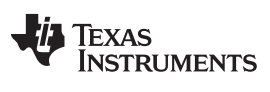

#### **4.4 Variable Exposure Video Streaming Pattern Sequence Example**

The following table shows how to program three variable exposures using images from video input.

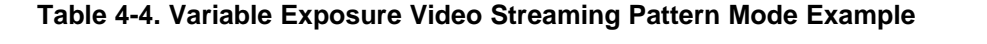

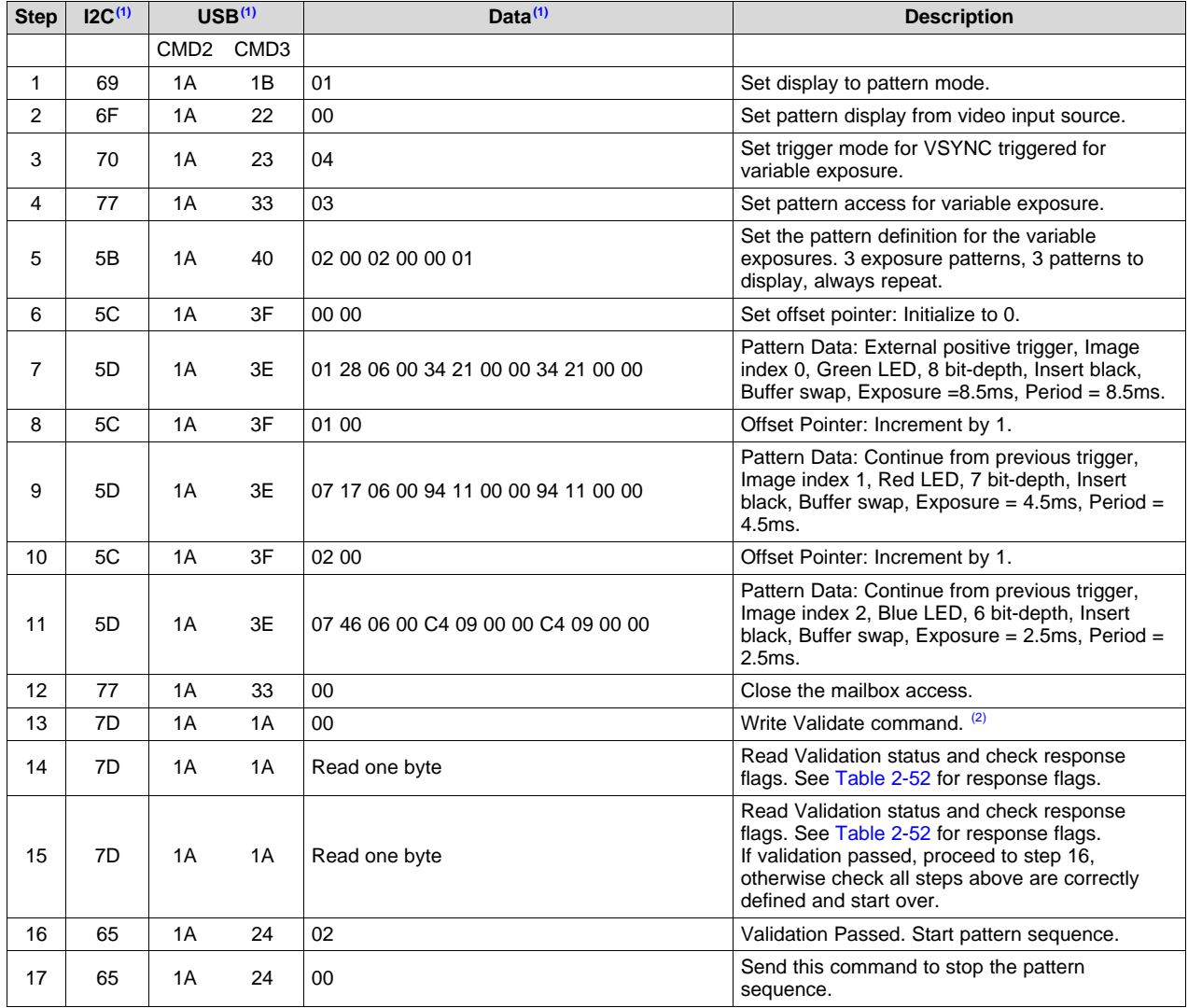

(1) All bytes are in HEX notation.

 $(2)$  A video source must be connect before performing this step.

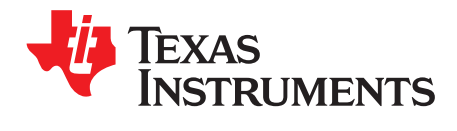

# *Register Quick Reference*

This appendix provides a quick reference summary of all available registers.

#### **A.1 I <sup>2</sup>C Register Quick Reference**

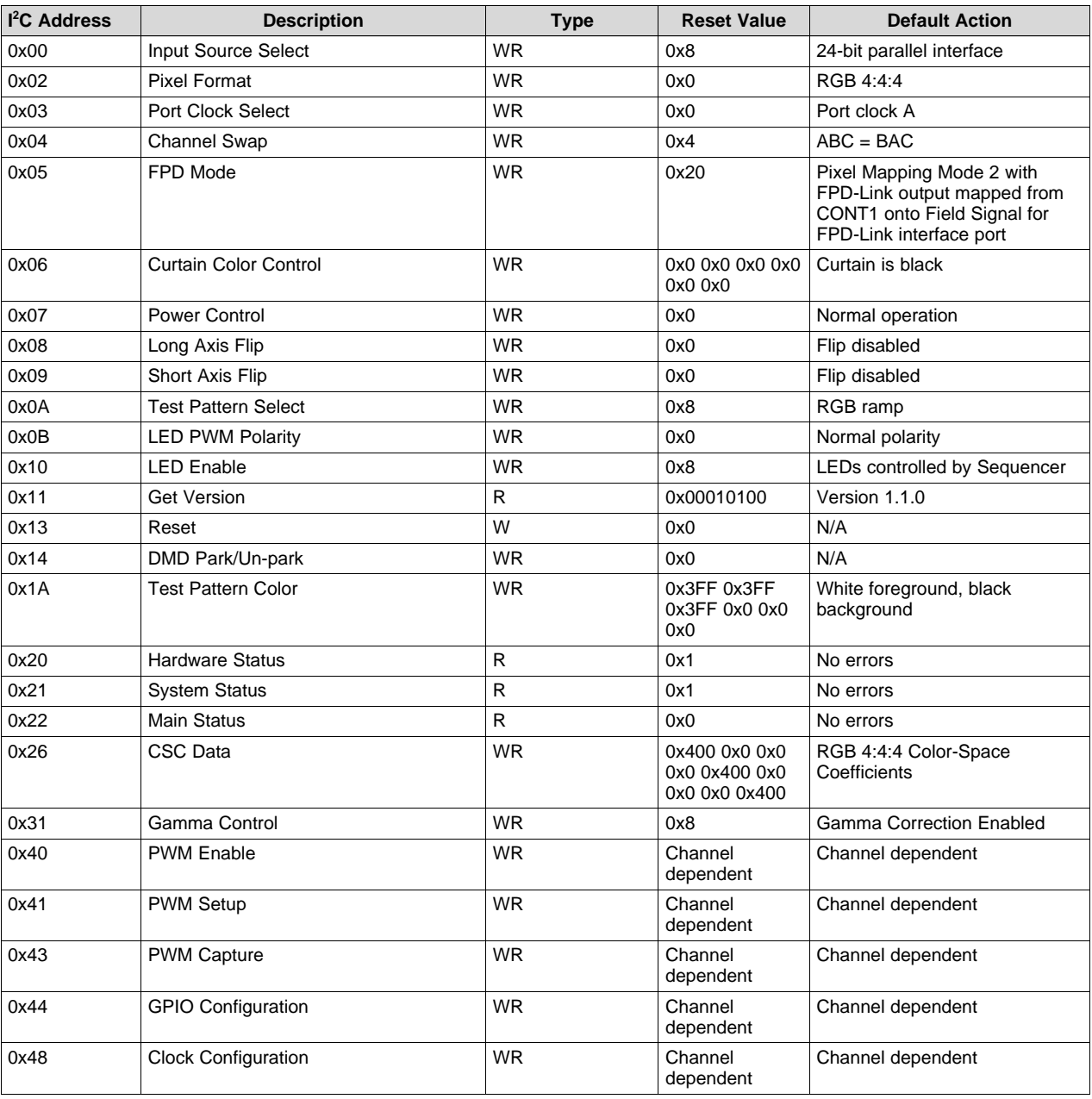

#### **Table A-1. Register Quick Reference**

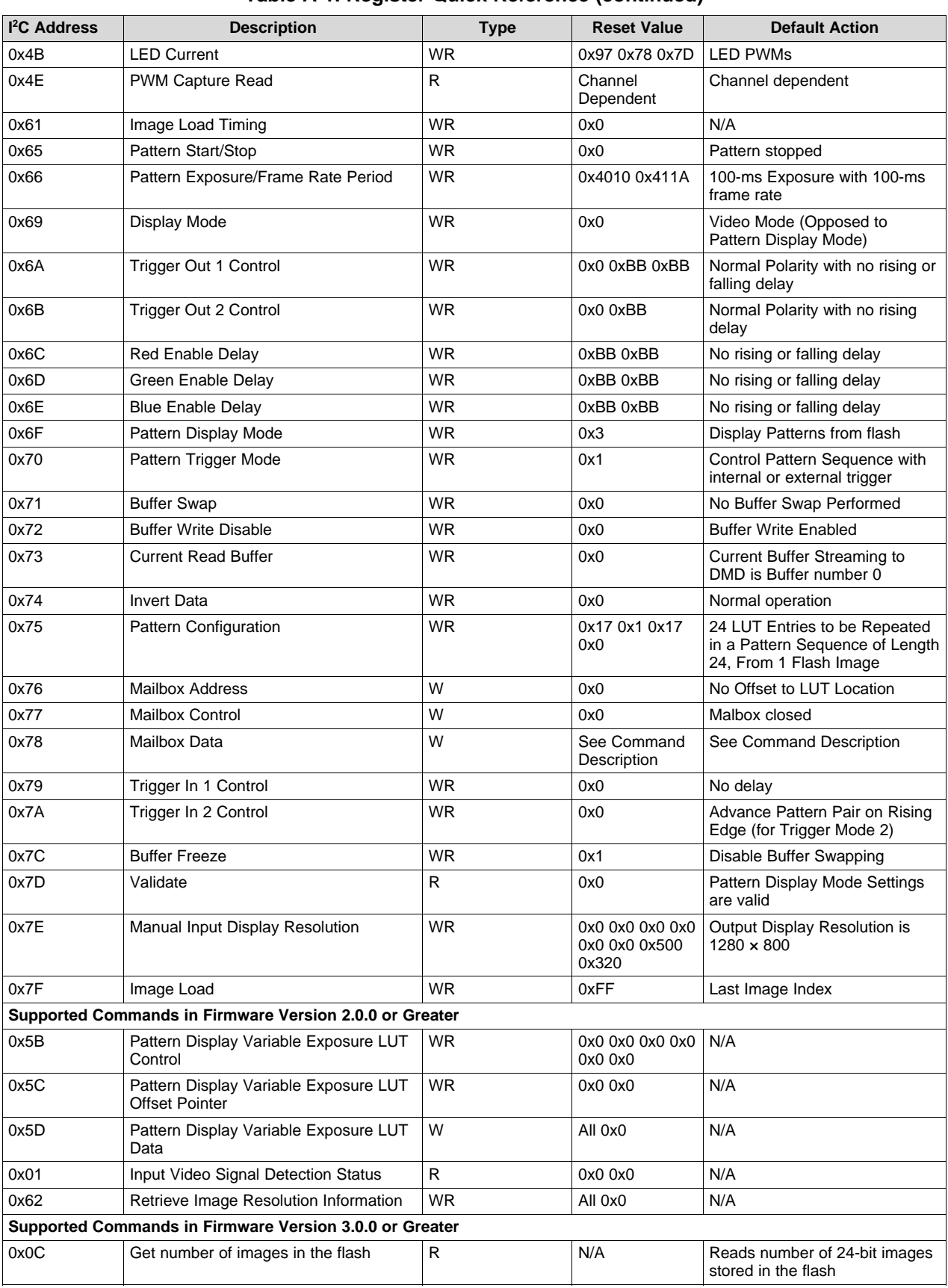

### **Table A-1. Register Quick Reference (continued)**

| $I2C$ Address | <b>Description</b>                       | <b>Type</b> | <b>Reset Value</b> | <b>Default Action</b>                                                                                     |
|---------------|------------------------------------------|-------------|--------------------|----------------------------------------------------------------------------------------------------|
| 0x5E          | Read Firmware Tag Info                   | R           | N/A                | Reads 32 bytes                                                                                            |
| 0x3A          | I2C0 Master Read/Write Error<br>Response | R           | 0x00               | Error, if any, for the requested<br>action on the I2C0 port                                               |
| 0x7B          | I2C0 Master Port Control Command         | <b>WR</b>   | 0x00               | DLPC350 as I2C Master on<br>I2C0 Port; send and receive any<br>commands to any slave<br>connected on I2C0 |

**Table A-1. Register Quick Reference (continued)**

#### **A.2 Command Guide**

This section shows which commands can be used in which modes. I<sup>2</sup>C control commands are accepted in any order, except when special sequencing is required (for example, setting up the flash).

| <b>Command Name</b>             | 12C  | <b>USB</b> | <b>Number</b><br>of Bytes | <b>External</b><br><b>Video Mode</b> | <b>Flash Image</b><br><b>Mode</b> | <b>Test Pattern</b><br><b>Mode</b> | <b>Pattern</b><br><b>Streaming</b><br><b>Mode</b> | <b>Patterns</b><br>from Flash<br><b>Mode</b> |
|---------------------------------|------|------------|---------------------------|--------------------------------------|-----------------------------------|------------------------------------|---------------------------------------------------|----------------------------------------------|
| Input Source<br>Select          | 0x00 | 0x1A00     | 1                         | x                                    | X                                 | X                                  | x                                                 | x                                            |
| <b>Pixel Format</b>             | 0x02 | 0x1A02     | 1                         | x                                    |                                   |                                    | X                                                 |                                              |
| Port Clock Select               | 0x03 | 0x1A03     | $\mathbf{1}$              | x                                    |                                   |                                    | x                                                 |                                              |
| Channel Swap                    | 0x04 | 0x1A37     | 1                         | x                                    |                                   |                                    | X                                                 |                                              |
| FPD Mode                        | 0x05 | 0x1A04     | $\mathbf{1}$              | x                                    |                                   |                                    | X                                                 |                                              |
| <b>Curtain Color</b><br>Control | 0x06 | 0x1100     | 6                         | x                                    |                                   |                                    | x                                                 |                                              |
| <b>Power Control</b>            | 0x07 | 0x0200     | 1                         | x                                    | x                                 | X                                  | x                                                 | x                                            |
| Long Axis Flip                  | 0x08 | 0x1008     | 1                         | X                                    | X                                 | X                                  | X                                                 | X                                            |
| Short Axis Flip                 | 0x09 | 0x1009     | 1                         | x                                    | $\pmb{\mathsf{x}}$                | X                                  | X                                                 | x                                            |
| <b>Test Pattern</b><br>Select   | 0x0A | 0x1203     | 1                         | X                                    | $\pmb{\times}$                    | X                                  |                                                   |                                              |
| <b>LED PWM</b><br>Polarity      | 0x0B | 0x1A05     | $\mathbf{1}$              | x                                    | x                                 | X                                  | x                                                 | x                                            |
| <b>LED Enable</b>               | 0x10 | 0x1A07     | 1                         | x                                    | x                                 | X                                  | X                                                 | x                                            |
| <b>Get Version</b>              | 0x11 | 0x0205     | 16                        | x                                    | x                                 | X                                  | X                                                 | x                                            |
| Reset                           | 0x13 | 0x0802     | $\mathbf{1}$              | x                                    | x                                 | X                                  | x                                                 | x                                            |
| <b>Test Pattern Color</b>       | 0x1A | 0x1204     | 12                        |                                      |                                   | X                                  |                                                   |                                              |
| <b>Hardware Status</b>          | 0x20 | 0x1A0A     | $\mathbf{1}$              | x                                    | $\mathsf{x}$                      | X                                  | X                                                 | X                                            |
| <b>System Status</b>            | 0x21 | 0x1A0B     | $\mathbf{1}$              | X                                    | x                                 | X                                  | X                                                 | x                                            |
| <b>Main Status</b>              | 0x22 | 0x1A0C     | $\mathbf{1}$              | x                                    | x                                 | X                                  | x                                                 | x                                            |
| <b>CSC Data</b>                 | 0x26 | 0x1A0D     | 18                        | x                                    |                                   |                                    | x                                                 |                                              |
| Gamma Control                   | 0x31 | 0x1A0E     | $\mathbf{1}$              | x                                    | x                                 | X                                  |                                                   |                                              |
| <b>PWM Enable</b>               | 0x40 | 0x1A10     | 1                         | x                                    | X                                 | X                                  | X                                                 | x                                            |
| <b>PWM Setup</b>                | 0x41 | 0x1A11     | 6                         | x                                    | x                                 | X                                  | X                                                 | $\pmb{\mathsf{x}}$                           |
| <b>PWM Capture</b>              | 0x43 | 0x1A12     | 5                         | x                                    | x                                 | X                                  | X                                                 | x                                            |
| <b>GPIO</b><br>Configuration    | 0x44 | 0x1A38     | 2                         | X                                    | x                                 | x                                  | X                                                 | x                                            |
| Clock<br>Configuration          | 0x48 | 0x0807     | $\mathbf{2}$              | X                                    | x                                 | x                                  | x                                                 | x                                            |
| <b>LED Current</b>              | 0x4B | 0x0B01     | 3                         | X                                    | X                                 | X                                  | X                                                 | X                                            |
| <b>PWM Capture</b><br>Read      | 0x4E | 0x1A13     | 5                         | X                                    | x                                 | X                                  | X                                                 | X                                            |

**Table A-2. Command Matrix**

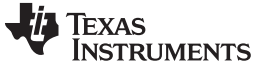

| <b>Command Name</b>                                                  | 12C  | <b>USB</b> | <b>Number</b><br>of Bytes | <b>External</b><br><b>Video Mode</b> | <b>Flash Image</b><br><b>Mode</b> | <b>Test Pattern</b><br>Mode | <b>Pattern</b><br><b>Streaming</b><br><b>Mode</b> | <b>Patterns</b><br>from Flash<br><b>Mode</b> |
|----------------------------------------------------------------------|------|------------|---------------------------|--------------------------------------|-----------------------------------|-----------------------------|---------------------------------------------------|----------------------------------------------|
| Image Load<br>Timing                                                 | 0x61 | 0x1A3A     | 4                         | x                                    |                                   | $\pmb{\times}$              | X                                                 | X                                            |
| Pattern Start/Stop                                                   | 0x65 | 0x1A24     | $\mathbf{1}$              |                                      |                                   |                             | X                                                 | x                                            |
| Pattern<br>Exposure/Frame<br><b>Rate Period</b>                      | 0x66 | 0x1A29     | 8                         |                                      |                                   |                             | X                                                 | x                                            |
| Display Mode                                                         | 0x69 | 0x1A1B     | 1                         | x                                    | x                                 | x                           | X                                                 | x                                            |
| Trigger Out 1<br>Control                                             | 0x6A | 0x1A1D     | 3                         |                                      |                                   |                             | X                                                 | X                                            |
| Trigger Out 2<br>Control                                             | 0x6B | 0x1A1E     | $\mathbf{2}$              |                                      |                                   |                             | X                                                 | X                                            |
| Red Enable Delay                                                     | 0x6C | 0x1A1F     | $\overline{2}$            |                                      |                                   |                             | X                                                 | x                                            |
| Green Enable<br>Delay                                                | 0x6D | 0x1A20     | $\mathbf{2}$              |                                      |                                   |                             | X                                                 | x                                            |
| <b>Blue Enable</b><br>Delay                                          | 0x6E | 0x1A21     | $\overline{2}$            |                                      |                                   |                             | X                                                 | x                                            |
| Pattern Display<br>Mode                                              | 0x6F | 0x1A22     | $\mathbf{1}$              |                                      |                                   |                             | X                                                 | X                                            |
| Pattern Trigger<br>Mode                                              | 0x70 | 0x1A23     | $\mathbf{1}$              |                                      |                                   |                             | X                                                 | X                                            |
| <b>Buffer Swap</b>                                                   | 0x71 | 0x1A26     | $\mathbf{1}$              | x                                    | X                                 | $\pmb{\times}$              | X                                                 | x                                            |
| <b>Buffer Write</b><br><b>Disable</b>                                | 0x72 | 0x1A27     | 1                         | x                                    | $\pmb{\times}$                    | $\pmb{\times}$              | X                                                 | X                                            |
| <b>Current Read</b><br><b>Buffer</b>                                 | 0x73 | 0x1A28     | $\mathbf{1}$              | x                                    | x                                 | x                           | X                                                 | x                                            |
| <b>Invert Data</b>                                                   | 0x74 | 0x1A30     | $\mathbf{1}$              |                                      |                                   |                             | X                                                 | X                                            |
| Pattern<br>Configuration                                             | 0x75 | 0x1A31     | $\overline{4}$            |                                      |                                   |                             | X                                                 | X                                            |
| <b>Mailbox Address</b>                                               | 0x76 | 0x1A32     | $\mathbf{1}$              |                                      |                                   |                             | X                                                 | x                                            |
| Mailbox Control                                                      | 0x77 | 0x1A33     | $\mathbf{1}$              |                                      |                                   |                             | X                                                 | x                                            |
| Mailbox Data                                                         | 0x78 | 0x1A34     | 4                         |                                      |                                   |                             | X                                                 | x                                            |
| Trigger In 1<br>Control                                              | 0x79 | 0x1A35     | 4                         |                                      |                                   |                             | X                                                 | X                                            |
| Trigger In 2<br>Control                                              | 0x7A | 0x1A36     | $\mathbf{1}$              |                                      |                                   |                             | X                                                 | X                                            |
| <b>Buffer Freeze</b>                                                 | 0x7C | 0x100A     | $\mathbf{1}$              | x                                    | x                                 | x                           | X                                                 | X                                            |
| Validate                                                             | 0x7D | 0x1A1A     | 1                         |                                      |                                   |                             | X                                                 | x                                            |
| Manual Input<br>Display<br>Resolution                                | 0x7E | 0x1000     | 16                        | $\pmb{\mathsf{x}}$                   |                                   |                             |                                                   |                                              |
| Image Load                                                           | 0x7F | 0x1A39     | 1                         | x                                    | $\pmb{\mathsf{x}}$                | $\pmb{\mathsf{x}}$          |                                                   | x                                            |
| Supported Commands in Firmware Version 2.0.0 or Greater              |      |            |                           |                                      |                                   |                             |                                                   |                                              |
| Pattern Display<br>Variable Exposure<br>LUT Data                     | 0x5D | 0x1A3E     | 12                        |                                      |                                   |                             | X                                                 | X                                            |
| Pattern Display<br>Variable Exposure<br><b>LUT Offset</b><br>Pointer | 0x5C | 0x1A3F     | $\overline{2}$            |                                      |                                   |                             | $\pmb{\times}$                                    | x                                            |
| Pattern Display<br>Variable Exposure<br><b>LUT Control</b>           | 0x5B | 0x1A40     | 6                         |                                      |                                   |                             | x                                                 | x                                            |
| Input Video Signal<br>Detection Status                               | 0x01 | 0x071C     | 28                        | x                                    |                                   |                             | X                                                 |                                              |

**Table A-2. Command Matrix (continued)**

| <b>Command Name</b>                                     | 12C  | <b>USB</b> | <b>Number</b><br>of Bytes           | <b>External</b><br><b>Video Mode</b> | <b>Flash Image</b><br><b>Mode</b> | <b>Test Pattern</b><br>Mode | <b>Pattern</b><br><b>Streaming</b><br><b>Mode</b> | <b>Patterns</b><br>from Flash<br><b>Mode</b> |
|---------------------------------------------------------|------|------------|-------------------------------------|--------------------------------------|-----------------------------------|-----------------------------|---------------------------------------------------|----------------------------------------------|
| Retrieve Image<br>Resolution<br>Information             | 0x62 | 0x1A41     | 2 and $(4*$<br>number of<br>images) | x                                    | X                                 |                             | X                                                 | X                                            |
| Supported Commands in Firmware Version 3.0.0 or Greater |      |            |                                     |                                      |                                   |                             |                                                   |                                              |
| Get number of<br>images in the<br>flash                 | 0x0C | 0x1A42     | 1                                   | x                                    | X                                 | $\boldsymbol{\mathsf{x}}$   | X                                                 | X                                            |
| <b>Read Firmware</b><br>Tag Info                        | 0x5E | 0x1AFF     | 32                                  | x                                    | x                                 | X                           | X                                                 | x                                            |
| <b>I2C0 Master</b><br>Read/Write Error<br>Response      | 0x3A | 0x1A43     | 1                                   | x                                    | x                                 | $\boldsymbol{\mathsf{x}}$   | x                                                 | x                                            |
| I2C0 Master Port<br><b>Control Command</b>              | 0x7B | 0x1A3B     | variable                            | X                                    | X                                 | $\boldsymbol{\mathsf{x}}$   | X                                                 | x                                            |

**Table A-2. Command Matrix (continued)**

#### **A.3 DLPC350 Programming Commands**

The Programming commands manage downloading a new firmware image into flash memory. This can be done with I <sup>2</sup>C or USB communication. The commands in the DLPC350 Programming Commands section are only valid in program mode except for Enter Program Mode (**I <sup>2</sup>C**: 0x30), which exits normal mode and enters program mode. The user must issue the proper Exit Program Mode (**I <sup>2</sup>C**: 0x30) command to return to normal mode. While in program mode, commands outside of this section will not work.

**NOTE:** When issuing a write in programming mode (see [Section](#page-7-0) 1.1.3 **I2C Write Transaction Sequence**), the read/write bit must not be set for the write transactions.

#### *A.3.1 Read Control*

(**I <sup>2</sup>C**: 0x15)

(**USB**: CMD2: 0x00, CMD3: 0x15)

This command reads the Flash Manufacturer and Device IDs and Checksum.

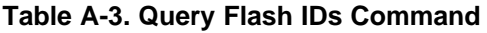

<span id="page-68-0"></span>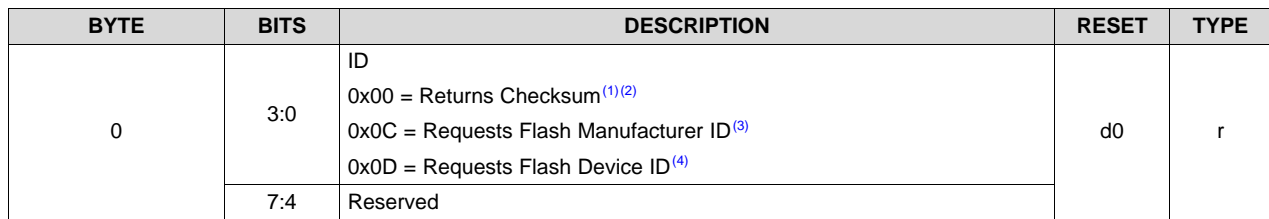

(1) To read the Checksum, the Calculate Checksum command (I2C: 0x26) must be issued first.

<sup>(2)</sup> The Return Checksum command can be sent at any time to read the general status information through status BYTE0 and BYTE1 of the boot loader application.

 $<sup>(3)</sup>$  To query the Manufacturer Device ID, write register 0x15 with the value 0x0C. Then read the required number of data bytes</sup> back from register 0x15 (as defined in Table A-4)

To query the Flash Device ID, write register 0x15 with the value 0x0D. Then read the required number of data bytes back from register 0x15 (as defined in Table A-4)

**NOTE: Do not** perform the general status query when sending the Download Data (i.e., in middle of programming).

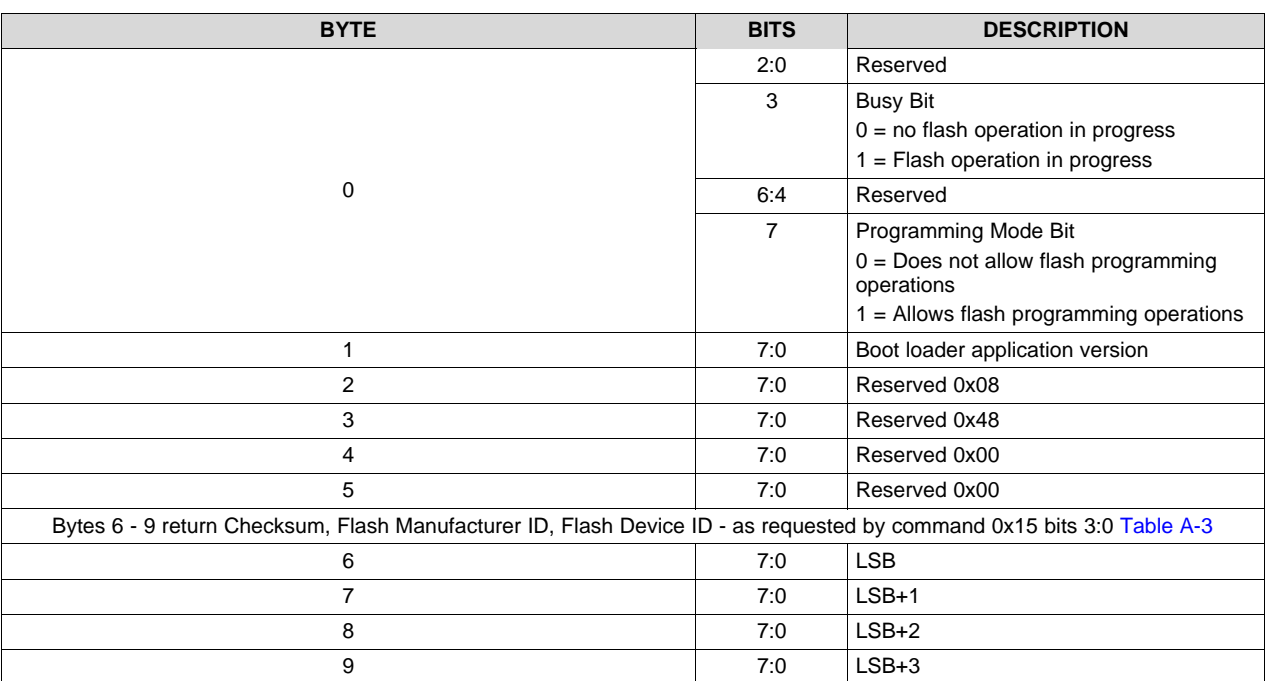

#### **Table A-4. Response to Query Flash IDs Command**

#### *A.3.2 Exit Program Mode*

(**I <sup>2</sup>C**: 0x30)

(**USB**: CMD2: 0x00, CMD3: 0x30)

This command tells the boot loader application to exit program mode. When called, the boot loader resets the processor and make a boot decision based on the HOLD\_IN\_BOOT pin. If the pin is set, it will remain in the boot loader. Otherwise, if there is a valid image in the flash area, it will jump to the main application. In normal mode, if the main application receives the exit command, the command has no effect.

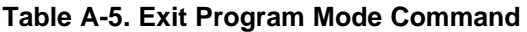

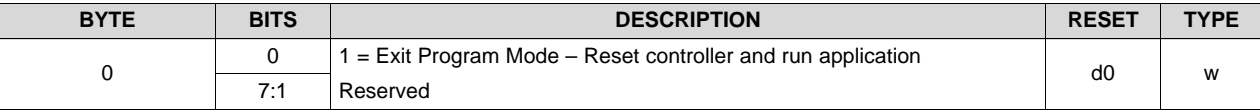

#### *A.3.3 Start Address*

(**I <sup>2</sup>C**: 0x29)

(**USB**: CMD2: 0x00, CMD3: 0x29)

The Start Address command specifies the start address for the next flash download. It is the responsibility of the user to ensure that the Start Address is on a sector boundary in the current flash device. This command must be followed by a Flash Data Size command and a Flash Erase command to completely describe the programming operation.

The start address is also used in specifying the start of a checksum operation

#### **Table A-6. Start Address Command**

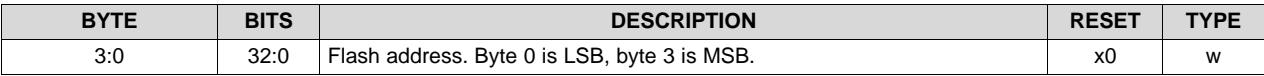

#### [www.ti.com](http://www.ti.com) *DLPC350 Programming Commands*

#### *A.3.4 Erase Sector*

(**I <sup>2</sup>C**: 0x28)

(**USB**: CMD2: 0x00, CMD3: 0x28)

This is a system write command to erase a sector of flash memory. This command must not be executed until valid data has been written to the Flash Start Address. Users are responsible for ensuring that a valid address has been written. The Busy bit will be set in the Boot Loader status byte while the sector erase is in progress.

**NOTE:** TI cautions against erasing the boot sector of the device as this contains key initialization parameters and the flash programming functionality. Only the sector that contains the start address will be erased, not all sectors from the start address to the end of the device. Users must either pre-erase all sectors to be programmed, or erase and program each sector individually.

#### **Table A-7. Sector Erase Command**

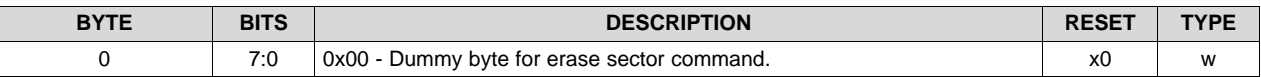

#### *A.3.5 Download Data Size*

(**I <sup>2</sup>C**: 0x2C)

(**USB**: CMD2: 0x00, CMD3: 0x2C)

System write command to specify the size of the following flash download. The data size is sent to tell the Boot Loader how many bytes to expect to program into the flash device during the current operation. It is also used for specifying the checksum range when requesting that operation.

#### **Table A-8. Download Data Size Command**

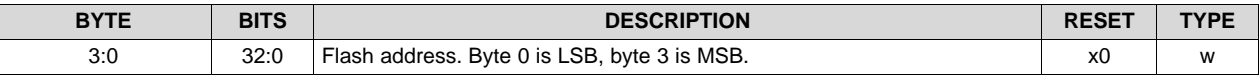

#### *A.3.6 Download Data*

(**I <sup>2</sup>C**: 0x25)

(**USB**: CMD2: 0x00, CMD3: 0x25)

This command contains the flash data to be programmed. The maximum data size which can be sent in each command is 512 bytes, which corresponds to a data length of 514. The number of bytes downloaded by consecutive download data commands must match the predefined Flash Data Size for the operation to be successful.

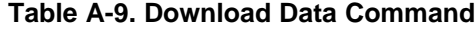

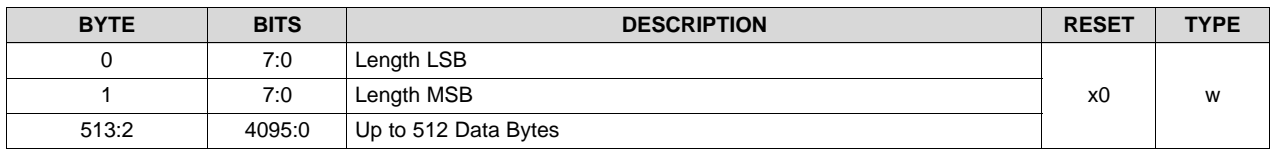

#### *A.3.7 Calculate Checksum*

(**I <sup>2</sup>C**: 0x26)

(**USB**: CMD2: 0x00, CMD3: 0x26)

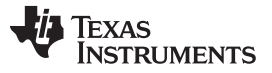

#### *DLPC350 Programming Commands* [www.ti.com](http://www.ti.com)

This command calculates the checksum. Executing this command causes the Boot Loader to read the data in the flash memory and calculate a 4-byte 8-bit checksum. The Busy bit will be set in the Boot Loader status byte while the checksum computation is in progress. After completion, the 4-byte checksum can be read back through the Read Control command. The data range to be summed is specified by writing appropriate data with the Flash Start Address and Flash Data Size commands.

#### **Table A-10. Calculate Checksum Command**

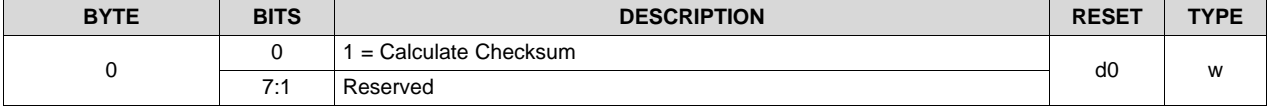
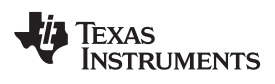

# **Revision History**

NOTE: Page numbers for previous revisions may differ from page numbers in the current version.

# **Changes from F Revision (October 2016) to G Revision** ............................................................................................... **Page**

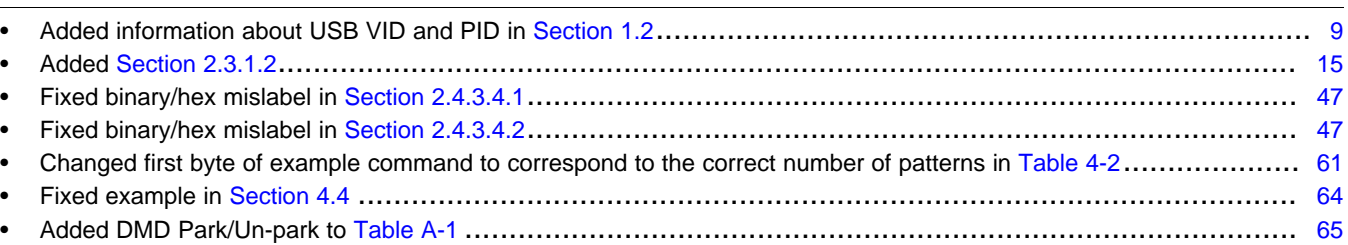

### **Changes from E Revision (February 2015) to F Revision** .............................................................................................. **Page**

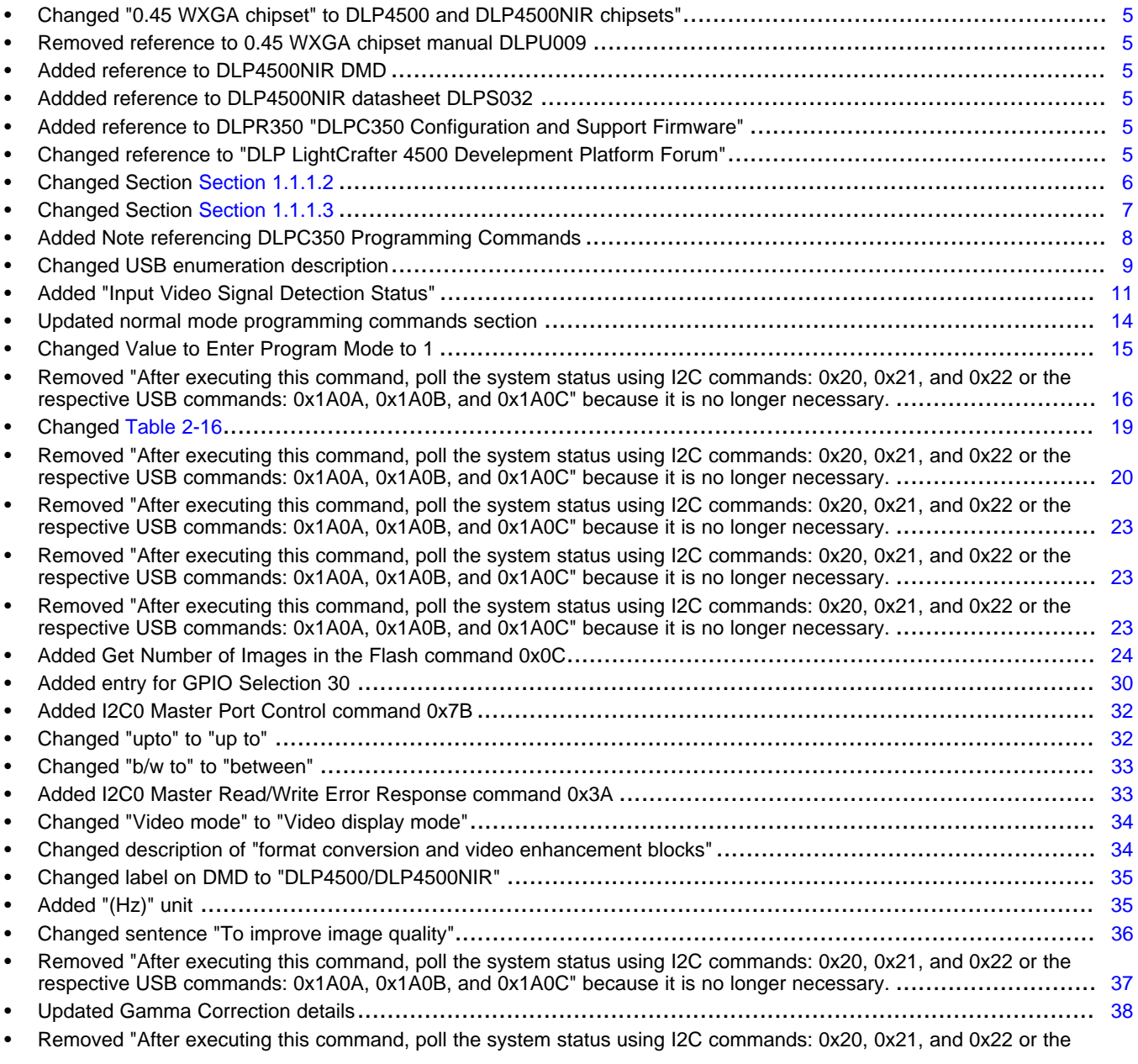

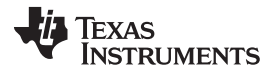

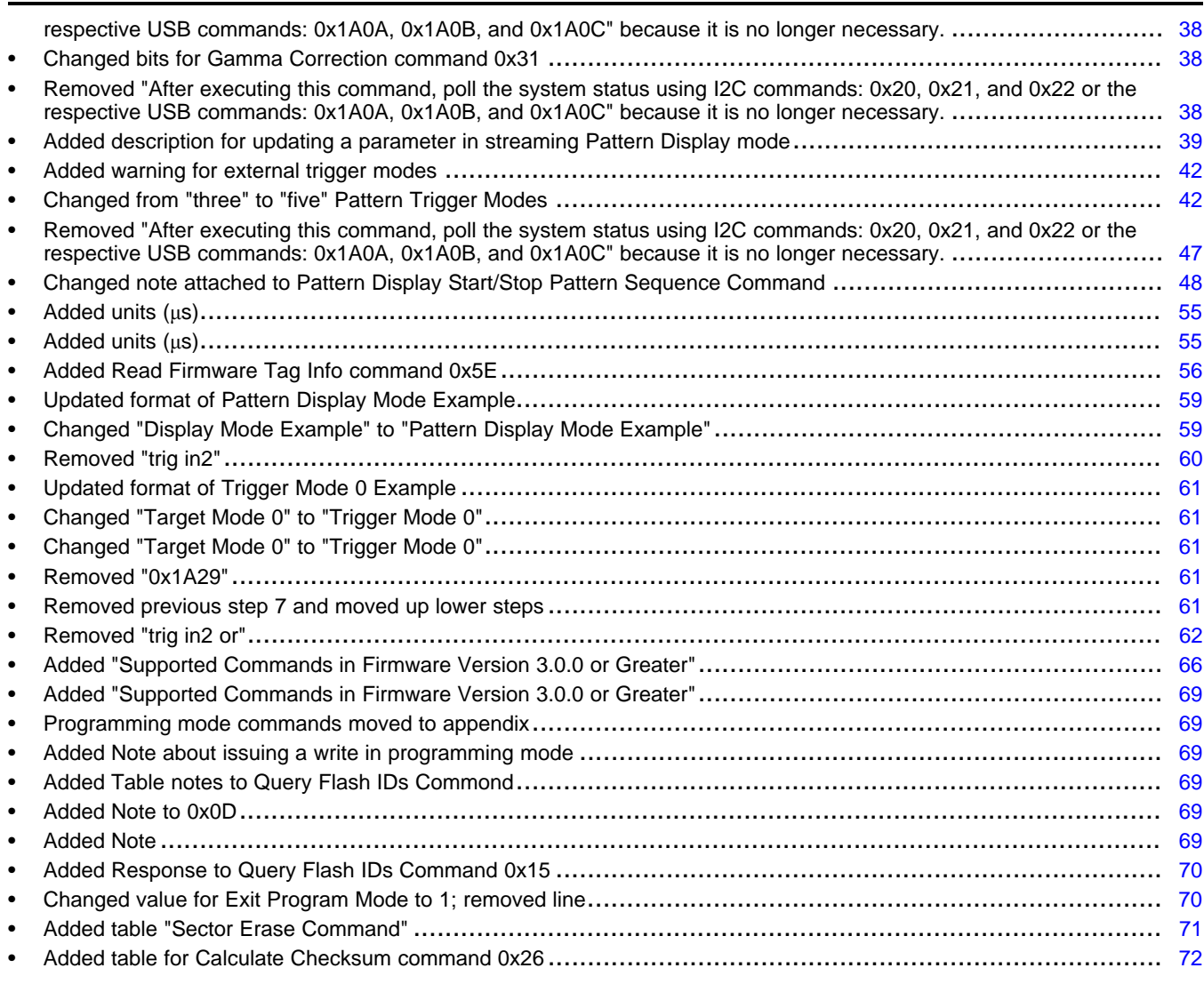

*Revision History* [www.ti.com](http://www.ti.com)

# Changes from D Revision (July 2014) to E Revision **Example 2018** 2014 2014

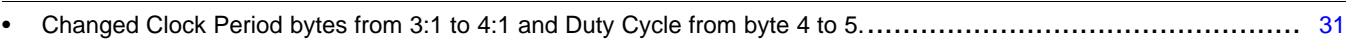

# Changes from C Revision (April 2014) to D Revision **Example 2018** 2014 12:30 Page

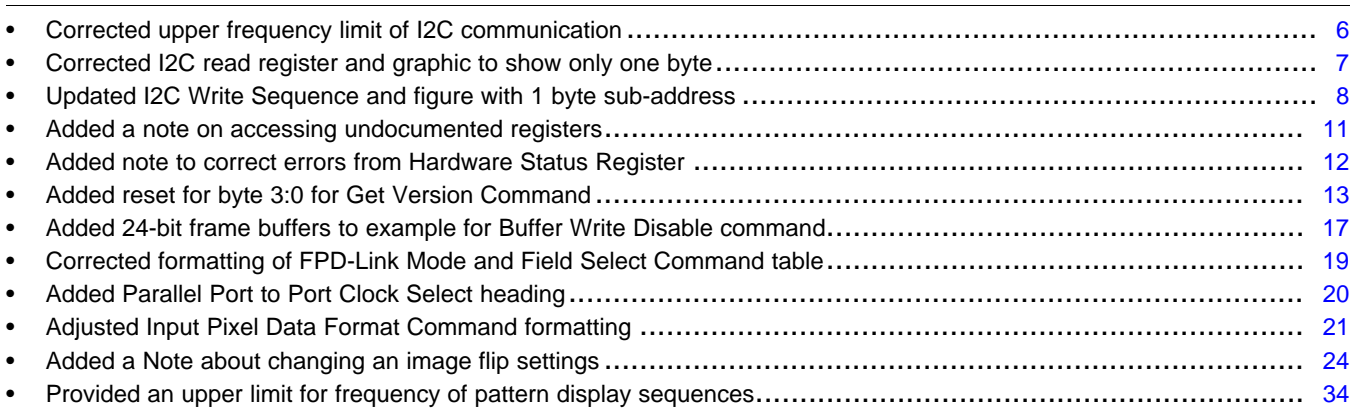

**TEXAS RUMENTS** 

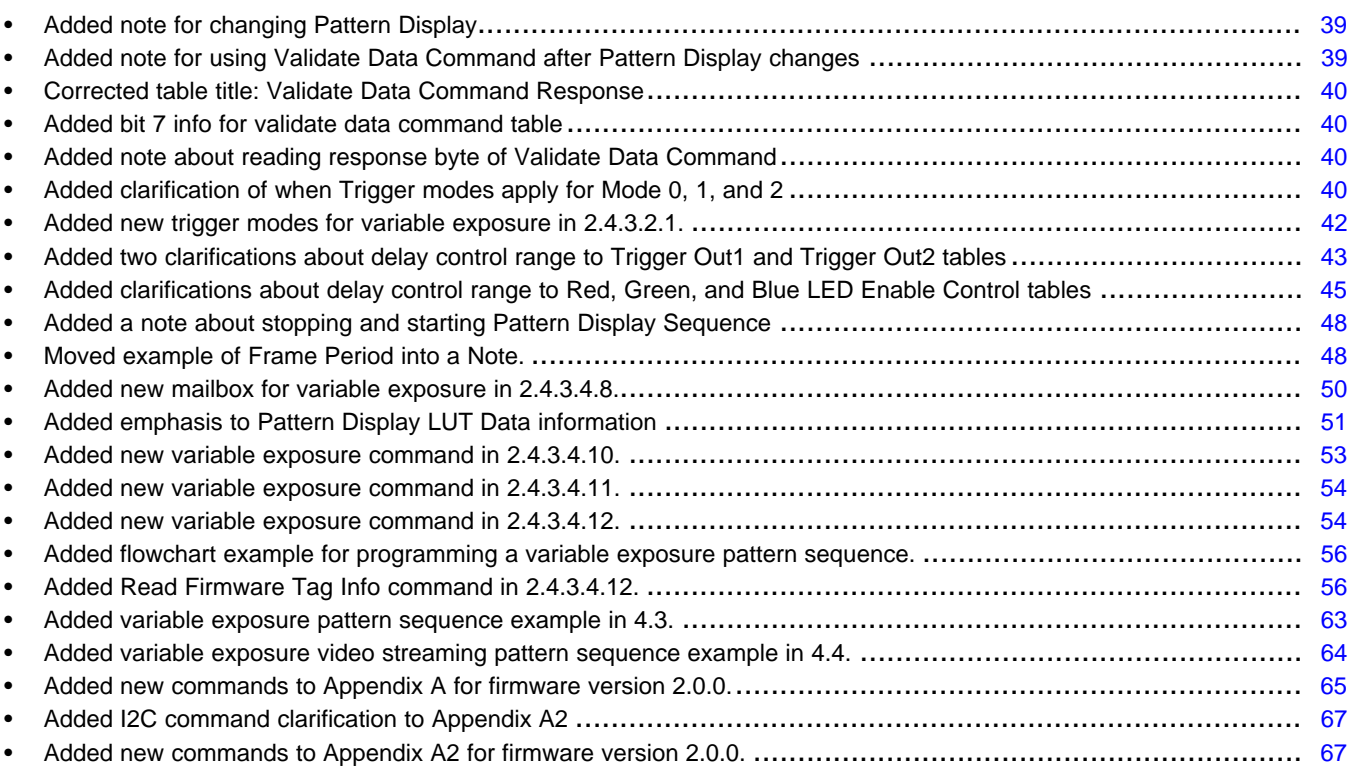

#### **Changes from B Revision (August 2013) to C Revision** ................................................................................................ **Page**

# • Updated sub-address of write example sequence.................................................................................... [8](#page-7-1) • Updated I2C Write Sequence figure with correct sub-address...................................................................... [8](#page-7-1) • Corrected bit position for GPIO Clock Configuration command to bit 0 and 1 .................................................. [30](#page-29-1) • Fixed typo in PWM Control command ................................................................................................ [30](#page-29-2) • Added a step to disable GPIO pins before enabling PWM functionality.......................................................... [30](#page-29-3) • Display Mode Selection bit was reversed between Video mode and Pattern Display mode .................................. [38](#page-37-3) • Included a calculation of Pattern Exposure time and Frame Period .............................................................. [48](#page-47-1) • Added clarification for Programming Commands section differentiating between program mode and normal mode of DLPC350 operation...................................................................................................................... [69](#page-68-6) • Changed Return Checksum command to correct Read Control command...................................................... [72](#page-71-1)

#### Changes from A Revision (July 2013) to B Revision **Example 2018** 2019 12:38

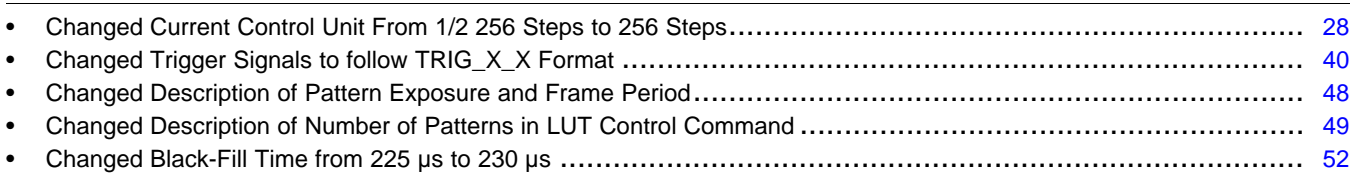

#### **Changes from Original (May 2013) to A Revision** ........................................................................................................... **Page**

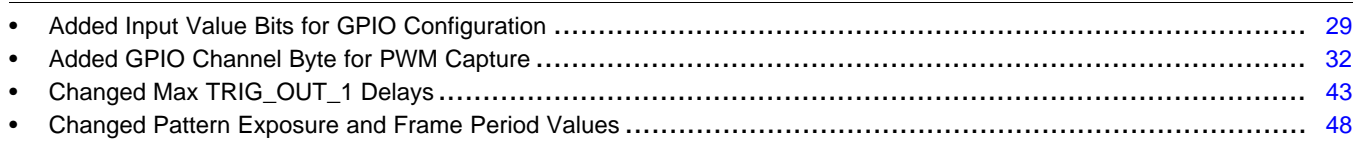

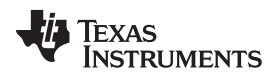

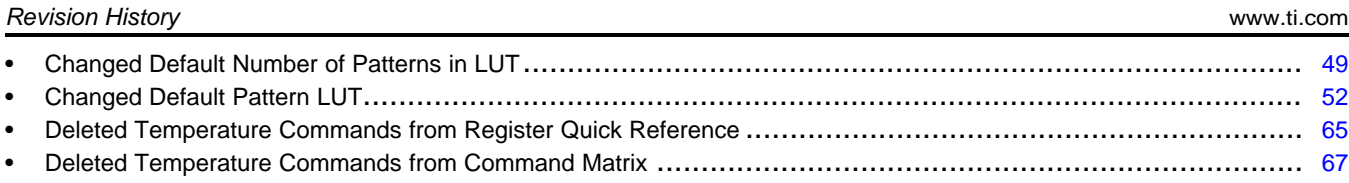

#### **IMPORTANT NOTICE FOR TI DESIGN INFORMATION AND RESOURCES**

Texas Instruments Incorporated ('TI") technical, application or other design advice, services or information, including, but not limited to, reference designs and materials relating to evaluation modules, (collectively, "TI Resources") are intended to assist designers who are developing applications that incorporate TI products; by downloading, accessing or using any particular TI Resource in any way, you (individually or, if you are acting on behalf of a company, your company) agree to use it solely for this purpose and subject to the terms of this Notice.

TI's provision of TI Resources does not expand or otherwise alter TI's applicable published warranties or warranty disclaimers for TI products, and no additional obligations or liabilities arise from TI providing such TI Resources. TI reserves the right to make corrections, enhancements, improvements and other changes to its TI Resources.

You understand and agree that you remain responsible for using your independent analysis, evaluation and judgment in designing your applications and that you have full and exclusive responsibility to assure the safety of your applications and compliance of your applications (and of all TI products used in or for your applications) with all applicable regulations, laws and other applicable requirements. You represent that, with respect to your applications, you have all the necessary expertise to create and implement safeguards that (1) anticipate dangerous consequences of failures, (2) monitor failures and their consequences, and (3) lessen the likelihood of failures that might cause harm and take appropriate actions. You agree that prior to using or distributing any applications that include TI products, you will thoroughly test such applications and the functionality of such TI products as used in such applications. TI has not conducted any testing other than that specifically described in the published documentation for a particular TI Resource.

You are authorized to use, copy and modify any individual TI Resource only in connection with the development of applications that include the TI product(s) identified in such TI Resource. NO OTHER LICENSE, EXPRESS OR IMPLIED, BY ESTOPPEL OR OTHERWISE TO ANY OTHER TI INTELLECTUAL PROPERTY RIGHT, AND NO LICENSE TO ANY TECHNOLOGY OR INTELLECTUAL PROPERTY RIGHT OF TI OR ANY THIRD PARTY IS GRANTED HEREIN, including but not limited to any patent right, copyright, mask work right, or other intellectual property right relating to any combination, machine, or process in which TI products or services are used. Information regarding or referencing third-party products or services does not constitute a license to use such products or services, or a warranty or endorsement thereof. Use of TI Resources may require a license from a third party under the patents or other intellectual property of the third party, or a license from TI under the patents or other intellectual property of TI.

TI RESOURCES ARE PROVIDED "AS IS" AND WITH ALL FAULTS. TI DISCLAIMS ALL OTHER WARRANTIES OR REPRESENTATIONS, EXPRESS OR IMPLIED, REGARDING TI RESOURCES OR USE THEREOF, INCLUDING BUT NOT LIMITED TO ACCURACY OR COMPLETENESS, TITLE, ANY EPIDEMIC FAILURE WARRANTY AND ANY IMPLIED WARRANTIES OF MERCHANTABILITY, FITNESS FOR A PARTICULAR PURPOSE, AND NON-INFRINGEMENT OF ANY THIRD PARTY INTELLECTUAL PROPERTY RIGHTS.

TI SHALL NOT BE LIABLE FOR AND SHALL NOT DEFEND OR INDEMNIFY YOU AGAINST ANY CLAIM, INCLUDING BUT NOT LIMITED TO ANY INFRINGEMENT CLAIM THAT RELATES TO OR IS BASED ON ANY COMBINATION OF PRODUCTS EVEN IF DESCRIBED IN TI RESOURCES OR OTHERWISE. IN NO EVENT SHALL TI BE LIABLE FOR ANY ACTUAL, DIRECT, SPECIAL, COLLATERAL, INDIRECT, PUNITIVE, INCIDENTAL, CONSEQUENTIAL OR EXEMPLARY DAMAGES IN CONNECTION WITH OR ARISING OUT OF TI RESOURCES OR USE THEREOF, AND REGARDLESS OF WHETHER TI HAS BEEN ADVISED OF THE POSSIBILITY OF SUCH DAMAGES.

You agree to fully indemnify TI and its representatives against any damages, costs, losses, and/or liabilities arising out of your noncompliance with the terms and provisions of this Notice.

This Notice applies to TI Resources. Additional terms apply to the use and purchase of certain types of materials, TI products and services. These include; without limitation, TI's standard terms for semiconductor products <http://www.ti.com/sc/docs/stdterms.htm>), [evaluation](http://www.ti.com/lit/pdf/SSZZ027) [modules](http://www.ti.com/lit/pdf/SSZZ027), and samples [\(http://www.ti.com/sc/docs/sampterms.htm\)](http://www.ti.com/sc/docs/sampterms.htm).

> Mailing Address: Texas Instruments, Post Office Box 655303, Dallas, Texas 75265 Copyright © 2018, Texas Instruments Incorporated